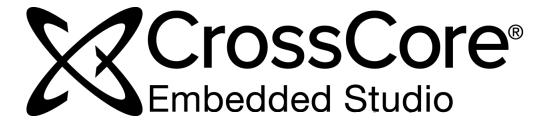

# **CCES 2.9.0 Linker and Utilities Manual**

Revision 2.3, May 2019

Part Number

82-100115-01

Analog Devices, Inc. One Technology Way Norwood, MA 02062-9106

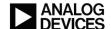

# **Copyright Information**

©2019 Analog Devices, Inc., ALL RIGHTS RESERVED. This document may not be reproduced in any form without prior, express written consent from Analog Devices, Inc.

Printed in the USA.

#### Disclaimer

Analog Devices, Inc. reserves the right to change this product without prior notice. Information furnished by Analog Devices is believed to be accurate and reliable. However, no responsibility is assumed by Analog Devices for its use; nor for any infringement of patents or other rights of third parties which may result from its use. No license is granted by implication or otherwise under the patent rights of Analog Devices, Inc.

#### Trademark and Service Mark Notice

The Analog Devices logo, Blackfin, Blackfin+, CrossCore, EngineerZone, EZ-Board, EZ-KIT, EZ-KIT Lite, EZ-Extender, SHARC+, and VisualDSP++ are registered trademarks of Analog Devices, Inc.

EZ-KIT Mini is a trademark of Analog Devices, Inc.

All other brand and product names are trademarks or service marks of their respective owners.

# **Contents**

| T  |    | ^  |   |
|----|----|----|---|
| 17 | re | ŀΛ | 0 |
| 1  | 10 | La | C |

| Purpose of This Manual                         | 1–1 |
|------------------------------------------------|-----|
| Intended Audience                              | 1–1 |
| Manual Contents                                | 1–1 |
| Technical Support                              | 1–2 |
| Supported Processors                           | 1–2 |
| Product Information                            | 1–3 |
| Analog Devices Website                         | 1–3 |
| EngineerZone                                   | 1–4 |
| Notation Conventions                           | 1–4 |
| Introduction                                   |     |
| Software Development Flow                      | 2–1 |
| Compiling and Assembling                       | 2-2 |
| Inputs - C/C++ and Assembly Sources            | 2–2 |
| Input Section Directives in Assembly Code      | 2–2 |
| Input Section Directives in C/C++ Source Files | 2–3 |
| Linking                                        | 2–4 |
| Linker and Assembler Preprocessor              | 2-5 |
| Loading and Splitting                          | 2-5 |
| Linker                                         |     |
| Linker Operation                               | 3–1 |
| Directing Linker Operation                     | 3–2 |
| Linking Process Rules                          | 3–3 |
| Linker Description File Overview               | 3-3 |
| Linker Symbol Resolution                       | 3–4 |
| Linking Environment for Windows                | 3-5 |
|                                                |     |

| Project Builds                                               | 3-6  |
|--------------------------------------------------------------|------|
| Linker Warning and Error Messages                            | 3–6  |
| Link Target Description                                      | 3–7  |
| Representing Memory Architecture                             | 3–7  |
| Specifying the Memory Map                                    | 3–8  |
| Memory Usage and Default Memory Segments                     | 3–8  |
| Default Memory Segments and Sections for SHARC Processors    | 3–8  |
| Output Sections                                              | 3–9  |
| Input Sections                                               | 3–9  |
| Default Memory Segments and Sections for Blackfin Processors | 3–10 |
| Output Sections                                              | 3–10 |
| Input Sections                                               | 3–11 |
| Memory Characteristics Overview                              | 3–12 |
| SHARC Memory Characteristics                                 | 3–12 |
| Blackfin Memory Characteristics                              | 3–14 |
| Linker MEMORY{} Command in an LDF                            | 3–14 |
| Entry Address                                                | 3–14 |
| Wildcard Characters                                          | 3–15 |
| Placing Code on the Target                                   | 3–15 |
| Linking with Attributes - Overview                           | 3–15 |
| Passing Arguments for Simulation or Emulation                | 3–16 |
| Linker Command-Line Reference                                | 3–16 |
| Linker Command-Line Syntax                                   | 3–16 |
| Command-Line Object Files                                    | 3–17 |
| Command-Line File Names                                      | 3–18 |
| Object File Types                                            | 3–19 |
| Linker Command-Line Switches                                 |      |
| Linker Switch Summary and Descriptions                       | 3–20 |
| @filename                                                    |      |
| -Dprocessor                                                  |      |
| -L path                                                      |      |

| -M                               | 3–23 |
|----------------------------------|------|
| -MM                              | 3–23 |
| -Map filename                    | 3–23 |
| -MD <i>macro</i> [= <i>def</i> ] | 3–24 |
| -MUD <i>macro</i>                | 3–24 |
| -nomema                          | 3–24 |
| -S                               | 3–24 |
| -T filename                      | 3–24 |
| -Werror [number]                 | 3–25 |
| -Wwarn [number]                  | 3–25 |
| -Wnumber[, number]               | 3–25 |
| -e                               | 3–25 |
| -ek sectionName                  | 3–25 |
| -entry                           | 3–25 |
| -es sectionName                  | 3–25 |
| -ev                              | 3–26 |
| -flags-meminit -opt1[,-opt2]     | 3–26 |
| -flags-pp -opt1[,-opt2]          | 3–26 |
| -h[elp]                          | 3–26 |
| -i I directory                   | 3–26 |
| -ip                              | 3–26 |
| -jcs2l                           | 3–26 |
| -keep symbolName                 | 3–27 |
| -meminit                         | 3–27 |
| -nomemcheck                      | 3–27 |
| -o filename                      | 3–28 |
| -od directory                    | 3–28 |
| -pp                              | 3–28 |
| -proc <i>processor</i>           |      |
| -reserve-null                    |      |
| -s                               |      |
| -save-temps                      |      |

| -si-revision version                                | 3–28 |
|-----------------------------------------------------|------|
| -sp                                                 | 3–29 |
| -t                                                  | 3–29 |
| -tx                                                 | 3–29 |
| -v[erbose]                                          | 3–29 |
| -version                                            | 3–29 |
| -warnonce                                           | 3–29 |
| -xref                                               | 3–29 |
| Linker Description File                             |      |
| LDF File Overview                                   | 4–1  |
| Generated LDFs                                      | 4–2  |
| Default LDFs                                        | 4–2  |
| Example - Basic LDF for Blackfin Processors Example | 4–3  |
| Memory Usage in Blackfin Processors                 | 4–4  |
| Example - Basic LDF for SHARC Processors            | 4–5  |
| Common Notes on Basic LDF Examples                  | 4–6  |
| LDF File Structure                                  | 4–8  |
| Command Scoping                                     | 4–9  |
| LDF Expressions                                     | 4–9  |
| LDF Keywords, Commands, and Operators               | 4–10 |
| LDF Keywords                                        | 4–11 |
| Miscellaneous LDF Keywords                          | 4–12 |
| LDF Operators                                       |      |
| ADDR() Operator                                     |      |
| DEFINED() Operator                                  |      |
| EXECUTABLE_NAME() Operator                          |      |
| MEMORY_END() Operator                               |      |
| MEMORY_SIZEOF() Operator                            |      |
| MEMORY_START() Operator                             |      |
| SIZEOF() Operator                                   |      |

| Location Counter (.)                           | 4–15 |
|------------------------------------------------|------|
| LDF Macros                                     | 4–15 |
| Built-In LDF Macros                            | 4–16 |
| User-Declared Macros                           | 4–17 |
| LDF Macros and Command-Line Interaction        | 4–17 |
| Built-in Preprocessor Macros                   | 4–17 |
| LDF Commands                                   | 4–18 |
| ALIGN() Command                                | 4–18 |
| ARCHITECTURE() Command                         | 4–19 |
| COMMON_MEMORY{} Command                        | 4–19 |
| ELIMINATE() Command                            | 4–19 |
| ELIMINATE_SECTIONS() Command                   | 4–20 |
| ENTRY() Command                                | 4–20 |
| INCLUDE() Command                              | 4–20 |
| INPUT_SECTION_ALIGN() Command                  | 4–20 |
| KEEP() Command                                 | 4–21 |
| KEEP_SECTIONS() Command                        | 4–22 |
| LINK_AGAINST() Command                         | 4–22 |
| MAP() Command                                  | 4–22 |
| MEMORY{} Command                               | 4–22 |
| Segment Declarations                           | 4–23 |
| MPMEMORY{} Command                             | 4–25 |
| OVERLAY_GROUP{} Command                        | 4–25 |
| PACKING() Command                              | 4–25 |
| Packing in SHARC Processors                    | 4–26 |
| Overlay Packing Formats in SHARC Processors    | 4–27 |
| External Execution Packing in SHARC Processors | 4–28 |
| PLIT{} Command                                 | 4–28 |
| PROCESSOR{} Command                            | 4–29 |
| RESERVE() Command                              | 4–30 |
| RESERVE_EXPAND() Command                       | 4–31 |
| RESOLVE() Command                              | 4_31 |

| Potential Problem with Symbol Definition    | 4–32 |
|---------------------------------------------|------|
| SEARCH_DIR() Command                        | 4–32 |
| SECTIONS{} Command                          | 4–32 |
| INPUT_SECTIONS() Command                    | 4–34 |
| INPUT_SECTIONS_PIN/_PIN_EXCLUSIVE Command   | 4–36 |
| expression Command                          | 4–37 |
| FILL(hex number) Command                    | 4–37 |
| PLIT{plit_commands}                         | 4–38 |
| OVERLAY_INPUT{overlay_commands}             | 4–38 |
| FORCE_CONTIGUITY/NOFORCE_CONTIGUITY Command | 4–39 |
| SHARED_MEMORY{} Command                     | 4–39 |
| Memory Overlays and Advanced LDF Commands   |      |
| Overview                                    | 5–1  |
| Memory Management Using Overlays            | 5–2  |
| Introduction to Memory Overlays             | 5–3  |
| Overlay Managers                            | 5–4  |
| Breakpoints on Overlays                     | 5–4  |
| Memory Overlay Support                      | 5–4  |
| Example - Managing Two Overlays             | 5–7  |
| Linker-Generated Constants                  | 5–9  |
| Overlay Word Sizes                          | 5–9  |
| Storing Overlay ID                          | 5–11 |
| Overlay Manager Function Summary            | 5–11 |
| Reducing Overlay Manager Overhead           | 5–11 |
| Using PLIT{} and Overlay Manager            | 5–14 |
| Inter-Overlay Calls                         | 5–15 |
| Inter-Processor Calls                       | 5–16 |
| Advanced LDF Commands                       | 5–16 |
| OVERLAY_GROUP{}                             | 5–17 |
| Ungrouped Overlay Execution                 | 5–17 |
|                                             |      |

|                                                                                                    | 5–18                            |
|----------------------------------------------------------------------------------------------------|---------------------------------|
| PLIT{}                                                                                                    | 5–19                            |
| PLIT Syntax                                                                                                    | 5–20                            |
| Command Evaluation and Setup                                                                                                    | 5–20                            |
| Overlay PLIT Requirements and PLIT Examples                                                                                                    | 5–21                            |
| PLIT - Summary                                                                                                    | 5–21                            |
| Linking Multiprocessor Systems                                                                                                    | 5–22                            |
| Selecting Code and Data for Placement                                                                                                    | 5–23                            |
| Using LDF Macros for Placement                                                                                                    | 5–23                            |
| Mapping by Section Name                                                                                                    | 5–24                            |
| Mapping Using Attributes                                                                                                    | 5–25                            |
| Mapping Using Archives                                                                                                    | 5–25                            |
| MPMEMORY{}                                                                                                    | 5–26                            |
| SHARED_MEMORY{}                                                                                                    | 5–27                            |
| COMMON_MEMORY{}                                                                                                    | 5–30                            |
| Archiver                                                                                                    |                                 |
| and in the second second secon |                                 |
| Introduction                                                                                                    | 6–1                             |
|                                                                                                    |                                 |
| Introduction                                                                                                    | 6–2                             |
| Introduction                                                                                                    | 6–2<br>6–2                      |
| Introduction                                                                                                    | 6–2<br>6–2<br>6–3               |
| Introduction  Archiver Guide  Creating a Library  Making Archived Functions Usable                                                                                                    | 6–2<br>6–2<br>6–3               |
| Introduction  Archiver Guide  Creating a Library  Making Archived Functions Usable  Writing Archive Routines: Creating Entry Points                                                                                                    | 6–2<br>6–2<br>6–3<br>6–3        |
| Introduction  Archiver Guide                                                                                                    | 6-2<br>6-2<br>6-3<br>6-3<br>6-3 |
| Introduction  Archiver Guide  Creating a Library  Making Archived Functions Usable  Writing Archive Routines: Creating Entry Points  Accessing Archived Functions From Your Code  Specifying Object Files                                                                                                    |                                 |
| Introduction  Archiver Guide  Creating a Library  Making Archived Functions Usable  Writing Archive Routines: Creating Entry Points  Accessing Archived Functions From Your Code  Specifying Object Files  Tagging an Archive with Version Information                                                                                                    |                                 |
| Introduction                                                                                                    |                                 |
| Introduction Archiver Guide  Creating a Library  Making Archived Functions Usable  Writing Archive Routines: Creating Entry Points  Accessing Archived Functions From Your Code  Specifying Object Files  Tagging an Archive with Version Information  Basic Version Information  User-Defined Version Information                                                                                                    |                                 |
| Introduction                                                                                                    |                                 |

| Archiver Command-Line Reference                   | 6–8  |
|---------------------------------------------------|------|
| elfar Command Syntax                              | 6–8  |
| Archiver Parameters and Switches                  | 6–9  |
| Command-Line Constraints                          | 6–10 |
| Memory Initializer                                |      |
| Memory Initializer Overview                       | 7–1  |
| Basic Operation of Memory Initializer             | 7–2  |
| Input and Output Files                            | 7–2  |
| Initialization Stream Structure                   | 7–3  |
| RTL Routine Basic Operation                       | 7–3  |
| Using Memory Initializer                          | 7–4  |
| Preparing the Linker Description File (.ldf)      | 7–4  |
| Preparing the Source Files                        | 7–5  |
| Invoking Memory Initializer                       | 7-6  |
| Invoking meminit From the Command Line            | 7–6  |
| Invoking meminit From the Linker's Command Line   | 7–6  |
| Invoking meminit From the Compiler's Command Line | 7–7  |
| Invoking meminit From the IDE                     | 7–7  |
| Invoking meminit with Callback Executables        | 7–7  |
| Memory Initializer Command-Line Switches          | 7–7  |
| -BeginInit <i>Initsymbol</i>                      | 7–8  |
| -h[elp]                                           | 7–9  |
| -IgnoreSection Sectionname                        | 7–9  |
| -Init Initcode.dxe                                | 7–9  |
| InputFile.dxe                                     | 7–9  |
| -NoAuto                                           | 7–9  |
| -NoErase                                          | 7–10 |
| -o Outputfile.dxe                                 | 7–10 |
| -Section Sectionname                              | 7–10 |
| -V                                                | 7–10 |

## File Formats

| Source Files                                              | 8–1  |
|-----------------------------------------------------------|------|
| Linker Description Files                                  | 8–1  |
| Linker Command-Line Files                                 | 8–1  |
| Build Files                                               | 8–1  |
| Library Files                                             | 8–2  |
| Linker Output Files                                       | 8–2  |
| Memory Map Files                                          | 8–2  |
| Debugger Files                                            | 8–2  |
| Utilities                                                 |      |
| elfdump - ELF File Dumper                                 | 9–1  |
| Disassembling a Library Member                            | 9–3  |
| Dumping Overlay Library Files                             | 9–3  |
| elfpatch - ELF File Patch                                 | 9–3  |
| Extracting a Section in an ELF File                       | 9–4  |
| Replacing Raw Contents of a Section in an ELF File        | 9–4  |
| elfsyms - ELF File Symbols Utility                        | 9–5  |
| LDF Programming Examples for Blackfin Processors          |      |
| Linking for a Single-Processor System                     | 10–1 |
| Linking Large Uninitialized or Zero-initialized Variables | 10–2 |
| LDF Programming Examples for SHARC Processors             |      |
| Linking a Single-Processor SHARC System                   | 11–1 |
| Linking Large Uninitialized Variables                     | 11–2 |
| Linking for MP and Shared Memory                          | 11–4 |
| Reflective Semaphores                                     | 11–4 |

# 1 Preface

Thank you for purchasing CrossCore<sup>®</sup> Embedded Studio (CCES), Analog Devices development software for Blackfin<sup>®</sup>, Blackfin+<sup>®</sup>, SHARC<sup>®</sup>, and SHARC+<sup>®</sup> processors.

# **Purpose of This Manual**

The *Linker and Utilities Manual* contains information about the linker and utility programs for Blackfin (ADSP-BFxxx) and SHARC (ADSP-21xxx, ADSP-SC5xx) processors. These processors set a new standard of performance for digital signal processors, combining multiple computation units for floating-point and fixed-point processing as well as wide word width. The manual describes the linking process in the CrossCore Embedded Studio (CCES) application environment.

This manual provides information on the linking process and describes the syntax for the linker's command language—a scripting language that the linker reads from the linker description file (.ldf). The manual leads you through using the linker, archiver, and utilities to produce DSP programs and provides reference information on the file utility software.

## **Intended Audience**

The primary audience for this manual is programmers familiar with Analog Devices processors. This manual assumes that the audience has a working knowledge of the appropriate processor architecture and instruction set.

Programmers who are unfamiliar with Analog Devices processors can use this manual, but should supplement it with other texts (such as the appropriate hardware reference and programming reference manuals) that describe your target architecture.

### **Manual Contents**

The manual contains:

- Introduction provides an overview of the linker and utility programs.
- Linker describes how to combine object files into reusable library files to link routines referenced by other object files.

- Linker Description File describes how to write an .ldf file to define the target.
- Memory Overlays and Advanced LDF Commands describes how overlays and advanced LDF commands are
  used for memory management and complex linking.
- Archiver describes the elfar archiver utility used to combine object files into library files, which serve as reusable resources for code development.
- Memory Initializer describes the memory initializer utility that is used to generate a single initialization stream and save it in a section in the output executable file.
- File Formats lists and describes the file formats that the development tools use as inputs or produce as outputs.
- Utilities describes the utility programs that provide legacy and file conversion support.
- LDF Programming Examples for Blackfin Processors provides code examples of .ldf files used with Blackfin processors.
- LDF Programming Examples for SHARC Processors provides code examples of .ldf files used with SHARC processors.

# **Technical Support**

You can reach Analog Devices processors and DSP technical support in the following ways:

- Post your questions in the processors and DSP support community at EngineerZone<sup>®</sup>:
  - http://ez.analog.com/community/dsp
- Submit your questions to technical support directly at:
  - http://www.analog.com/support
- E-mail your questions about processors, DSPs, and tools development software from CrossCore Embedded Studio or VisualDSP++®:
  - Choose *Help > Email Support*. This creates an e-mail to processor.tools.support@analog.com and automatically attaches your CrossCore Embedded Studio or VisualDSP++ version information and license.dat file.
- E-mail your questions about processors and processor applications to:
  - processor.tools.support@analog.com
  - processor.china@analog.com
- Contact your Analog Devices sales office or authorized distributor. Locate one at:
  - http://www.analog.com/adi-sales
- Send questions by mail to:

```
Analog Devices, Inc. One Technology Way
```

P.O. Box 9106 Norwood, MA 02062-9106 USA

# **Supported Processors**

The CCES linker supports the following processor families from Analog Devices.

#### Blackfin ® Processors

ADSP-BF504, ADSP-BF504F, ADSP-BF506F, ADSP-BF512, ADSP-BF514, ADSP-BF516, ADSP-BF518, ADSP-BF522, ADSP-BF523, ADSP-BF524, ADSP-BF525, ADSP-BF526, ADSP-BF527, ADSP-BF531, ADSP-BF532, ADSP-BF533, ADSP-BF534, ADSP-BF536, ADSP-BF537, ADSP-BF538, ADSP-BF539, ADSP-BF542, ADSP-BF542M, ADSP-BF544, ADSP-BF544M, ADSP-BF547, ADSP-BF547M, ADSP-BF548, ADSP-BF548M, ADSP-BF549, ADSP-BF549M, ADSP-BF561, ADSP-BF592-A, ADSP-BF606, ADSP-BF607, ADSP-BF608, ADSP-BF609, ADSP-BF700, ADSP-BF701, ADSP-BF702, ADSP-BF703, ADSP-BF704, ADSP-BF705, ADSP-BF706, ADSP-BF707, ADSP-BF715, ADSP-BF716, ADSP-BF718, ADSP-BF719

#### SHARC® Processors

ADSP-21160, ADSP-21161, ADSP-21261, ADSP-21262, ADSP-21266, ADSP-21362, ADSP-21363, ADSP-21364, ADSP-21365, ADSP-21366, ADSP-21367, ADSP-21368, ADSP-21369, ADSP-21371, ADSP-21375, ADSP-21467, ADSP-21469, ADSP-21477, ADSP-21478, ADSP-21479, ADSP-21483, ADSP-21486, ADSP-21487, ADSP-21488, ADSP-21489, ADSP-21562, ADSP-21563, ADSP-21565, ADSP-21566, ADSP-21567, ADSP-21569, ADSP-21571, ADSP-21573, ADSP-21583, ADSP-21584, ADSP-21587, ADSP-SC570, ADSP-SC571, ADSP-SC572, ADSP-SC573, ADSP-SC582, ADSP-SC583, ADSP-SC584, ADSP-SC587, ADSP-SC589

### **Product Information**

Product information can be obtained from the Analog Devices website and the CCES online help.

### **Analog Devices Website**

The Analog Devices website, http://www.analog.com, provides information about a broad range of products—analog integrated circuits, amplifiers, converters, and digital signal processors.

To access a complete technical library for each processor family, go to <a href="http://www.analog.com/processors/technical\_library">http://www.analog.com/processors/technical\_library</a>. The manuals selection opens a list of current manuals related to the product as well as a link to the previous revisions of the manuals. When locating your manual title, note a possible errata check mark next to the title that leads to the current correction report against the manual.

Also note, MyAnalog.com is a free feature of the Analog Devices website that allows customization of a web page to display only the latest information about products you are interested in. You can choose to receive weekly e-mail notifications containing updates to the web pages that meet your interests, including documentation errata against all manuals. MyAnalog.com provides access to books, application notes, data sheets, code examples, and more.

Visit MyAnalog.com to sign up. If you are a registered user, just log on. Your user name is your e-mail address.

### **EngineerZone**

EngineerZone is a technical support forum from Analog Devices. It allows you direct access to ADI technical support engineers. You can search FAQs and technical information to get quick answers to your embedded processing and DSP design questions.

Use EngineerZone to connect with other DSP developers who face similar design challenges. You can also use this open forum to share knowledge and collaborate with the ADI support team and your peers. Visit http://ez.analog.com to sign up.

### **Notation Conventions**

Text conventions used in this manual are identified and described as follows. Additional conventions, which apply only to specific chapters, can appear throughout this document.

| Example       | Description                                                                                                    |
|---------------|----------------------------------------------------------------------------------------------------|
| File > Close  | Titles in bold style indicate the location of an item within the CrossCore Embedded Studio IDE's menu system (for example, the <i>Close</i> command appears on the <i>File</i> menu).                                        |
| {this   that} | Alternative required items in syntax descriptions appear within curly brackets and separated by vertical bars; read the example as this or that. One or the other is required.                                               |
| [this   that] | Optional items in syntax descriptions appear within brackets and separated by vertical bars; read the example as an optional this or that.                                                                                   |
| [this,]       | Optional item lists in syntax descriptions appear within brackets delimited by commas and terminated with an ellipsis; read the example as an optional commaseparated list of this.                                          |
| .SECT ION     | Commands, directives, keywords, and feature names are in text with letter gothic font.                                                                                                    |
| filename      | Non-keyword placeholders appear in text with letter gothic font and italic style format.                                                                                                    |
| NOTE:         | NOTE: For correct operation,                                                                                                    |
|               | A note provides supplementary information on a related topic. In the online version of this book, the word <i>NOTE:</i> appears instead of this symbol.                                                                      |
| CAUTION:      | CAUTION: Incorrect device operation may result if                                                                                                    |
|               | CAUTION: Device damage may result if                                                                                                    |
|               | A caution identifies conditions or inappropriate usage of the product that could lead to undesirable results or product damage. In the online version of this book, the word <i>CAUTION:</i> appears instead of this symbol. |

| Example    | Description                                                                                                    |
|------------|----------------------------------------------------------------------------------------------------|
| ATTENTION: | ATTENTION: Injury to device users may result if                                                                                                    |
|            | A warning identifies conditions or inappropriate usage of the product that could lead to conditions that are potentially hazardous for devices users. In the online version of this book, the word <i>ATTENTION</i> : appears instead of this symbol. |

# 2 Introduction

This chapter provides an overview of CCES development tools and their use in the DSP project development process.

This chapter includes:

- Software Development Flow
- Compiling and Assembling
- Linking
- Loading and Splitting

# **Software Development Flow**

The majority of this manual describes linking, a critical stage in the program development process for embedded applications.

The linker tool (linker) consumes object and library files to produce executable files, which can be loaded onto a simulator or target processor. The linker also combines the debug information from the input files that is embedded into an executable file and is used by the debugger. The linker also can optionally produce map files and other reports to help the user understand the result of the linker process. Debug information is embedded in the executable file.

After running the linker, you test the output with a simulator or emulator. Refer to online help for information about debugging.

Finally, you process the debugged executable file(s) through the loader or splitter to create output for use on the actual processor. The output file may reside on another processor (host) or may be burned into a PROM. The *Loader and Utilities Manual* describes loader/splitter functionality for the target processors.

The processor software development flow can be split into three phases:

- 1. Compiling and assembling. Input source files C (.c), C++ (.cpp), and assembly (.asm) yield object files (.doj).
- 2. Linking. Under the direction of the linker description file (.ldf), a linker command line, and the CCES Integrated Development Environment (IDE), the linker utility consumes object files (.doj) and library files

- (.dlb) to yield an executable (.dxe) file. If specified, shared memory (.sm) and overlay (.ovl) files are also produced.
- 3. Loading or splitting. The executable (.dxe) file, as well as shared memory (.sm) and overlay (.ovl) files, are processed to yield output file(s). For Blackfin processors, these are boot-loadable (.ldr) files or non-bootable PROM image files, which execute from the processor's external memory.

# **Compiling and Assembling**

The process starts with source files written in C, C++, or assembly. The compiler (or a code developer who writes assembly code) organizes each distinct sequence of instructions or data into named sections, which become the main components acted upon by the linker.

### Inputs - C/C++ and Assembly Sources

The first step toward producing an executable file is to compile or assemble C, C++, or assembly source files into *object files*. The CCES development software assigns a .doj extension to object files (as shown in the *Compiling and Assembling* figure).

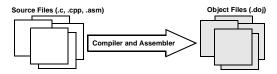

Figure 2-1: Compiling and Assembling

Object files produced by the compiler (via the assembler) and by the assembler itself consist of *input sections*. Each input section contains a particular type of compiled/assembled source code. For example, an input section may consist of program opcodes or data, such as variables of various widths.

Some input sections may contain information to enable source-level debugging and other CCES features. The linker maps each input section (via a corresponding output section in the executable) to a *memory segment*, a contiguous range of memory addresses on the target system.

Each input section in the .ldf file requires a unique name, as specified in the source code. Depending on whether the source is C, C++, or assembly, different conventions are used to name an input section (see the Linker Description File chapter).

### **Input Section Directives in Assembly Code**

A . SECTION directive defines a section in assembly source. This directive must precede its code or data.

#### SHARC Code Example:

```
.SECTION/DM asmdata; // Declares section asmdata
.VAR input[3]; // Declares data buffer in asmdata
.SECTION/PM asmcode; // Declares section asmcode
```

```
R0 = 0x1234;  // Three lines of code in asmcode R1 = 0x4567; R3 = R1 + R2;
```

In the above example, the /dm asmdata input section contains the array input, and the /pm asmcode input section contains the three lines of code.

#### Blackfin Code Example:

```
.SECTION Library_Code_Space; /* Section Directive */
.GLOBAL _abs;
_abs:
    R0 = ABS R0; /* Take absolute value of input */
    RTS;
_abs.end;
```

In the above example, the assembler places the global symbol/label \_abs and the code after the label into the input section Library Code Space, as it processes this file into object code.

In the example, the linker knows what code is associated with the label \_abs because it is delimited with the label \_abs .end. For some linker features, especially unused section elimination (see ELIMINATE\_SECTIONS() Command in the Linker Description File chapter), the linker must be able to determine the end of code or data associated with a label. In assembly code, the end of a function data block can be marked with a label with the same name as the label at the start of the name with .end appended to it. It is also possible to prepend a "." in which case the label will not appear in the symbol table which can make debugging easier.

The *Using Labels in Assembly Code* listing shows uses of . end labels in assembly code.

#### Using Labels in Assembly Code

```
start label:
start label.end
                       // marks end of code section
new label:
                       // code
new label.END:
                       // end label can be in upper case
one entry:
                       // function one entry includes the code
                       // in second entry
   second entry:
                       // more code
.one entry.end:
                       // prepended "." omits end label
   .second entry.end:
                       // from the symbol table
```

### Input Section Directives in C/C++ Source Files

Typically, C/C++ code does not specify an input section name, so the compiler uses a default name. By default, the input section names are program (for code) and data1 (for data). Additional input section names are defined in .ldf files. For more information on memory mapping, see Specifying the Memory Map in the Linker chapter.

In C/C++ source files, use the optional section ("name") C language extension to define sections.

#### Example 1:

While processing the following code, the compiler stores the temp variable in the ext\_data input section of the .doj file and stores the code generated from func1 in an input section named extern.

```
section ("ext_data") int temp;    /* Section directive */
section ("extern")    void func1(void) { int x = 1; }
...
```

#### Example 2:

The section ("name") extension is optional and applies only to the declaration to which it is applied. Note that the new function (func2) does not have section ("extern") and is placed in the default input section program. For more information on LDF sections, refer to Specifying the Memory Map in the Linker chapter.

For information on compiler default section names, refer to the *C/C++ Compiler Manual* for the appropriate target processor, and Placing Code on the Target in the Linker chapter.

**NOTE:** Identify the difference between input section names, output section names, and memory segment names because these types of names appear in the .ldf file. Usually, default names are used. However, in some situations you may want to use non-default names. One such situation is when various functions or variables (in the same source file) are to be placed into different memory segments.

# Linking

After you have (compiled and) assembled source files into object files, use the linker to combine the object files into an executable file. By default, the development software gives executable files a .dxe extension (see the *Linking Diagram* figure).

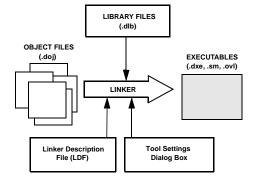

Figure 2-2: Linking Diagram

Linking enables your code to run efficiently in the target environment. Linking is described in detail in the Linker chapter.

**NOTE:** When developing a new project, use the *New Project* wizard to generate the project's .ldf file. For more information, search online help for "Project Wizard".

### **Linker and Assembler Preprocessor**

The linker and assembler preprocessor program (pp.exe) evaluates and processes preprocessor commands in source files. With these commands, you direct the preprocessor to define macros and symbolic constants, include header files, test for errors, and control conditional assembly and compilation.

The pp preprocessor is run by the assembler or linker from the operating system's command line or from within the IDE. These tools accept and pass this command information to the preprocessor. The preprocessor can also operate from the command line using its own command-line switches.

#### "." Character Identifier

The assembler/linker preprocessor treats the "." character as part of an identifier.

The preprocessor matches the assembler which uses "." as part of assembler directives and as a valid character in labels. This behavior creates a possible problem for users that have written preprocessor macros that rely on identifiers to break when encountering the "." character, usually seen when processing register names. For example,

```
#define Loadd(reg, val) \
reg.l = val; \
reg.h = val;
```

The above example would not work with the preprocessor because this syntax does not yield any replacement, and the preprocessor does not parse the reg as a separate identifier. The macro must be rewritten using the ## operator, such as:

```
#define Loadd(reg, val) \
reg ## .l = val; \
reg ## .h = val;
```

**NOTE:** The preprocessor supports ANSI C standard preprocessing with extensions but differs from the ANSI C standard preprocessor in several ways. For information on the pp preprocessor, see the *Assembler and Preprocessor Manual*.

**NOTE:** The compiler has it own preprocessor that permits the use of preprocessor commands within C/C++ source. The compiler preprocessor automatically runs before the compiler. For more information, see the *C/C++ Compiler Manual* for the appropriate target architecture.

# Loading and Splitting

After debugging the .dxe file, you process it through a loader or splitter to create output files used by the actual processor. The file(s) may reside on another processor (host) or may be burned into a PROM.

For more information, refer to the *Loader and Utilities Manual* which provides detailed descriptions of the processes and options used to generate boot-loadable loader (.ldr) files for the appropriate target processor. This manual also describes the splitting utility, which creates the non-boot loadable files that execute from the processor's external memory.

#### In general:

- SHARC processors use the loader (elfloader.exe) to yield a boot-loadable image (.ldr file). To make a loadable file, the loader processes data from a boot-kernel file (.dxe) and one or more other executable files (.dxe).
- SHARC processors use the splitter utility (elfSpl21k.exe) to generate non-bootable PROM image files, which execute from the processor's external memory.
- Blackfin processors use the loader (elfloader.exe) to yield a boot-loadable image (.ldr file), which resides in memory external to the processor (PROM or host processor. To make a loadable file, the loader processes data from a boot-kernel file (.dxe) and one or more other executable files (.dxe).

The *Using Loader to Create an Output File* figure shows a simple application of the loader. In this example, the loader's input is a single executable (.dxe) file. The loader can accommodate up to two .dxe files as input plus one boot kernel file (.dxe).

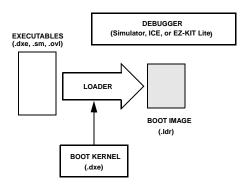

Figure 2-3: Using Loader to Create an Output File

CCES includes boot kernel files (.dxe), which are used automatically when you run the loader. You can also customize the provided boot kernel source files by modifying and rebuilding them.

The *Input Files for a Multiprocessor System* figure shows how multiple input files-in this case, two executable (.dxe) files, a shared memory (.sm) file, and overlay (.ovl) files-are consumed by the loader to create a single image file (.ldr). This example illustrates the generation of a loader file for a multiprocessor architecture.

**NOTE:** The .sm and .ovl files should reside in the same directory that contains the input .dxe file(s) or in the current working directory. If your system does not use shared memory or overlays, .sm and .ovl files are not required.

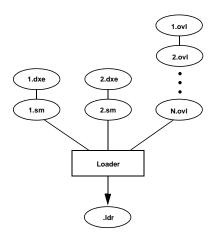

Figure 2-4: Input Files for a Multiprocessor System

This example has two executable files that share memory. Overlays are also included. The resulting output is a compilation of all the inputs.

# 3 Linker

Linking assigns code and data to processor memory. For a simple single processor architecture, a single .dxe file is generated. A single invocation of the linker may create multiple executable (.dxe) files for multiprocessor (MP) or multi-core (MC) architectures. Linking can also produce a shared memory (.sm) file for an MP or MC system. A large executable file can be split into a smaller executable file and overlay (.ovl) files, which contain code that is called in (swapped into internal processor memory) as needed. The linker performs this task.

You can run the CCES linker from a command line or from the IDE.

You can load linker output into the debugger for simulation, testing, and profiling.

This chapter includes:

- Linker Operation
- Linking Environment for Windows
- Linker Warning and Error Messages
- Link Target Description
- Linker Command-Line Reference

# **Linker Operation**

The *Linking Object Files to Produce an Executable File* figure illustrates a basic linking operation. The figure shows several object (.doj) files being linked into a single executable (.dxe) file. The linker description file (.ldf) directs the linking process.

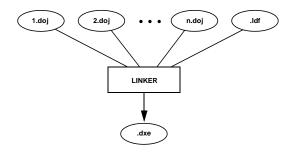

Figure 3-1: Linking Object Files to Produce an Executable File

**NOTE:** When developing a new project, use the *New Project* wizard to generate the project's .ldf file. For more information, search online help for "Project Wizard".

In a multiprocessor system, a .dxe file for each processor is generated. For example, for a dual-processor system, you must generate two .dxe files. The processors in a multiprocessor architecture may share memory. When directed by statements in the .ldf file, the linker produces a shared memory (.sm) executable file whose code is used by multiple processors.

Overlay files, another linker output, support applications that require more program instructions and data than the processor's internal memory can accommodate. Refer to Memory Management Using Overlays in the Memory Overlays and Advanced LDF Commands chapter for more information.

Similar to object files, executable files are partitioned into *output sections* with unique names. Output sections are defined by the Executable and Linking Format (ELF) file standard to which CCES conforms.

**NOTE:** The executable's input section names and output section names occupy different namespaces. Because the namespaces are independent, the same section names may be used. The linker uses input section names as labels to locate corresponding input sections within object files.

The executable file(s) (.dxe) and auxiliary files (.sm and .ovl) are not loaded into the processor or burned onto an EPROM. These files are used to debug the application.

### **Directing Linker Operation**

Linker operations are directed by these options and commands:

- Linker command-line switches (options). Refer to Linker Command-Line Reference.
- In an IDE environment: Options on the linker pages of the *Tool Settings* dialog box. Refer to Project Builds.
- LDF commands. Refer to LDF Commands in the Linker Description File chapter.

*Linker options* control how the linker processes object files and library files. These options specify various criteria such as search directories, map file output, and dead code elimination.

LDF commands in a linker description file (.ldf) define the target memory map and the placement of program sections within processor memory. The text of these commands provides the information needed to link your code.

**NOTE:** The *Tool Settings* tab for the linker page displays the name of the .ldf file, which provides the linker command input.

Using directives in the .ldf file, the linker:

- Reads input sections in the object files and maps them to output sections in the executable file. More than one input section may be placed in an output section.
- Maps each output section in the executable to a *memory segment*, a contiguous range of memory addresses on the target processor. More than one output section may be placed in a single memory segment.

### **Linking Process Rules**

The linking process observes these rules:

- Each source file produces one object file.
- Source files may specify one or more input sections as destinations for compiled/assembled object(s).
- The compiler and assembler produce object code with labels (input section names) that can be used to direct one or more portions of object code to particular input sections.
- As directed by the .ldf file, the linker maps each input section in the object code to an output section.
- As directed by the .ldf file, the linker maps each output section to a memory segment.
- Each input section may contain multiple code items, but a code item may appear in one input section only.
- More than one input section may be placed in an output section.
- Each memory segment must have a specified width.
- Contiguous addresses on different-width hardware must reside in different memory segments.
- More than one output section may map to a memory segment if the output sections fit completely within the memory segment.

### **Linker Description File Overview**

Whether you are linking C/C++ functions or assembly routines, the mechanism is the same. After converting the source files into object files, the linker uses directives in an .ldf file to combine the objects into an executable (.dxe) file, which may be loaded into a simulator for testing.

**NOTE**: Executable file structure conforms to the Executable and Linkable Format (ELF) standard.

Each project must include one .ldf file that specifies the linking process by defining the target memory and mapping the code and data into that memory. You can write your own .ldf file, or you can modify an existing file; modification is often the easier alternative when there are few changes in your system's hardware or software. CCES provides an .ldf file that supports the default mapping of each processor type.

**NOTE:** When developing a new project, use the *New Project* wizard to generate the project's .ldf file. For more information, search online help for "Project Wizard".

Similar to an object (.doj) file, an executable (.dxe) file consists of different segments, called *output sections*. Input section names are independent of output section names. Because they exist in different namespaces, input section names can be the same as output section names.

Refer to the LDF File Overview chapter for more information.

### **Linker Symbol Resolution**

In addition to placing input sections from object files into output sections in the executable file, the linker also resolves all references to symbols. When an object file refers to a symbol that appears in another object file, or even in the same object file, the linker needs to replace the reference to the symbol with the address of where the symbol was mapped.

If a symbol is not defined in any of the object files that are being linked, either passed to the linker on the command line or named in the LDF, the linker will attempt to resolve the symbol by looking to see if it is defined in any of the libraries that are part of the link. Library files are also passed to the linker either by the command line or by explicitly being named in the LDF file.

Library files (or archives) are special collections of object files that are useful for sharing functions across many programs. For information on how to create a library file, refer to the Introduction chapter.

When an object file has a symbol reference to a global, the linker needs to resolve that symbol-that is determine which global in another file that the symbol references. The first place searched is the list of all global symbols in the object files specified for the link. When considering what symbols to search, the linker considers only symbols that are in sections mapped by the LDF into the final executable. So if the symbol my\_symbol was defined in a section that was not mapped by any commands in the LDF, a reference to the symbol would generate the linker error:

The linker helps the user by reporting as warnings those symbols that were defined by an object file but did not get mapped by the LDF. For example:

```
[Warning li2060] The following input section(s) that contain
    program code and/or data have not been placed into the
    executable for processor 'p0' as there are no relevant
    commands specified in the LDF:
    my_symbol.doj(unmapped_section_name)
```

The warning 1i2060 is not reported if the link was successful. The warning is reported when Error li1060 is reported as an aid to the programmer who may have mistakenly forgotten to map the section "unmapped section name" in the LDF.

There is no ordering for object files; all object files are given equal consideration when resolving symbols. It is an error for multiple object files to define the same symbol name, but only if two or more of these symbols occur in sections that are mapped by the LDF.

If after considering all object files there are still symbol references that are not resolved, the linker will search for the symbol in the library files that were specified for the link. When considering libraries, the order of the libraries is important. The linker will only search libraries for a symbol until it finds the symbol. If a symbol is defined in more than one library it would not be an error. The linker simply resolves the reference using the first occurrence it finds. In all cases, only symbols that are in sections that are mapped in the LDF are considered. A library that contains an object that defines my\_symbol, but where my\_symbol is in a section that is not mapped, does not resolve the symbol, and the linker continues to look in other libraries.

Libraries are searched in the order that they appear in commands in the LDF. There is a distinction between macro definitions and commands. The appearance of the name of a library in a definition of a macro does not count as an appearance in a command. If the LDF contains the following statements, the definition of the macro \$libs is not considered a LDF command:

```
$LIBS = liba.dlb, libb.dlb
...
INPUT_SECTIONS( libc.dlb(sectionfoo) )
INPUT_SECTIONS( $LIBS(sectionfoo) )
```

The first LDF command with a library is the INPUT\_SECTIONS() command with libc.dlb. The next INPUT\_SECTIONS() command marks the appearance of liba.dlb and libb.dlb (in that order). The order that libraries are searched by the linker is libc, liba, then libb. If all libraries have an object that defines my\_symbol, only the object from libc.dlb is added to the link; once the linker can satisfy the reference, there is no further searching for the symbol.

The ordering of libraries is fixed for the entire linking process. It does not matter what sections an INPUT\_SECTIONS command is mapping for determining the library order. It is strictly dependent on the fact that the library name appears in any LDF command.

When it is necessary to override an object defined in a library, link the program with both the library and also a replacement .doj file. Usually, the replacement .doj file defines all the same symbols as the original version (though symbols that are not referenced by the program can be omitted). The linker then uses the .doj file and ignores the object from the library. Note that if the program references any symbols that are (mapped) in the library object but not in the replacement, then the link may fail.

When a symbol that needs to be resolved is found in the library, the linker extracts the object file that defines that symbol and adds it to the other objects used in the link. The extracted object is then subject to the same processing as any other object file specified for the link. If the extracted object has other global symbols that conflict with global symbols in other object files, then the linker reports an error for multiple definitions of a symbol. For example, if the object in the library defines symbol\_a and symbol\_b and the object is needed to resolve a reference to symbol\_a, it is possible that the definition of symbol\_b can conflict with another definition in the other object files.

# **Linking Environment for Windows**

The linking environment refers to Windows command-prompt windows and the CCES IDE. At a minimum, run development tools (such as the linker) via a command line and view output in standard output.

CCES provides an environment that simplifies the processor program build process. From CCES, you specify build options from the *Tool Settings* dialog box and modify files, including the linker description file (.ldf). Error and warning messages appear in the *Console* view.

### **Project Builds**

The linker runs from an operating system command line, issued from the IDE or a command prompt window. The IDE provides an intuitive interface for processor programming. When you open CCES, a work area contains everything needed to build, manage, and debug a DSP project. You can easily create or edit an .ldf file, which maps code or data to specific memory segments on the target.

Within CCES, specify tool settings for project builds. Use the *Settings* dialog box pages to select the target processor, type, and name of the executable file, as well as the CCES tool chain available for the selected processor.

When using the IDE, use the linker pages from the *Tool Settings* dialog box to select and/or set linker functional options.

There are several sub-pages you can access: *General, Preprocessor, Elimination, Processor, Libraries*, and *Additional Options*. The *Tool Settings Dialog Box: Blackfin Linker: General Page* figure shows a sample linker project. Most dialog box options have a corresponding compiler command-line switch as described in Linker Command-Line Switches.

Use the *Additional Options* page to enter appropriate file names, switches, and parameters that do not have corresponding controls on the dialog box but are available as compiler switches.

Due to different processor architectures, different linker page options are available. Use context-sensitive online help in CCES to obtain information on dialog box controls (linker options). To do so, click on the "?" button and then click on the field, box, or button for which you need information.

# **Linker Warning and Error Messages**

Linker messages are written to standard output. Messages describe problems the linker encountered while processing the .ldf file. *Warnings* indicate processing errors that do not prevent the linker from producing a valid output file, such as unused symbols in your code. *Errors* are issued when the linker encounters situations that prevent the production of a valid output file.

Typically, these messages include the name of the .ldf file, the line number containing the message, a six-character code, and a brief description of the condition. For example,

```
linker -proc ADSP-unknown a.doj
[Error li1010] The processor `ADSP-unknown' is
unknown or unsupported.
```

#### Interpreting Linker Messages

You can find descriptions of linker messages in the online help.

Some build errors, such as a reference to an undefined symbol, do not correlate directly to source files. These errors often stem from omissions in the .ldf file.

For example, if an input section from the object file is not placed by the .ldf file, a cross-reference error occurs at every object that refers to labels in the missing section. Fix this problem by reviewing the .ldf file and specifying all sections that need placement. For more information, refer to online help.

# **Link Target Description**

Before defining the system's memory and program placement with linker commands, analyze the target system to ensure you can describe the target in terms the linker can process. Consider using a linker description file (.ldf) generated by the CCES Startup Code/LDF add-in, or your processor's default .ldf, before embarking on producing a custom .ldf.

Using a generated or default .ldf has the advantage that it will automatically be kept up-to-date with tool chain changes, while a custom .ldf might require manual changes. Moreover, generated .ldf files offer considerable flexibility, through options and user-modifiable sections.

If, however, the generated and default .ldf approaches are not suited for a project, then it might still be worth using them as a starting point to produce a custom .ldf.

A linker description file specifies a system's physical memory map along with program placement within the memory map. Be sure to understand the processor's memory architecture, which is described in the appropriate processor's hardware reference manual and in its data sheet.

This section contains:

- Representing Memory Architecture
- Specifying the Memory Map
- Placing Code on the Target
- Passing Arguments for Simulation or Emulation

### **Representing Memory Architecture**

The .ldf file's MEMORY { } command is used to represent the memory architecture of your processor system. The linker uses this information to place the executable file into the system's memory.

Perform the following tasks to write a MEMORY { } command:

- *Memory Usage*. List the ways your program uses memory in your system. Typical uses for memory segments include interrupt tables, initialization data, program code, data, heap space, and stack space. Refer to Specifying the Memory Map for more information.
- *Memory Characteristics*. List the types of memory in your processor system and the address ranges and word width associated with each memory type. Memory type is defined as RAM or ROM.
- *MEMORY*{} Command. Construct a MEMORY { } command to combine the information from the previous two lists and to declare your system's memory segments.

For complete information, refer to MEMORY{} Command in the Linker Description File chapter.

### Specifying the Memory Map

An embedded program must conform to the constraints imposed by the processor's data path (bus) widths and addressing capabilities. The following information describes an .ldf file for a hypothetical project. This file specifies several memory segments that support the SECTIONS { } command, as shown in SECTIONS {} Command in the Linker Description File chapter.

The following topics are important when allocating memory:

- Memory Usage and Default Memory Segments
- Memory Characteristics Overview
- Linker MEMORY{} Command in an LDF

#### **Memory Usage and Default Memory Segments**

Input section names are generated automatically by the compiler or are specified in the assembly source code. The .ldf file defines memory segment names and output section names. The default .ldf file handles all compiler-generated input sections. The produced .dxe file has a corresponding output section for each input section. Although programmers typically do not use output section labels, the labels are used by downstream tools.

Use the ELF file dumper utility (elfdump) to dump contents of an output section (for example, data1) of an object file. See elfdump - ELF File Dumper in the Utilities chapter for more information.

The following sections show how input sections, output sections, and memory segments correspond in the default .ldf files for the appropriate target processor.

**NOTE:** Refer to your processor's default .ldf file and to the processor's hardware reference manual for details. Also see Wildcard Characters.

Typical uses for memory segments include interrupt tables, initialization data, program code, data, heap space, and stack space. For detailed processor-specific information, refer to:

- Default Memory Segments and Sections for SHARC Processors
- Default Memory Segments and Sections for Blackfin Processors

#### **Default Memory Segments and Sections for SHARC Processors**

Memory segments partition the available memories into distinct address ranges. Names of memory segments in the default .ldf files for SHARC processors normally have three components, separated by underscores:

- The prefix mem
- The name of the memory that the segment is in, for example, block0 for internal memory block 0, or sdram for external memory. There can be multiple segments for each such memory.
- The type of data or code that the segment is intended for, for example pm48 for 48-bit instructions words or dm32 for 32-bit data words

Examples for segment names following that convention include mem\_block0\_pm48 for 48-bit instructions in internal memory block 0 and mem sdram dm32 for 32-bit data in external memory.

The default .ldf files also contain the following special-purpose memory segments:

- mem iv code: This segment covers the interrupt vector table at the start of internal memory block 0.
- seg\_init: Used for compressed data created by the memory initialization tool meminit. (See -meminit for more information.)

#### **Output Sections**

Output sections appear in the section header listing when running elfdump on a .dxe file. Each output section is mapped into a particular memory segment.

Similarly to the names of memory segments, the names of output sections have up to four underscore-separated components:

- The prefix dxe
- The memory name of the segment that the output section is mapped to, for example, block 0 for internal memory block 0 or sdram for external memory
- An indication of what the output section is used for, for example nw\_code for normal word code, bsz for zero-initialized data, or cpp\_ctors for C++ constructor lists
- Optionally, a priority, for example, prio0, prio1, and so on. This is used when multiple input sections of the same sort need to be mapped to the same segment in a particular order, whereby lower numbers are mapped first.

Example output section names include dxe\_block0\_sw\_code\_prio0 for short word code mapped to internal memory block 0 with high priority or dxe\_sdram\_cpp\_ctors for C++ constructor lists mapped to SDRAM.

#### **Input Sections**

Input sections are used in . SECTION directives in assembly as well as section specifiers and pragmas in C/C++. They appear in the section header listing when running elfdump on a .doj file.

For historical reasons, the names of many of these start with prefix seg where one might expect sec.

By default, the C/C++ compiler and run-time libraries use input sections listed in the *Input Sections for SHARC Processors* table. Note that many of these can be overridden. See *Placement of Compiler-Generated Code and Data* in the C/C++ Compiler Manual for SHARC Processors for details.

Table 3-1: Input Sections for SHARC Processors

| Default Input Section | Description                  |  |
|-----------------------|------------------------------|--|
| iv_code               | Interrupt vector code        |  |
| .bss                  | Global zero-initialized data |  |

Table 3-1: Input Sections for SHARC Processors (Continued)

| Default Input Section         | Description                                                                                                    |  |
|-------------------------------|----------------------------------------------------------------------------------------------------|--|
| seg_pmco                      | Default location for code                                                                                                    |  |
| seg_swco                      | Default location for short-word code (ADSP-214xx only)                                                                                           |  |
| seg_dmda                      | Default location for global data                                                                                                    |  |
| seg_pmda                      | Default location for global data qualified with the pm keyword                                                                                   |  |
| seg_init                      | Used for data that must not be processed by meminit                                                                                              |  |
| seg_vtbl                      | Used for C++ virtual method tables                                                                                                    |  |
| seg_ctdm, seg_ctdml           | Used for the list of constructors of global C++ objects that need to be invoked before main(). seg_ctdml must be placed directly after seg_ctdm. |  |
| .gdt, .gdtl, .frt, .cht, .edt | Used for C++ exceptions data, whereby .gdtl must be placed directly after .gdt                                                                   |  |
| .rtti                         | Used by the C++ run-time type identification support, when enabled                                                                               |  |

In addition, the default .ldf files map a number of input sections that allow some control over where to place code and data in memory; see the *Memory Input Sections for SHARC Processors* table.

Table 3-2: Memory Input Sections for SHARC Processors

| Additional Default Input Section | Description                                                               |  |
|----------------------------------|---------------------------------------------------------------------------|--|
| seg_int_code                     | Code that must be placed into internal memory                             |  |
| seg_int_code_sw                  | Shortword code that must be placed into internal memory (ADSP-214xx only) |  |
| seg_int_data                     | Data that must be placed into internal memory                             |  |
| seg_sdram, seg_ext_data          | Data that must be placed into external memory                             |  |
| seg_flash                        | Data that must be placed into flash                                       |  |

#### **Default Memory Segments and Sections for Blackfin Processors**

Memory segments partition the available memories into distinct address ranges. Names of memory segments in the default .ldf files for Blackfin processors are all uppercase, and normally have two components, separated by underscores:

- The prefix MEM
- The name of the memory that the segment covers

Examples for segment names include MEM\_L1\_SCRATCH for level 1 scratchpad memory, MEM\_L2\_SRAM for level 2 SRAM memory, or MEM\_SDRAM\_BANKO for the first bank of external memory.

#### **Output Sections**

Output sections appear in the section header listing when running elfdump on a .dxe file. Each output section is mapped into a particular memory segment.

Output section names in the Blackfin default .ldf files consist of up to three parts, separated by underscores. There is no prefix.

- The name of the memory that the output section is mapped to. This is the same as in the memory segment name, except in lowercase, for example L1 scratch, L2 sram, or sdram bank0.
- Optionally, an indication of the use of the output section, for example bsz for zero-initialized data or no\_init for uninitialized data
- Optionally, a priority, for example, prio0, prio1, and so on. This is used when multiple input sections of the same sort need to be mapped to the same segment in a particular order, whereby lower numbers are mapped first.

Examples for output section names include L1\_code for code mapped into the L1 instruction memory, L1\_data\_b\_bsz\_prio0 for high-priority zero-initialized data mapped into L1 data block B, or sdram bank2 no init for uninitialized data mapped into external memory bank 2.

#### **Input Sections**

Input sections are used in .SECTION directives in assembly as well as section specifiers and pragmas in C/C++. They appear in the section header listing when running elfdump on a .doj file.

By default, the C/C++ compiler and run-time libraries use input sections listed in the *Input Sections for Blackfin Processors* table. Note that many of these can be overridden. See *Placement of Compiler-Generated Code and Data* in the C/C++ Compiler and Library Manual for Blackfin Processors for more information.

Table 3-3: Input Sections for Blackfin Processors

| Default Input Section         | Description                                                                                                    |  |
|-------------------------------|----------------------------------------------------------------------------------------------------|--|
| program                       | Default location for program code                                                                                                    |  |
| data1                         | Default location for initialized data                                                                                                    |  |
| bsz                           | Default location for zero-initialized data                                                                                                  |  |
| constdata                     | Default location for constant data                                                                                                    |  |
| noinit_data                   | Used for uninitialized data                                                                                                    |  |
| bsz_init                      | Used for data that must not be processed by meminit                                                                                         |  |
| cplb_code                     | Used for cacheability protection lookaside buffer (CPLB) management routines, which must be placed into memory covered by a locked CPLB     |  |
| cplb,cplb_data                | Used for CPLB tables, which must be placed into memory covered by a locked CPLB                                                             |  |
| vtbl                          | Used for C++ virtual method tables                                                                                                    |  |
| ctor, ctorl                   | Used for the list of constructors of global C++ objects that need to be invoked before main(). ctorl must be placed directly after seg_ctdm |  |
| .gdt, .gdtl, .frt, .cht, .edt | Used for C++ exceptions data, whereby .gdtl must be placed directly after .gdt                                                              |  |
| .rtti                         | Used by the C++ run-time type identification support, when enabled                                                                          |  |

In addition to those sections, the default .ldf files map a number of input sections that allow some control over where to place code and data in memory; see the *Memory Input Sections for Blackfin Processors* table.

Note that L1 data memory block C is only present on Blackfin+ processors, where it replaces L1 scratchpad memory.

Table 3-4: Memory Input Sections for Blackfin Processors

| Additional Default Input Section                   | Description                                                                                                    |  |
|----------------------------------------------------|----------------------------------------------------------------------------------------------------|--|
| L1_scratchpad                                      | Data that must be placed into the L1 scratchpad memory. (This is mapped to L1 data memory block C on Blackfin+ processors.) |  |
| L1_code                                            | Code that must be placed into L1 instruction memory                                                                         |  |
| L1_data,L1_data_a,L1_data_b,<br>L1_data_c          | Data that must be placed into L1 data memory, or specifically into L1 data memory block A, B or C                           |  |
| L1_bsz, L1_bsz_a, L1_bsz_b, L1_bsz_c               | Zero-initialized data that must be placed into L1 data memory, or specifically into L1 data memory block A, B or C          |  |
| L1_noinit_data, L1_noinit_data_a, L1_noinit_data_c | Uninitialized data that must be placed into L1 data memory, or specifically into L1 data memory block A, B or C             |  |
| L2_sram                                            | Code and data that must be placed into L2 memory                                                                            |  |
| L2_sram_uncached                                   | Code and data that must be placed into L2 memory that is not cached. (The default CPLB configuration ensures that.)         |  |
| L2_bsz                                             | Zero-initialized data that must be placed into L2 memory                                                                    |  |
| L2_noinit_data                                     | Uninitialized data that must be placed into L2 memory                                                                       |  |
| sdram0                                             | Code and data that must be placed into external memory                                                                      |  |
| sdram_bsz                                          | Zero-initialized data that must be placed into external memory                                                              |  |
| sdram_noinit_data                                  | Uninitialized data that must be placed into external memory                                                                 |  |
| sdram_bank0/1/2/3                                  | Code and data that must be placed into a specific external memory bank                                                      |  |

### **Memory Characteristics Overview**

This section provides an overview of basic memory information (including addresses and ranges) for sample target architectures.

**NOTE:** Some portions of the processor memory are reserved. Refer to the processor's hardware reference manual for more information.

#### **SHARC Memory Characteristics**

As an example of the SHARC memory architecture, the ADSP-21161 processor contains a large, dual-ported internal memory for single-cycle, simultaneous, independent accesses by the core processor and I/O processor. The dual-ported memory (in combination with three separate on-chip buses) allows two data transfers from the core and one transfer from the I/O processor in a single cycle. Using the I/O bus, the I/O processor provides data transfers between internal memory and the processor's communication ports (link ports, serial ports, and external port) without

hindering the processor core's access to memory. The processor provides access to external memory through the processor's external port.

The processor contains one megabit of on-chip SRAM, organized as two blocks of 0.5M bits. Each block can be configured for different combinations of code and data storage. All of the memory can be accessed as 16-, 32-, 48-, or 64-bit words. The memory can be configured in each block as a maximum of 16K words of 32-bit data, 8K words of 64-bit data, 32K words of 16-bit data, 10.67K words of 48-bit instructions (or 40-bit data), or combinations of different word sizes up to 0.5M bits. This gives a total for the complete internal memory: a maximum of 32K words of 32-bit data, 16K words of 64-bit data, 64K words of 16-bit data, and 21K words of 48-bit instructions (or 40-bit data).

The processor features a 16-bit floating-point storage format that effectively doubles the amount of data that may be stored on-chip. A single instruction converts the format from 32-bit floating-point to 16-bit floating-point.

While each memory block can store combinations of code and data, accesses are most efficient when one block stores data using the DM bus, (typically, Block 1) for transfers, and the other block (typically, Block 0) stores instructions and data using the PM bus. Using the DM bus and PM bus with one dedicated to each memory block assures single-cycle execution with two data transfers. In this case, the instruction must be available in the cache.

#### Internal Memory

ADSP-21161 processors have 2M bits of internal memory space; 1M bits are addressable. The 1M bits of memory is divided into two 0.5-M bit blocks: Block 0 and Block 1. The additional 1M bits of the memory space is reserved on the ADSP-21161 processor. The *Words Per 0.5-M Bit Internal Memory Block* table shows the maximum number of data or instruction words that can fit in each 0.5-M bit internal memory block.

|                                     | •             |                                             |
|-------------------------------------|---------------|---------------------------------------------|
| Word Type                           | Bits Per Word | Maximum Number of Words Per 0.5-M bit Block |
| Instruction                         | 48-bits       | 10.67K words                                |
| Long word data                      | 64-bits       | 8K words                                    |
| Extended-precision normal word data | 40-bits       | 10.67K words                                |
| Normal word data                    | 32-bits       | 16K words                                   |
| Short word data                     | 16-bits       | 32K words                                   |

Table 3-5: Words Per 0.5-M Bit Internal Memory Block

#### External Memory

Although the processor's internal memory is divided into blocks, the processor's external memory spaces are divided into banks. The internal memory blocks and the external memory spaces may be addressed by either data address generator (DAG). External memory banks are fixed sizes that can be configured for various wait state and access configurations.

The processor can address 254M words of external memory space. External memory connects to the processor's external port, which extends the processor's 24-bit address and 32-bit data buses off the processor. The processor can make 8-, 16-, 32-, or 48-bit accesses to external memory for instructions and 8-, 16-, or 32-bit accesses for data. The

*Internal-to-External Memory Word Transfers* table shows the access types and words for processor's external memory accesses. The processor's DMA controller automatically packs external data into the appropriate word width during data transfer.

Table 3-6: Internal-to-External Memory Word Transfers

| Word Type          | Transfer Type                    |
|--------------------|----------------------------------|
| Packed instruction | 32-, 16-, or 8-to-48 bit packing |
| Normal word data   | 32-bit word in 32-bit transfer   |
| Short word data    | Not supported                    |

**NOTE:** The external data bus can be expanded to 48 bits if the link ports are disabled and the corresponding full-width instruction packing mode (IPACK) is enabled in the SYSCON register. Ensure that link ports are disabled when executing code from external 48-bit memory.

The total addressable space for the fixed external memory bank sizes depends on whether SDRAM or non-SDRAM (such as SRAM, SBSRAM) is used. Each external memory bank for SDRAM can address 64M words. For non-SDRAM memory, each bank can address up to 16M words. The remaining 48M words are reserved. These reserved addresses for non-SDRAM accesses are aliased to the first 16M spaces within the bank.

#### **Blackfin Memory Characteristics**

Details of the Blackfin processor memory characteristics can be found in the data sheets for individual processors, available in the appropriate hardware reference manual.

# Linker MEMORY() Command in an LDF

Referring to information in sections Memory Usage and Default Memory Segments and Memory Characteristics Overview, you can specify the target's memory with the MEMORY { } command for any of target processor architectures. For examples, refer to the default .ldf for your processor, which can be found in the Blackfin/ldf or SHARC/ldf directory of your CCES install.

# **Entry Address**

The entry address field can be set using:

- The -entry command-line switch, where option's argument is a symbol.
- The ENTRY() Command in the .ldf file. If -entry and ENTRY() are both present, they must be the same. Neither overrides the other. If there is a mismatch, the linker detects an error.
- In the absence of the -entry switch or the ENTRY () command, the value of the global file symbol start, or LDF symbol start, is used, if present.
- If none of the above is used, the address is 0.

#### Multiprocessor/Multicore Applications

The -entry switch for a multiprocessor/multicore .ldf file applies the same entry address to all processors. If the entry addresses differ (multiprocessor systems), use ENTRY() commands in the .ldf file-do not use the -entry switch.

If the -entry switch is specified, it is an error if any of the processors utilize an ENTRY () command with a different specification.

#### Wildcard Characters

The linker supports the use of wildcards in input section name specifications in the .ldf file. The \* and ? wildcard characters are provided on input section names so that you can specify multiple input sections.

- \* Matches any number of characters
- ? Matches any one character

For information about wildcard characters used (and an example) with the INPUT\_SECTIONS command, see INPUT\_SECTIONS() Command in the Linker Description File chapter.

# Placing Code on the Target

Use the SECTIONS { } command to map code and data to the physical memory of a processor in a processor system.

To write a SECTIONS { } command:

- 1. List all input sections defined in the source files.
  - Assembly files List each assembly code .SECTION directive, identify its memory type (PM or CODE, or DM or DATA), and note when location is critical to its operation. These .SECTIONS portions include interrupt tables, data buffers, and on-chip code or data.
  - *C/C++ source files* The compiler generates sections with the name "program" or "code" for code, and the names "data1" and "data2" for data. These sections correspond to your source when you do not specify a section by means of the optional section () extension.
- 2. Compare the input sections list to the memory segments specified in the MEMORY { } command. Identify the memory segment into which each .SECTION must be placed.
- 3. Combine the information from these two lists to write one or more SECTIONS { } commands in the .ldf file.

**NOTE:** SECTIONS{} commands must appear within the context of the PROCESSOR{} or SHARED\_MEMORY() command.

# Linking with Attributes - Overview

Attributes are used within the .ldf file to create virtual subsets from the usual input sources. Attributes are associated with .doj files, including those within libraries. Once created, these subsets exist for the duration of the link and can be used anywhere a library or object list normally appears within an .ldf file.

Attributes are used within the .ldf file to reduce the usual set of input files into more manageable subsets. Inputs are in two forms (objects and libraries) both of which appear in lists within the .ldf file. Filters can be applied to these lists to winnow out momentarily-undesirable objects.

An attribute is a name/value pair of strings. A valid attribute name is a valid C identifier.

Attribute names and attribute values are case sensitive. Windows *filenames* can be used as values, with care and consistency.

An attribute is associated with an object (.doj), but not with a library (.dlb), not with a symbol name, and not with an ELF section. An object has zero or more attributes associated with it. A given object may have more than one attribute with the same name associated with it.

Using attributes, the filtering process can be used to remove some objects from consideration, providing that the same objects are not included elsewhere via other filters (or through unfiltered mappings). A filter operation is done with curly braces, and can be used to define sub-lists and sub-libraries. It may also be used in INPUT\_SECTIONS commands (refer to INPUT\_SECTIONS() Command in the Linker Description File chapter).

The linker reads the .ldf file and uses the {...} filter commands (for example, INPUT\_SECTIONS commands) to eliminate some input objects from consideration before resolving symbols. The linker does not change its behavior if no filter commands are present in the .ldf file.

# Passing Arguments for Simulation or Emulation

The symbol \_argv\_string is a null-terminated string that, if it contains anything other than null, will be split at each space character and placed in the argv[] array that gets passed to the main function on system startup.

# **Linker Command-Line Reference**

This section provides reference information, including:

- Linker Command-Line Syntax
- Linker Command-Line Switches

**NOTE:** When you use the linker via the IDE, the settings on the linker pages of the *Tool Settings* tab correspond to linker command-line switches. Provided here is the detailed descriptions of the linker's command-line switches and their syntax (except for -add-debug-libpaths and -threads that are described in the *C/C++ Compiler and Library Manual for Blackfin Processors* or the *C/C++ Compiler Manual for SHARC Processors*).

# **Linker Command-Line Syntax**

Run the linker by using one of the following normalized formats of the linker command line.

```
linker -proc processor -switch [-switch ] object [object ]
linker -T target.ldf -switch [-switch ] object [object ]
```

NOTE: The linker command requires -proc processor or a -T <1df name> to proceed. If the command line does not include -proc processor, the .ldf file following the -T switch must contain an ARCHITECTURE () command. The linker command may contain both, but then the ARCHITECTURE () command in the .ldf file must match the -proc processor.

Use -proc processor instead of the deprecated -Darchitecture switch on the command line to select the target processor. See the *Linker Command-Line Switch Summary* table in Linker Switch Summary and Descriptions for more information.

All other switches are optional, and some commands are mutually exclusive.

The following are example linker commands.

```
linker -proc ADSP-21161 p0.doj -T target.ldf -t -o program.dxe
linker -proc ADSP-BF533 p0.doj -T target.ldf -t -o program.dxe
```

**NOTE:** The linker command line (except for file names) is case sensitive. For example, linker -t differs from linker -T.

The linker can be controlled by the compiler driver via the -flags-link command-line switch, which passes explicit options to the linker. For more information, refer to the *C/C++ Compiler Manual*.

When using the linker's command line, be familiar with the following topics:

- Command-Line Object Files
- Command-Line File Names
- Object File Types

### **Command-Line Object Files**

The command line must identify at least one (typically more) object file(s) to be linked together. These files may be of several different types.

- Standard object (.doj) files produced by the assembler
- One or more libraries (archives), each with a .dlb extension. Examples include the C run-time libraries and math libraries included with CCES. You may create libraries of common or specialized objects. Special libraries are available from DSP algorithm vendors. For more information, see the Introduction chapter.
- An executable (.dxe) file to be linked against. Refer to \$COMMAND\_LINE\_LINK\_AGAINST in Built-In LDF Macros in the Linker Description File chapter.

#### Object File Names

An object file name may include:

- The drive, directory path, file name, and file extension
- The directory path may be an absolute path or a path relative to the directory from which the linker is invoked

Long file names enclosed within straight quotes

If the file exists before the link begins, the linker opens the file to verify its type before processing the file. The *File Extension Conventions* table lists valid file extensions used by the linker.

Table 3-7: File Extension Conventions

| Extension | File Description        |
|-----------|-------------------------|
| .dlb      | Library (archive) file  |
| .doj      | Object file             |
| .dxe      | Executable file         |
| .ldf      | Linker Description File |
| .ovl      | Overlay file            |
| .sm       | Shared memory file      |

### **Command-Line File Names**

Some linker switches take a file name as a parameter. The *File Extension Conventions* table in Command-Line Object Files lists the types of files, names, and extensions that the linker expects on file name arguments. The linker also follows the conventions for file extensions.

The linker supports relative and absolute directory names, default directories, and user-selected directories for file search paths. File searches occur in the following order.

- 1. Specified path If the command line includes relative or absolute path information, the linker searches that location for the file.
- 2. Specified directories If you do not include path information on the command line and the file is not in the default directory, the linker searches for the file in the search directories specified with the -L (path) command-line switch, and then searches directories specified by SEARCH\_DIR commands in the .ldf file. Directories are searched in order of appearance on the command line or in the .ldf file.
- 3. Default directory If you do not include path information in the .ldf file named by the -T switch, the linker searches for the .ldf file in the current working directory. If you use a default .ldf file (by omitting LDF information in the command line and instead specifying -proc processor), the linker searches in the processor-specific LDF directory; for example, \$ADI DSP/Blackfin/ldf.

For more information on file searches, see Built-In LDF Macros in the Linker Description File chapter.

When providing input or output file names as command-line parameters:

- Use a space to delimit file names in a list of input files.
- Enclose file names that contain spaces within straight quotes; for example, "long file name".
- Include the appropriate extension to each file. The linker opens existing files and verifies their type before processing. When the linker creates a file, it uses the file extension to determine the type of file to create.

# **Object File Types**

The linker handles an object (file) by its file type. File type is determined by the following rules.

- Existing files are opened and examined to determine their type. Their names can be anything.
- Files created during the link are named with an appropriate extension and are formatted accordingly. A map file is generated in XML format only and is given an .xml extension. An executable is written in the ELF format and is given a .dxe extension.

The linker treats object (.doj) files and library (.dlb) files that appear on the command line as object files to be linked. The linker treats executable (.dxe) files and shared memory (.sm) files on the command line as executables to be linked against.

For more information on objects, see the \$COMMAND\_LINE\_OBJECTS macro. For information on executables, see the \$COMMAND\_LINE\_LINK\_AGAINST macro. Both are described in Built-In LDF Macros in the Linker Description File chapter.

If link objects are not specified on the command line or in the .ldf file, the linker generates appropriate informational or error messages.

### **Linker Command-Line Switches**

This section describes the linker's command-line switches. The *Linker Command-Line Switch Summary* table in Linker Switch Summary and Descriptions briefly describes each switch with regard to case sensitivity, equivalent switches, switches overridden or contradicted by the one described, and naming and spacing constraints for parameters.

The linker provides switches to select operations and modes. The standard switch syntax is -switch [argument].

#### Rules:

- Switches may be used in any order on the command line. Items in brackets [ ] are optional. Items in *italics* are user-definable and are described with each switch.
- Path names can be relative or absolute.
- File names containing white space or colons must be enclosed by double quotation marks, though relative path names such as ../../test.dxe do not require double quotation marks.

**NOTE:** Different switches require (or prohibit) white space between the switch and its parameter.

#### Example:

```
linker -proc ADSP-BF533 p0.doj p1.doj p2.doj -T target.ldf -t -o program.dxe
```

Note the difference between the -T and -t switches. The command calls the linker as follows:

- –proc ADSP–BF533 specifies the processor
- p0.doj, p1.doj, and p2.doj links three object files into an executable file

- -T target.ldf uses a custom LDF to specify executable program placement
- -t turns on trace information, echoing each link object's name to stdout as it is processed
- -o program.dxe specifies the name of the linked executable file

Typing linker without any switches displays a summary of command-line options. Using no switches is the same as typing linker -help.

# **Linker Switch Summary and Descriptions**

The *Linker Command-Line Switch Summary* table briefly describes each linker switch. Each switch is described in detail following this table. See Project Builds for information about the CCES *Tool Settings* dialog box.

Table 3-8: Linker Command-Line Switch Summary

| Switch            | Description                                                                                             |  |
|-------------------|----------------------------------------------------------------------------------------------------|--|
| @filename         | Uses the specified file as input on the command line.                                                   |  |
|                   | See @filename.                                                                                          |  |
| -DprocessorID     | Specifies the target processor ID. The use of -proc processorID is preferred.                           |  |
|                   | See -Dprocessor.                                                                                        |  |
| -е                | Eliminates unused symbols from the executable.                                                          |  |
|                   | See -e.                                                                                                 |  |
| -ek secName       | Specifies a section name in which elimination should not take place.                                    |  |
|                   | See -ek sectionName.                                                                                    |  |
| -entry            | Specifies entry address where an argument can be either a symbol or an address.                         |  |
|                   | See -entry.                                                                                             |  |
| -es secName       | Names input sections (secName list) to which the elimination algorithm is applied. See -es sectionName. |  |
| -ev               | Eliminates unused symbols verbosely.                                                                    |  |
|                   | See -ev.                                                                                                |  |
| -flags-meminit    | Passes each comma-separated option to the memory initializer utility.                                   |  |
|                   | See -flags-meminit -opt1[,-opt2].                                                                       |  |
| -flags-pp         | Passes each comma-separated option to the preprocessor.                                                 |  |
|                   | See -flags-pp -opt1[,-opt2].                                                                            |  |
| -h   -help        | Outputs the list of command-line switches and exits.                                                    |  |
|                   | See -h[elp].                                                                                            |  |
| -i   -I directory | Includes search directory for preprocessor include files.                                               |  |
|                   | See -i I directory.                                                                                     |  |
| -ip               | Fills fragmented memory with individual data objects that fit.                                          |  |
|                   | See -ip.                                                                                                |  |

Table 3-8: Linker Command-Line Switch Summary (Continued)

| Switch          | Description                                                                                                    |  |
|-----------------|----------------------------------------------------------------------------------------------------|--|
| -jcs21          | Applies to the ADSP-5xx and ADSP-BF6xx processors: Allows conversion of out-of-range JUMP.X and CALL.X branches into an indirect branch sequence using the P1 register. |  |
|                 | See -jcs2l.                                                                                                    |  |
| -keep symName   | Keeps the specified symbol from being eliminated.                                                                                                    |  |
|                 | See -keep symbolName.                                                                                                    |  |
| -L path         | Adds the path name to search libraries for objects.                                                                                                    |  |
|                 | See -L path.                                                                                                    |  |
| -M              | Produces dependencies.                                                                                                    |  |
|                 | See -M.                                                                                                    |  |
| -MM             | Builds and produces dependencies.                                                                                                    |  |
|                 | See -MM.                                                                                                    |  |
| -Map filename   | Outputs a map of link symbol information to a file.                                                                                                    |  |
|                 | See -Map filename.                                                                                                    |  |
| -MDmacro[=def]  | Defines and assigns value def to a preprocessor macro.                                                                                                    |  |
|                 | See -MD <i>macro</i> [= <i>def</i> ].                                                                                                    |  |
| -meminit        | Causes post-processing of the executable file.                                                                                                    |  |
|                 | See -meminit.                                                                                                    |  |
| -MUDmacro       | Undefines the preprocessor macro.                                                                                                    |  |
|                 | See -MUD <i>macro</i> .                                                                                                    |  |
| -nomema         | Disables logical to physical address translation for external memory.                                                                                                   |  |
|                 | See -nomema.                                                                                                    |  |
| -nomemcheck     | Turns off LDF memory checking.                                                                                                    |  |
|                 | See -nomemcheck.                                                                                                    |  |
| -o filename     | Outputs the named executable file.                                                                                                    |  |
|                 | See -o filename.                                                                                                    |  |
| -od filename    | Specifies the output directory.                                                                                                    |  |
|                 | See -od <i>directory</i> .                                                                                                    |  |
| -рр             | Stops after preprocessing.                                                                                                    |  |
|                 | See -pp.                                                                                                    |  |
| -proc processor | Selects a target processor.                                                                                                    |  |
|                 | See -proc processor.                                                                                                    |  |
| -reserve-null   | Directs the linker to reserve 4 addressable units (words) in memory at address 0x0.                                                                                     |  |
|                 | See -reserve-null.                                                                                                    |  |

Table 3-8: Linker Command-Line Switch Summary (Continued)

| Switch               | Description                                                                                                    |  |
|----------------------|----------------------------------------------------------------------------------------------------|--|
| -s                   | Strips symbol information from the output file.                                                                                      |  |
|                      | See -s.                                                                                                    |  |
| -S                   | Omits debugging symbols from the output file.                                                                                        |  |
|                      | See -S.                                                                                                    |  |
| -save-temps          | Saves temporary output files.                                                                                                    |  |
|                      | See -save-temps.                                                                                                    |  |
| -si-revision version | Specifies silicon revision of the specified processor.                                                                               |  |
|                      | See -si-revision version.                                                                                                    |  |
| -sp                  | Skips preprocessing.                                                                                                    |  |
|                      | See -sp.                                                                                                    |  |
| -t                   | Outputs the names of link objects.                                                                                                   |  |
|                      | See -t.                                                                                                    |  |
| -T filename          | Identifies the LDF to be used.                                                                                                    |  |
|                      | See -T filename.                                                                                                    |  |
| -tx                  | Outputs full names of link objects.                                                                                                  |  |
|                      | See -tx.                                                                                                    |  |
| -v   -verbose        | Verbose: Outputs status information.                                                                                                 |  |
|                      | See -v[erbose].                                                                                                    |  |
| -version             | Outputs version information and exits.                                                                                               |  |
|                      | See -version.                                                                                                    |  |
| -Wnumber             | Selectively disables warnings or informationals by one or more message numbers. For example, -W1010 disables warning message li1010. |  |
|                      | See -Wnumber[, number].                                                                                                    |  |
| -warnonce            | Warns only once for each undefined symbol.                                                                                           |  |
|                      | See -warnonce.                                                                                                    |  |
| -Werror number       | Promotes the specified warning message to an error.                                                                                  |  |
|                      | See -Werror [number].                                                                                                    |  |
| -Wwarn number        | Demotes the specified error message to a warning.                                                                                    |  |
|                      | See -Wwarn [number].                                                                                                    |  |
| -xref                | Produces a cross-reference file.                                                                                                    |  |
|                      | See -xref.                                                                                                    |  |

The following sections provide the detailed descriptions of the linker's command-line switches.

#### @filename

The @ switch causes the linker to treat the contents of filename as input to the linker command line. The @ switch circumvents environmental command-line length restrictions. The filename may not start with "linker" (that is, it cannot be a linker command line). White space (including "newline") in the contents of the input file serves to separate tokens.

### -Dprocessor

The -Dprocessor (define processor) switch specifies the target processor (architecture); for example, -DADSP-BF533.

**NOTE:** The -proc *processor* switch is a preferred option to be used as a replacement for the -Dprocessor command-line entry to specify the target processor.

White space is not permitted between -D and processor. The architecture entry is case-sensitive and must be available in your installation. This switch (or -proc processor) must be used if no .ldf file is specified on the command line; see -T filename. This switch (or -proc processor) must be used if the specified .ldf file does not specify ARCHITECTURE (). Architectural inconsistency between this switch and the .ldf file causes an error.

# -L path

The -L path (search directory) switch adds a path name to search libraries and objects. This switch is case-sensitive; spacing is unimportant. The path parameter enables searching for any file, including the .ldf file itself.

To add multiple search paths, repeat the switch or specify a list of paths terminated by semicolons (;) with the final semicolon being optional.

The paths named with this switch are searched before arguments in the SEARCH DIR{} command.

#### -M

The -M (generate make rule only) switch directs the linker to generate make dependencies and to output the result to stdout.

#### -MM

The -MM (generate make rule and build) switch directs the linker to output a rule, which is suitable for the make utility, describing the dependencies of the source file. The linker checks for a dependency, outputs the result to stdout, and performs the build. The only difference between -MM and -M actions is that the linking continues with -MM. See -M for more information.

# -Map filename

The -Map filename (generate a memory map) switch directs the linker to output a memory map of all symbols. The map file name corresponds to the filename argument. The linker generates the map file in XML format only. For example, if the file name argument is test, the map file name is test.map.xml.

Opening an .xml map file in a web browser provides an organized view of the map file. By using hyperlinks, it becomes easy to quickly find any relevant information. Since the format of .xml files can be extended between tool releases, the map file is dependent on particular installations of CCES. Thus, the .xml map file can be used only on the machine on which it was generated. In order to view the map file on a different machine, the file should be transformed to HTML format using the xmlmap2html.exe command-line utility. The utility makes it possible to view the map on virtually any machine with any browser.

XSLT is a language for transforming XML documents. CCES includes the following XSLT files for transforming and displaying the XML map files, produced by the linker in a browser.

- System/linker\_map\_ss1.xsl
  - Does not display symbols that start with a dot. This file is the default.
- System/linker\_map\_ss2.xsl

Cause all symbols to be displayed.

Note that the compiler and libraries can use symbols that start with a dot for local data and code.

### -MDmacro[=def]

The -MDmacro[=def] (define macro) switch declares and assigns value def to the preprocessor macro named macro. For example, -MDTEST=BAR executes the code following #ifdef TEST==BAR in the LDF (but not the code following #ifdef TEST==XXX).

If = def is not included, macro is declared and set to "1" to ensure the code following #ifdef TEST is executed. The switch can be repeated.

#### -MUDmacro

The -MUDmacro (undefine macro) switch undefines the preprocessor macro where macro specifies a name. For example, -MUDTEST undefines macro TEST. The switch is processed after all -MDmacro switches are processed. The -MUDmacro switch can be repeated on the command line.

#### -nomema

For external memory, the linker performs translation of logical (program) addresses to physical memory addresses before checking for overlap of external memory segments. This translation can be deactivated by the -nomema switch.

#### -S

The -S (strip all symbols) switch directs the linker to omit all symbol information from the output file. Compare this switch to the -s switch.

#### -T filename

The -T filename (linker description file) switch directs the linker to use filename as the name of the .ldf file. The .ldf file specified following the -T switch must contain an ARCHITECTURE () command if the command line does not have -proc processor. The linker requires the -T switch when linking for a processor for

which no CCES support has been installed. In such cases, the processor ID does not appear in the *All options* box of the *Tool Settings* tab on the linker page.

The filename must exist and be found (for example, via the -L option). White space must appear before filename. A file's name is unconstrained, but must be valid. For example, a.b works if it is a valid .ldf file, where .ldf is a valid extension but not a requirement.

### -Werror [number]

The -Werror switch directs the linker to promote the specified warning message to an error. The *number* argument specifies the message to promote.

# -Wwarn [number]

The -Wwarn switch directs the linker to demote the specified error message to a warning. The *number* argument specifies the message to demote.

### -Wnumber[, number]

The -Wnumber or -wnumber (message suppression) switches selectively disable warnings or informationals specified by one or more message numbers. For example, -W1010 disables warning message li1010. Optionally, the switch accepts a list, such as [number, number, ...].

#### -e

The -e (eliminate) switch directs the linker to eliminate unused symbols from the executable file.

**NOTE:** In order for the C and C++ run-time libraries to work properly, the following symbols should be retained with the KEEP() Command LDF command:

```
___ctor_NULL_marker and ___lib_end_of_heap_descriptions.
```

#### -ek sectionName

The -ek sectionName (no elimination) switch specifies a section to which the elimination algorithm is not applied. This switch and the KEEP\_SECTIONS() Command LDF command can be used to specify a section name in which elimination should *not* take place.

#### -entry

The -entry switch indicates the entry address where an argument can be either a symbol or an address.

#### -es sectionName

The -es sectionName (eliminate listed section) switch specifies a section to which the elimination algorithm is to be applied. The switch restricts elimination to the named input sections. The -es switch can be used on a command line more than once. In the absence of the -es switch or the ELIMINATE\_SECTIONS() Command LDF command, the linker applies elimination to all sections. This switch and the ELIMINATE\_SECTIONS() LDF command can be used to specify sections from which unreferenced code and data are to be eliminated.

NOTE: In order for the C and C++ run-time libraries to work properly, the following symbols should be retained with the KEEP() Command LDF command: \_\_\_ctor\_NULL\_marker and \_\_lib\_end\_of\_heap\_descriptions.

#### -ev

The -ev switch directs the linker to eliminate unused symbols and reports on each eliminated symbol.

### -flags-meminit -opt1[,-opt2...]

The -flags-meminit switch passes each comma-separated option to the memory initializer utility. For more information, see the Memory Initializer chapter.

### -flags-pp -opt1[,-opt2...]

The -flags-pp switch passes each comma-separated option to the preprocessor.

**NOTE:** Use -flags-pp with caution. For example, if the pp legacy comment syntax is enabled, the comment characters become unavailable for non-comment syntax.

### -h[elp]

The -h or -help switch directs the assembler to output to <stdout> a list of command-line switches with a syntax summary.

# -i | I directory

The -i directory or -I directory (include directory) switch directs the linker to append the specified directory to the search path for included files.

To add multiple directories, repeat the switch or specify a list of directories terminated by semicolons (;) with the final semicolon being optional.

### -ip

The -ip (individual placement) switch directs the linker to fill in fragmented memory with individual data objects that fit. When the -ip switch is specified on the linker's command line (or via the IDE), the default behavior of the linker-placing data blocks in consecutive memory addresses-is overridden. The -ip switch allows individual placement of a grouping of data in processor memory to provide more efficient memory packing.

Absolute placements take precedence over data/program section placements in contiguous memory locations. When remaining memory space is not sufficient for the entire section placement, the link fails. The -ip switch allows the linker to extract a block of data for individual placement and fill in fragmented memory spaces.

# -jcs2l

**ATTENTION:** Applies to the ADSP-BF5xx and ADSP-BF6xx Blackfin processors only.

The -jcs21 (jump/call short to long) switch directs the linker to expand out-of-range JUMP. X and CALL. X instructions such that the target can be reached. This is done with a code sequence that loads the target address into

register P1, followed by an indirect jump or call. The switch is enabled by default when the linker is invoked through the ccblkfn compiler driver.

The switch has no effect when building for Blackfin+ processors, which support direct jumps and calls to 32-bit absolute target addresses, so conversion to indirect branches is not necessary.

The following table shows how the Blackfin linker handles jump/call conversions, whereby the instruction encoding types are:

- Short: 16-bit encoding with range 0x1000..0xFFE.
- Long: 32-bit encoding with range 0x1000000..0xFFFFFE.
- Absolute: 64-bit encoding with 32-bit target (available on Blackfin+ only).
- Indirect: Instruction sequence using the P1 register and indirect branch.

| Instruction | Without -jcs2l | With -jcs2l              | Blackfin+                |
|-------------|----------------|--------------------------|--------------------------|
| JUMP.S      | Short          | Short                    | Short                    |
| JUMP.L      | Long           | Long                     | Long                     |
| JUMP        | Short or long  | Short or long            | Short, long or absolute  |
| JUMP.X      | Short or long  | Short, long, or indirect | Short, long, or absolute |
| CALL.L      | Long           | Long                     | Long                     |
| CALL        | Long           | Long                     | Long or absolute         |
| CALL.X      | Long           | Long or indirect         | Long or absolute         |

Refer to the instruction set reference for the target architecture for more information on jump and call instructions.

### -keep symbolName

The -keep symbol Name (keep unused symbols) switch directs the linker to keep symbols from being eliminated. It directs the linker (when -e or -ev is enabled) to retain listed symbols in the executable even if they are unused.

#### -meminit

The -meminit (post-process executable file) switch directs the linker to post-process the .dxe file through the memory initializer utility. (For more information, see the Memory Initializer chapter.) This action causes the sections specified in the .ldf file to be run-time initialized by the C run-time library. By default, if this flag is not specified, all sections are initialized at "load" time (for example, via the IDE or the boot loader). Refer to SEC-TIONS{} Command for more information about section initialization. For information about the \_\_MEMINIT\_\_ predefined macro, see \_\_MEMINIT\_\_ in the Linker Description File chapter.

#### -nomemcheck

The -nomemcheck (memory checking off) switch allows you to turn off memory checking.

#### -o filename

The -o filename (output file) switch sets the value of the \$COMMAND\_LINE\_OUTPUT\_FILE macro which is normally used as a parameter to the LDF OUTPUT() command, which specifies the output file name. If no -o is present on command line, the \$COMMAND\_LINE\_OUTPUT\_FILE macro gets a value of "a.dxe".

# -od directory

The -od directory switch directs the linker to specify the value of the \$COMMAND\_LINE\_OUTPUT\_DIRECTORY LDF macro. The switch allows you to make a command-line change that propagates to many places without changing the LDF. Refer to Built-In LDF Macros in the Linker Description File chapter.

#### -pp

The -pp (end after preprocessing) switch directs the linker to stop after the preprocessor runs without linking. The output (preprocessed LDF) is printed to a file with the same name as the .ldf file with an .is extension. This file is in the same directory as the .ldf file.

#### -proc processor

The -proc processor (target processor) switch directs the linker to produce code suitable for the specified processor. For example,

```
linker -proc ADSP-BF533 p0.doj p1.doj p2.doj -o program.dxe
```

**NOTE:** See also -si-revision version for more information on silicon revision of the specified processor.

#### -reserve-null

The -reserve-null switch directs the linker to reserve four addressable units (words) in memory at address 0x0. The switch is useful for C/C++ programs to avoid allocation of code or data at the 0x0 (NULL pointer) address.

-S

The -s (strip all symbols) switch directs the linker to omit all symbol information from the output file.

**ATTENTION:** Some debugger functionality (including "run to main"), all stdio functions, and the ability to stop at the end of program execution rely on the debugger's ability to locate certain symbols in the executable file. The -s switch removes these symbols.

#### -save-temps

The -save-temps switch directs the linker to save temporary (intermediate) output files.

#### -si-revision version

The -si-revision version (silicon revision) switch directs the linker to build for a specific hardware revision. Any errata workarounds available for the targeted silicon revision are to be enabled. The version parameter represents a silicon revision of the processor specified by the -proc processor switch. For example,

```
linker -proc ADSP-BF533 -si-revision 0.1
```

Specifying silicon version "any" enables all errata workarounds for the target processor.

If the -si-revision switch is omitted, the linker builds for the latest known silicon revision for the target processor, and any errata workarounds appropriate for the latest silicon revision are enabled.

If the silicon revision is set to "any", the SILICON REVISION macro is set to Oxffff.

The linker passes the -si-revision version switch when invoking another CCES tool; for example, when the linker invokes the assembler.

### Example

The Blackfin linker invoked as

```
linker -proc ADSP-BF533 -si-revision 0.1
```

invokes the assembler with

```
easmblkfn -proc ADSP-BF533 -si-revision 0.1
```

#### -sp

The -sp (skip preprocessing) switch directs the linker to link without preprocessing the .ldf file.

#### -t

The -t (trace) switch directs the linker to output the names of link objects to standard output as the linker processes them.

#### -tx

The -tx (full trace) switch directs the linker to output the full names of link objects (full directory path) to standard output as the linker processes them.

#### -v[erbose]

The -v or -verbose (verbose) switch directs the linker to display version and command-line information for each phase of linking.

#### -version

The -version (display version) switch directs the linker to display version information for the linker.

#### -warnonce

The -warnonce (single symbol warning) switch directs the linker to warn only once for each undefined symbol, rather than once for each reference to that symbol.

#### -xref

The -xref switch directs the linker to produce an XML cross-reference file xref.xml in the linker output directory. The XML file can be opened in a web-browser for viewing.

**NOTE:** This linker switch is distinct from the -xref compiler driver switch.

# 4 Linker Description File

Every DSP project requires one Linker Description File (.ldf). The .ldf file specifies precisely how to link projects. The Linker chapter describes the linking process and how the .ldf file ties into the linking process.

The .ldf file allows code development for any processor system. It defines your system to the linker and specifies how the linker creates executable code for your system. This chapter describes .ldf file syntax, structure and components. Refer to LDF Programming Examples for Blackfin Processors and LDF Programming Examples for SHARC Processors for example .ldf files for typical systems.

### This chapter contains:

- LDF File Overview
- LDF File Structure
- LDF Expressions
- LDF Keywords, Commands, and Operators
- LDF Macros
- LDF Commands

**NOTE:** The CCES linker runs the preprocessor on the .ldf file, so you can use preprocessor commands (such as #defines) within the file. For information about preprocessor commands, refer to the *Assembler and Preprocessor Manual*.

Assembler section declarations in this document correspond to the assembler's . SECTION directive.

Refer to example DSP programs shipped with CCES for sample .ldf files supporting typical system models.

# **LDF File Overview**

The .ldf file directs the linker by mapping code or data to specific memory segments. The linker maps program code (and data) within the system memory and processor(s) and assigns an address to every symbol, where:

```
symbol = label
symbol = function_name
symbol = variable_name
```

If you *do not* write an .ldf file, *do not* import an .ldf file into your project, or *do not* have CCES generate an .ldf file, the linker links the code using a default .ldf file. The default .ldf file name appears in the *All options* field on the linker IDE settings page (*Properties* > *C/C++ Build* > *Settings* > *Tool Settings*) of the project. Default .ldf files are packaged with your processor tool distribution kit in a subdirectory specific to your target processor's family. One default .ldf file is provided for each processor supported by your CCES installation (see Default LDFs).

The .ldf file combines information, directing the linker to place input sections in an executable file according to the memory available in the DSP system.

### **Generated LDFs**

On the Blackfin and SHARC platforms, the IDE allows you to generate and configure a custom Linker Description File (.ldf). This is the quickest and easiest way to customize your .ldf files. See online help for more information.

# **Default LDFs**

The name of each .ldf file indicates the intended processor (for example, ADSP-BF531.ldf). If the .ldf file name has no suffix, it is the "default .ldf file". That is, when no .ldf file is explicitly specified, the default file is used to link an application when building for that processor. Therefore, ADSP-BF531.ldf is the default .ldf file for the ADSP-BF531 processor.

If no .ldf file is specified explicitly via the -T command-line switch, the compiler driver selects the default .ldf file for the target processor. For example, the first of the following commands uses the default .ldf file, and the second uses a user-specified file:

```
ccblkfn -proc ADSP-BF531 hello.c // uses default ADSP-BF531.ldf ccblkfn -proc ADSP-BF531 hello.c -T ./my.ldf // uses ./my.ldf
```

Each .ldf file handles a variety of demands, allowing applications to be built in multiple configurations, merely by supplying a few command-line options. This flexibility is achieved by extensive use of preprocessor macros within the .ldf file. Macros serve as flags to indicate one choice or another, and as variables within the .ldf file to hold the name of a chosen file or other link-time parameter. This reliance on preprocessor operation can make the .ldf file seem an imposing sight.

In simple terms, different LDF configurations are selected by defining preprocessor macros on the linker command line. This can be specified from *Tool Settings > Linker > Preprocessor* or directly from the command line.

At the top of the default Blackfin .ldf files, you will find documentation on the macros you can use to configure the default .ldf files.

You can use an .ldf file written from scratch. However, modifying an existing .ldf file (or a default .ldf file) is often the easier alternative when there are no large changes in your system's hardware or software.

See Common Notes on Basic LDF Examples for basic information on LDF structure.

See the *LDF Programming Examples for Blackfin Processors* and *LDF Programming Examples for SHARC Processors* appendixes for more information.

# **Example - Basic LDF for Blackfin Processors Example**

The *Example LDF for ADSP-BF533 Processor* listing is an example of a basic .ldf file for the ADSP-BF533 processors (formatted for readability). Note the MEMORY { } and SECTIONS { } commands and refer to Common Notes on Basic LDF Examples. Other LDF examples are provided in the *LDF Programming Examples for Blackfin Processors* appendix.

#### Example LDF for the ADSP-BF533 Processor

```
ARCHITECTURE (ADSP-BF533)
SEARCH DIR ($ADI DSP//lib)
$OBJECTS = CRT, $COMMAND LINE OBJECTS ENDCRT;
               /* Define/label system memory
MEMORY
               /* List of global Memory Segments */
 MEM L2
       { TYPE(RAM) START(0xF0000000) END(0xF002FFFF) WIDTH(8) }
  MEM HEAP
        { TYPE(RAM) START(0 \times F0030000) END(0 \times F0037FFF) WIDTH(8) }
  MEM STACK
       { TYPE (RAM) START (0 \times F0038000) END (0 \times F003DFFF) WIDTH (8) }
  MEM SYSSTACK
        { TYPE(RAM) START(0xF003E000) END(0xF003FDFF) WIDTH(8) }
 MEM ARGV
        { TYPE (RAM) START (0xF003FE00) END (0xF003FFFF) WIDTH (8) }
PROCESSOR PO { /* the only processor in the system */
   OUTPUT ( $COMMAND LINE OUTPUT FILE )
SECTIONS
   /* List of sections for processor PO */
    L2
       INPUT SECTION ALIGN(2)
        /* Align all code sections on 2 byte boundary */
        INPUT SECTIONS( $OBJECTS(program) $LIBRARIES(program))
        INPUT SECTION ALIGN(1)
        INPUT SECTIONS( $OBJECTS(data1) $LIBRARIES(data1))
        INPUT SECTION ALIGN(1)
        INPUT SECTIONS ( $OBJECTS (constdata)
            $LIBRARIES (constdata))
        INPUT SECTION ALIGN(1)
        INPUT SECTIONS( $OBJECTS(ctor) $LIBRARIES(ctor) )
```

```
} >MEM L2
stack
    ldf stack space = .;
    ldf stack end =
        ldf stack space + MEMORY SIZEOF (MEM STACK) - 4;
} >MEM STACK
heap
   /* Allocate a heap for the application */
     ldf heap space = .;
     ldf heap end =
          ldf heap space + MEMORY SIZEOF(MEM HEAP) - 1;
     ldf heap length = ldf heap end - ldf heap space;
} >MEM HEAP
   /* Allocate argv space for the application */
     ldf argv space = .;
     ldf argv end =
          ldf argv space + MEMORY SIZEOF(MEM ARGV) - 1;
     ldf argv length =
          ldf argv end - ldf_argv_space;
  } >MEM ARGV
 /* end SECTIONS */
  /* end PROCESSOR p0 */
```

# **Memory Usage in Blackfin Processors**

The default .ldf files define memory areas for all defined spaces on the processor.Not all of these memory areas are used within the .ldf files. Instead, the .ldf files provide these basic memory configurations:

- The default configuration specifies that only internal memory is available and caching is disabled. Thus, no
  code or data is mapped to SDRAM unless explicitly placed there, and all of the available L1 space is used for
  code or data.
- Defining the USE\_CACHE macro selects the alternative configuration, where code and data caches are enabled and external SDRAM is used. Code and data are mapped into L1 where possible, but the Cache/SRAM areas are left empty; any spill-over goes into the SDRAM.
- Defining the USE\_SDRAM macro has the same effect as defining the USE\_CACHE macro, except that code and data are mapped to the L1 Cache/SRAM areas.

If USE\_CACHE is used, caches may safely be turned on, because doing so will not corrupt code or data. Selecting this option does not actually enable the caches - that must be done separately (for example, through the

\_\_\_cplb\_ctrl configuration variable). Instead, this option ensures that the memory layout allows caches to be enabled later.

A common user error occurs when cache is enabled despite not having specified USE\_CACHE. This leads to code or data corruption as cache activity overwrites the contents of SRAM. Therefore, the LDFs use the following "guard symbols":

```
___11_code_cache
___11_data_cache_a
___11_data_cache_b
```

These symbols are defined by the .ldf files and are given values (that is, resolved to addresses 0 or 1), depending on whether USE\_CACHE is defined. The run-time library examines these symbols when cache configuration is requested, and refuses to enable a cache if the corresponding guard symbol is zero, indicating that valid information already occupies this space.

For more information, refer to C/C++ Compiler and Library Manual for Blackfin Processors, the Caching and Memory Protection section.

# **Example - Basic LDF for SHARC Processors**

The *Example LDF File for ADSP-21161 Processor* listing is an example of a basic .ldf file for the ADSP-21161 processor (formatted for readability). Note the MEMORY { } and SECTIONS { } commands and refer to Common Notes on Basic LDF Examples. Other examples for assembly and C source files are in the *LDF Programming Examples for SHARC Processors* appendix.

#### Example LDF File for the ADSP-21161 Processor

```
// Link for the ADSP-21161
ARCHITECTURE (ADSP-21161)
SEARCH DIR ( $ADI DSP/SHARC/lib/21161 rev any )
MAP (SINGLE-PROCESSOR.XML) // Generate a MAP file
   // $ADI DSP is a predefined linker macro that expands to
   // the CrossCore Embedded Studio installation directory.
   // Search for objects in directory SHARC/lib/21161 rev any
   // relative to the installation directory
$LIBS = libc.dlb;
   // single.doj is a user-generated file.
   // The linker will be invoked as follows:
         linker -T single-processor.ldf single.doj.
   // $COMMAND LINE OBJECTS is a predefined linker macro.
   // The linker expands this macro into the name(s) of the
   // the object(s) (.doj files) and libraries (.dlb files)
   // that appear on the command line. In this example,
   // $COMMAND LINE OBJECTS = single.doj
```

```
// 161 hdr.doj is the standard initialization file for
   // 2116x
$OBJS = $COMMAND LINE OBJECTS, 161 hdr.doj;
   // A linker project to generate a .dxe file
PROCESSOR PO
  OUTPUT ( ./SINGLE.dxe ) // The name of the output file
  MEMORY
                           // Processor-specific memory
                              command
                           //
      { INCLUDE("21161 memory.h"}
   SECTIONS
                             // Specify the output sections
     INCLUDE("21161 sections.h" )
        // end P0 sections
         // end P0 processor
```

# **Common Notes on Basic LDF Examples**

In the following description, the MEMORY { } and SECTIONS { } commands connect the program to the target processor. For syntax information on LDF commands, see LDF Commands.

- ARCHITECTURE (ADSP-xxxxx) specifies the target architecture (processor). For example,
   ARCHITECTURE (ADSP-BF533). The architecture dictates possible memory widths and address ranges,
   the register set, and other structural information used by the debugger, linker, and loader. The target architecture must be one of those installed with CCES.
- SEARCH\_DIR() specifies directory paths searched for libraries and object files (see SEARCH\_DIR() Command). For example, the argument \$ADI\_DSP/Blackfin/lib specifies one search directory for Blackfin libraries and object files.
  - The linker supports a sequence of search directories presented as an argument list (directory1, directory2, ...). The linker follows this sequence and stops at the first match.
- \$LIBRARIES is a list of the library and object files searched to resolve references, in the required order. Some of the options specify the selection of one library over another.
- \$OBJECTS is an example of a user-definable *macro*, which expands to a comma-delimited list of file names. Macros improve readability by replacing long strings of text. Conceptually similar to preprocessor macro support (#defines) also available in the .ldf file, string macros are independent. In this example, \$OBJECTS expands to a comma-delimited list of the input files to be linked.

**NOTE:** In this example and in the default .ldf files installed with the tools, \$OBJECTS in the SECTIONS() command specifies the object files to be searched for specific input sections.

As another example, \$ADI DSP expands to the CCES home directory.

• \$COMMAND\_LINE\_OBJECTS (see Built-In LDF Macros) is an LDF command-line macro, which expands in the .ldf file into the list of input files that appears on the command line.

NOTE: The order in which the linker processes object files (which affects the order in which addresses in memory segments are assigned to input sections and symbols) is determined by the order the files are listed in INPUT\_SECTIONS () commands. As noted above, this order is typically the order listed in \$OBJECTS (\$COMMAND LINE OBJECTS).

You may customize the .ldf file to link objects in any desired order. Instead of using default macros such as \$OBJECTS, each INPUT SECTION command can have one or more explicit object names.

The following examples are functionally identical:

#### Example 1:

## Example 2:

- The MEMORY{} Command command defines the target system's physical memory and connects the program to the target system. Its arguments partition the memory into memory segments. Each memory segment is assigned a distinct name, memory type, a start and end address (or segment length), and a memory width. These names occupy different namespaces from input section names and output section names. Thus, a memory segment and an output section may have the same name.
- Each PROCESSOR{} Command command generates a single executable file.
- The OUTPUT () command (see PROCESSOR{} Command) produces an executable (.dxe) file and specifies its file name.

In the basic example, the argument to the OUTPUT () command is the \$COMMAND\_LINE\_OUTPUT\_FILE macro (see Built-In LDF Macros). The linker names the executable file according to the text following the -o switch (which corresponds to the name specified in the *Tool Settings* tab when the linker is invoked using the IDE).

```
linker ... -o outputfilename
```

- SECTIONS{} Command specifies the placement of code and data in physical memory. The linker maps input sections (in object files) to output sections (in executable files), and maps the output sections to memory segments specified by the MEMORY { } command.
- The INPUT\_SECTIONS () statement specifies the object file that the linker uses as an input to resolve the mapping to the appropriate memory segment declared in the .ldf file.

• For example, in SHARC processors, the following INPUT\_SECTIONS() statement directs the linker to place the isr\_tbl input section in the dxe\_isr output section and to map it to the mem\_isr memory segment.

```
dxe_isr{ INPUT_SECTIONS ( $OBJECTS (isr_tbl) ) } >mem_isr
```

• For Blackfin processors, the following two input sections (program and data1) are mapped into one memory segment (L2), as shown below.

The second line directs the linker to place the object code assembled from the source file's program input section (via the .section program directive in the assembly source file), place the output object into the DXE\_L2 output section, and map the output section to the MEM\_L2 memory segment. The fourth line does the same for the input section data1 and output section DXE\_L2, mapping them to the memory segment MEM\_L2. The two pieces of code follow each other in the program memory segment.

The INPUT\_SECTIONS () commands are processed in the same order as object files appear in the \$OBJECTS macro. You may intersperse INPUT\_SECTIONS () statements within an output section with other directives, including location counter information.

# LDF File Structure

One way to produce a simple and maintainable .ldf file is to parallel the structure of your DSP system. Using your system as a model, follow these guidelines.

- Split the file into a set of PROCESSOR{} commands, one for each DSP in your system.
- Place a MEMORY { } command in the scope that matches your system and define memory unique to a processor within the scope of the corresponding PROCESSOR { } command.
- If applicable, place a SHARED\_MEMORY { } command in the .ldf file's global scope. This command specifies system resources available as shared resources in a multiprocessor environment.
  - Declare common (shared) memory definitions in the global scope before the PROCESSOR { } commands. See Command Scoping for more information.

#### Comments in the LDF

C-style comments begin with /\* and may cross "newline" boundaries until a \*/ terminator is encountered.

A C++ style comment begins with // and ends at the end of the line.

For more information on .ldf file structure, see the Linker chapter:

- Link Target Description
- Placing Code on the Target

Also see the LDF Programming Examples for Blackfin Processors and LDF Programming Examples for SHARC Processors.

# **Command Scoping**

The two LDF scopes are *global* and *command* (see the *LDF Command Scoping Example* figure).

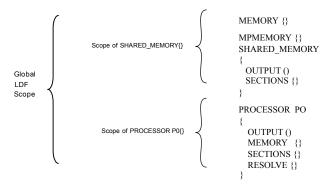

Figure 4-1: LDF Command Scoping Example

A *global scope* occurs outside commands. Commands and expressions that appear in the global scope are always available and are visible in all subsequent scopes. LDF macros are available globally, regardless of the scope in which the macro is defined (see LDF Macros).

A *command scope* applies to all commands that appear between the braces ({ }) of another command, such as a PROCESSOR{} or PLIT{} command. Commands and expressions that appear in the command scopes are limited to those scopes.

The *LDF Command Scoping Example* figure illustrates some scoping issues. For example, the MEMORY { } command that appears in the LDF's global scope is available in all command scopes, but the MEMORY { } command that appears in command scopes is restricted to those scopes.

# LDF Expressions

LDF commands may contain arithmetic expressions that follow the same syntax rules as C/C++ language expressions. The linker:

- Evaluates all expressions as type unsigned long and treats constants as type unsigned long
- Supports all C/C++ language arithmetic operators
- Allows definitions and references to symbolic constants in the LDF
- Allows reference to global variables in the program being linked

- Recognizes labels that conform to these constraints:
  - Must start with a letter, an underscore, or point
  - May contain any letters, underscores, digits, or points
  - Are delimited by white space
  - Do not conflict with any keywords
  - Are unique

The Valid Items in Expressions table lists valid items used in expressions.

Table 4-1: Valid Items in Expressions

| Convention | Description                                                                                       |
|------------|---------------------------------------------------------------------------------------------------|
|            | Current location counter (a period character in an address expression). See Location Counter (.). |
| 0×number   | Hexadecimal number (a 0x prefix)                                                                  |
| number     | Decimal number (a number without a prefix)                                                        |
| numberk    | A decimal number multiplied by 1024                                                               |
| or         |                                                                                                   |
| numberK    |                                                                                                   |
| B#number   | A binary number                                                                                   |
| or         |                                                                                                   |
| b#number   |                                                                                                   |

# LDF Keywords, Commands, and Operators

Descriptions of LDF keywords, operators, macros, and commands are provided in the following sections.

- LDF Keywords
- Miscellaneous LDF Keywords
- LDF Operators
- LDF Macros
- Built-in Preprocessor Macros
- LDF Commands

**NOTE:** Keywords are case sensitive; the linker recognizes a keyword only when the *entire* word is UPPERCASE

# **LDF Keywords**

The *LDF Keywords Summary* table lists all general LDF keywords (used in Blackfin and SHARC processor families).

Table 4-2: LDF Keywords Summary

| ADDR                         | ALGORITHM            | ALIGN                 |
|------------------------------|----------------------|-----------------------|
| ALL_FIT                      | ARCHITECTURE         | ASYNCHRONOUS          |
| AT                           | BEST_FIT             | BM                    |
| воот                         | BW                   | COMAP                 |
| COMMON_MEMORY                | DATA64               | DEFAULT_OVERLAY       |
| DEFINED                      | DM                   | DMAONLY               |
| DYNAMIC                      | ELIMINATE            | ELIMINATE_SECTIONS    |
| END                          | ENTRY                | EXECUTABLE_NAME       |
| EXTERNAL                     | FALSE                | FILL                  |
| FIRST_FIT                    | FORCE_CONTIGUITY     | INCLUDE               |
| INPUT_SECTION_ALIGN          | INPUT_SECTIONS       | INPUT_SECTIONS_PIN    |
| INPUT_SECTIONS_PIN_EXCLUSIVE | INTERNAL             | KEEP                  |
| KEEP_SECTIONS                | LENGTH               | LINK_AGAINST          |
| MAP                          | MASTERS              | MEMORY                |
| MEMORY_END                   | MEMORY_SIZEOF        | MEMORY_START          |
| MPMEMORY                     | NO_FORCE_CONTIGUITY  | NUMBER_OF_OVERLAYS    |
| OUTPUT                       | OVERLAY              | OVERLAY_ATTRIBUTE     |
| OVERLAY_GROUP                | OVERLAY_ID           | OVERLAY_INPUT         |
| OVERLAY_OUTPUT               | PACKING              | PACKING_DISABLED_LSWF |
| PACKING_DISABLED_MSWF        | PACKING_ENABLED      | PLIT                  |
| PM                           | POSITION_INDEPENDENT | PROCESSOR             |
| RAM                          | RESERVE              | RESERVE_EXPAND        |
| RESOLVE                      | RESOLVE_LOCALLY      | ROM                   |
| SEARCH_DIR                   | SECTIONS             | SHARED_MEMORY         |
| SIZE                         | SIZEOF               | SROM                  |
| START                        | SW                   | SYNCHRONOUS           |
| TRUE                         | TYPE                 | VERBOSE               |
| WIDTH                        | XREF                 |                       |
|                              | •                    | •                     |

# Miscellaneous LDF Keywords

The following linker keywords are not operators, macros, or commands.

Table 4-3: Miscellaneous LDF Keywords

| Keyword | Description                                  |
|---------|----------------------------------------------|
| FALSE   | A constant with a value of 0                 |
| TRUE    | A constant with a value of 1                 |
| XREF    | A cross-reference option setting. See -xref. |

For more information about other LDF keywords, see LDF Operators, LDF Macros, and LDF Commands.

# **LDF Operators**

LDF operators in expressions support memory address operations. Expressions that contain these operators terminate with a semicolon, except when the operator serves as a variable for an address. The linker responds to several LDF operators including the location counter.

Each LDF operator is described in the following sections.

# ADDR() Operator

## Syntax:

```
ADDR (section name)
```

This operator returns the start address of the named output section defined in the .ldf file. Use this operator to assign a section's absolute address to a symbol.

#### Blackfin Code Example:

If an .ldf file defines output sections as,

```
dxe_L2_code
{
    INPUT_SECTIONS( $OBJECTS(program) $LIBRARIES(program))
} >mem_L2
dxe_L2_data
{
    INPUT_SECTIONS( $OBJECTS(data1) $LIBRARIES(data1))
} >mem_L2
```

the .ldf file may contain the command:

```
ldf_start_L2 = ADDR(dxe_L2_code)
```

The linker generates the constant ldf\_start\_L2 and assigns it the start address of the dxe\_L2\_code output section.

#### SHARC Code Example:

### If an .ldf file defines output sections as,

```
dxe_pmco
{
    INPUT_SECTIONS( $OBJECTS(seg_pmco) $LIBRARIES(seg_pmco))
} >mem_pmco

dxe_dmda
{
    INPUT_SECTIONS( $OBJECTS(seg_dmda) $LIBRARIES(seg_dmda))
} >mem_seg_dmda
```

#### the .ldf file may contain the command:

```
ldf_start_dmda = ADDR(dxe_dmda)
```

The linker generates the constant ldf\_start\_dmda and assigns it the start address of the dxe\_dmda output section.

# **DEFINED()** Operator

#### Syntax:

```
DEFINED (symbol)
```

The linker returns 1 when the symbol appears in the global symbol table, and returns 0 when the symbol is not defined. Use this operator to assign default values to symbols.

#### Example:

If an assembly object linked by the .ldf file defines the global symbol test, the following statement sets the test present constant to 1. Otherwise, the constant has the value 0.

```
test present = DEFINED(test);
```

# EXECUTABLE\_NAME() Operator

#### Syntax:

```
EXECUTABLE NAME (symbol name)
```

The EXECUTABLE\_NAME () command can appear in any output section that is mapped to data memory. The effect of the command is to create a local variable with the name specified in the command. The contents of the variable is a null-terminated C string that contains the name of the .dxe file that is produced by the linker. This feature can be useful for users, but is necessary for Profile-Guided Optimization support in the compiler. (Refer to the *C/C++ Compiler Manual*, section "Using Profile-Guided Optimization".)

The EXECUTABLE\_NAME () command is case sensitive. The symbol\_name argument provides the name of the variable where the string with the executable name is stored.

To create the data with the string, the linker creates an assembly code file, uses the appropriate assembler to generate an object file that is then added to the link. The assembly and object file are saved in the same location as the target executable. For example, building a Debug configuration using the IDE produces <target>.dxe in the Debug

folder of the project. The EXECUTABLE\_NAME() command leaves a <target>.dxe.asm and <target>.dxe.doj in the same folder.

# MEMORY\_END() Operator

#### Syntax:

```
MEMORY END (segment name)
```

This operator returns the end address (the address of the last word) of the named memory segment.

### Example:

This example reserves six words at the end of a mem stack memory segment using the MEMORY END operator.

# MEMORY\_SIZEOF() Operator

### Syntax:

```
MEMORY SIZEOF(segment_name)
```

This operator returns the size (in words) of the named memory segment. Use this operator when a segment's size is required to move the current location counter to an appropriate memory location.

### Example:

This example sets a linker-generated constant based on the location counter plus the MEMORY SIZEOF operator.

```
sec_stack {
   ldf_stack_space = .;
   ldf_stack_end = . + MEMORY_SIZEOF(mem_stack) - 1;
} >mem_stack
```

The sec stack section is defined to consume the entire mem stack memory segment.

# MEMORY\_START() Operator

#### Syntax:

```
MEMORY START (segment name)
```

This operator returns the start address (the address of the first word) of the named memory segment.

#### Example:

This example reserves four words at the start of a mem\_stack memory segment using the MEMORY\_START operator:

The sec stack section is defined to consume the entire mem stack memory segment.

# SIZEOF() Operator

#### Syntax:

```
SIZEOF (section name)
```

This operator returns the size (in bytes) of the named output section. Use this operator when a section's size is required to move the current location counter to an appropriate memory location.

# SHARC Code Example:

The following code fragment defines the sizeofdatal constant to the size of the seg dmda section.

```
seg_dmda
{
    INPUT_SECTIONS( $OBJECTS(seg_dmda) $LIBRARIES(seg_dmda))
    _sizeofdata1 = SIZEOF(seg_dmda);
} >seg_dmda
```

### Blackfin Code Example:

The following code fragment defines the sizeofdatal constant to the size of the datal section.

```
data1
{
    INPUT_SECTIONS( $OBJECTS(data1) $LIBRARIES(data1))
    _sizeofdata1 = SIZEOF(data1);
} >MEM_DATA1
```

# Location Counter (.)

The linker treats a "." (period surrounded by spaces) as the symbol for the current location counter. The *location* counter is a pointer to the memory location at the end of the previous linker command. Because the period refers to a location in an output section, this operator may appear only within an output section in a SECTIONS { } command.

Observe these rules:

- Use a period anywhere a symbol is allowed in an expression.
- Assign a value to the period operator to move the location counter and to leave voids or gaps in memory.
- Do not allow the location counter to be decremented.

### **LDF Macros**

LDF macros (or linker macros) are built-in macros. They have predefined system-specific procedures or values. Other macros, called user macros, are user-definable.

LDF macros are identified by a leading dollar sign (\$) character. Each LDF macro is a name for a text string. You may assign LDF macros with textual or procedural values, or simply declare them to exist.

The linker:

- Substitutes the string value for the name. Normally, the string value is longer than the name, so the macro expands to its textual length.
- Performs actions conditional on the existence of (or value of) the macro.
- Assigns a value to the macro, possibly as the result of a procedure, and uses that value in further processing.

LDF macros funnel input from the linker command line into predefined macros and provide support for user-defined macro substitutions. Linker macros are available globally in the .ldf file, regardless of where they are defined. For more information, see Command Scoping and LDF Macros and Command-Line Interaction.

NOTE: LDF macros are independent of preprocessor macro support, which is also available in the .ldf file. The preprocessor places preprocessor macros (or other preprocessor commands) into source files. Preprocessor macros (see Built-in Preprocessor Macros) repeat instruction sequences in your source code or define symbolic constants. These macros facilitate text replacement, file inclusion, and conditional assembly and compilation. For example, the assembler's preprocessor uses the #define command to define macros and symbolic constants.

For more information, refer to the C/C++ Compiler Manual for appropriate target processor and the Assembler and Preprocessor Manual.

#### **Built-In LDF Macros**

The linker provides the following built-in LDF macros.

• \$COMMAND\_LINE\_OBJECTS

This macro expands into the list of object (.doj) and library (.dlb) files that are input on the linker's command line. Use this macro within the INPUT\_SECTIONS() syntax of the linker's SECTIONS() command. This macro provides a comprehensive list of object file input that the linker searches for input sections.

• \$COMMAND\_LINE\_LINK\_AGAINST

This macro expands into the list of executable (.dxe or .sm) files that one input on the linker's command line. This macro provides a comprehensive list of executable file input that the linker searches to resolve external symbols.

• \$COMMAND LINE OUTPUT FILE

This macro expands into the output executable file name, which is set with the linker's -o switch. This file name corresponds to the projectname.dxe> set via the IDE *Tool Settings* tab. Use this macro only once in your LDF for file name substitution within an OUTPUT() command.

• \$COMMAND LINE OUTPUT DIRECTORY

This macro expands into the path of the output directory, which is set with the linker's -od switch (or -o switch when -od is not specified). For example, the following statement permits a configuration change (release vs. debug) without modifying the .ldf file.

OVERLAY OUTPUT (\$COMMAND LINE OUTPUT DIRECTORY/OVL1.ovl)

• \$ADI DSP

This macro expands into the path of the installation directory. Use this macro to control how the linker searches for files.

#### **User-Declared Macros**

The linker supports user-declared macros for file lists. The following syntax declares \$macroname as a comma-delimited list of files.

```
$macroname = file1, file2, file3, ...;
```

After \$macroname has been declared, the linker substitutes the file list when \$macroname appears in the .ldf file. Terminate a \$macroname declaration with a semicolon. The linker processes the files in the listed order.

#### LDF Macros and Command-Line Interaction

The linker receives commands through a command-line interface, regardless of whether the linker runs automatically from the IDE or explicitly from a command window. Many linker operations, such as input and output, are controlled through command-line entries. Use LDF macros to apply command-line inputs within the .ldf file.

Base your decision on whether to use command-line inputs in the .ldf file or to control the linker with LDF code on the following considerations.

- An .ldf file that uses command-line inputs produces a more generic .ldf file that can be used in multiple
  projects. Because the command line can specify only one output, an .ldf file that relies on command-line
  input is best suited for single-processor systems.
- An .ldf file that does not use command-line inputs produces a more specific .ldf file that can control complex linker features.

# **Built-in Preprocessor Macros**

The linker's preprocessor defines a number of macros to provide information about the linker. These macros can be tested, using the #ifdef and related directives, to support your program's needs.

```
__CCESVERSION__
```

The \_\_CCESVERSION\_\_ predefined macro provides product version information for CCES. The macro allows a preprocessing check to be placed within the .ldf file. It can be used to differentiate between releases and updates. This macro applies to all Analog Devices processors.

The preprocessor defines this macro to be an eight-digit hexadecimal representation of the CCES release, in the form 0xMMmmUUPP, where:

- MM is the major release number
- mm is the minor release number
- UU is the update number
- PP is the patch release number

For example, CrossCore Embedded Studio 1.0.2.0 would define CCESVERSION as 0x01000200. \_\_*VERSIONNUM*\_\_ The VERSIONNUM predefined macro provides linker version information in hex form. The macro allows a preprocessing check to be placed within the .ldf file. It can be used to differentiate between linker versions. This macro applies to all Analog Devices processors. In other words, this macro defines VERSIONNUM as a numeric variant of VERSION constructed from the version number of the linker. Eight bits are used for each component in the version number and the most significant byte of the value represents the most significant version component. For example, a linker with version 3.6.0.0 defines VERSIONNUM as 0x03060000 and 3.6.2.10 would define VERSIONNUM to be 0x0306020A. **VERSION** The VERSION predefined macro provides linker version information in string form, giving the version number of the linker. The macro allows a preprocessing check to be placed within the .ldf file. It can be used to differentiate between linker versions. This macro applies to all Analog Devices processors. For example, for linker version 3.9.1.1, the value of the macro would be 3.9.1.1. \_\_SILICON\_REVISION\_\_ The SILICON REVISION predefined macro value is defined by the -si-revision version -si-revision version switch. For example, if the silicon revision switch (-si-revision) is set to "any", the SILICON REVISION macro is set to 0xffff. If the -si-revision switch is set to "none", the linker does not set the SILICON REVISION macro.

# LDF Commands

*MEMINIT* 

Commands in the .ldf file (called LDF commands) define the target system and specify the order in which the linker processes output for that system. LDF commands operate within a scope, influencing the operation of other commands that appear within the range of that scope. For more information, see Command Scoping.

The MEMINIT predefined macro is defined if the -meminit switch is used on the command line.

The linker supports these LDF commands (not all commands are used with specific processors):

### **ALIGN()** Command

The ALIGN (number) command aligns the address of the current location counter to the next address that is a multiple of number, where number is a power of 2. The number is a word boundary (address) that depends on the word size of the memory segment in which the ALIGN () takes action.

# **ARCHITECTURE()** Command

The ARCHITECTURE () command specifies the target system's processor. An ..ldf file may contain one ARCHITECTURE () command only. The ARCHITECTURE () command must appear with global LDF scope, applying to the entire .ldf file.

The command's syntax is:

ARCHITECTURE (processor)

The ARCHITECTURE () command is case sensitive. For example, a valid entry is ADSP-BF533. Thus, ADSP-BF533 is valid, but adsp-BF533 is not.

If the ARCHITECTURE () command does not specify the target processor, you must identify the target processor via the linker command line (linker-proc processor ...). Otherwise, the linker cannot link the program.

If processor-specific MEMORY { } commands in the .ldf file conflict with the processor type, the linker issues an error message and halts.

**NOTE:** Test whether your installation accommodates a particular processor by typing the following linker command.

```
linker -proc processor
```

If the architecture is not installed, the linker prints a message to that effect.

# COMMON\_MEMORY{} Command

The COMMON\_MEMORY { } command is used to map objects into memory that is shared by more than one processor. The mapping is done in the context of the processors that will use the shared memory; these processors are identified as a "master" of the common memory.

For detailed command description, refer to COMMON\_MEMORY{} in the Memory Overlays and Advanced LDF Commands chapter.

# **ELIMINATE()** Command

The ELIMINATE () command enables object elimination, which removes symbols from the executable file if they are not called. Adding the VERBOSE keyword, ELIMINATE (VERBOSE), reports on objects as they are eliminated. This command performs the same function as the -e command-line switch.

When using either the linker's data elimination feature (via the command-line switches) or the ELIMINATE () command in an .ldf file, it is essential that certain objects use the KEEP () command, so that the C/C++ run-time libraries function properly. The safest way to do this is to copy the KEEP () command from the default .ldf file into your own .ldf file.

**NOTE:** For the C and C++ run-time libraries to work properly, retain the following symbols with KEEP() Command:

```
___ctor_NULL_marker and ___lib_end_of_heap_descriptions.
```

In order to allow efficient elimination, the structure of the assembly source has to be such that the linker can unambiguously identify the boundaries of each "source object" in the input section (a "source object" is a function or a data item). Specifically, an input section must be fully covered by non-overlapping source objects with explicit boundaries. The boundary of a function item is specified by the function label and its corresponding ".end" label. If an input section layout does not conform to the rule described above, no elimination is performed in the section.

See the Assembler and Preprocessor Manual for more details on using ".end" labels.

# **ELIMINATE\_SECTIONS()** Command

The ELIMINATE\_SECTIONS (sectionList) command instructs the linker to remove unreferenced code and data from listed sections only.

The sectionList is a comma-delimited list of input sections. Both this LDF command and the linker's -es sectionName command-line switch may be used to specify sections where unreferenced code and data should be eliminated.

## **ENTRY()** Command

The ENTRY (symbol) command specifies the entry address. The entry address is usually filled from a global symbol "start" (no underscore), if present. Refer to Entry Address for more information.

Both this LDF command and the linker's -entry command-line switch can be used to specify the entry address.

# **INCLUDE()** Command

The INCLUDE () command specifies additional .ldf files that the linker processes before processing the remainder of the current .ldf file. Specify any number of additional .ldf files. Supply one file name per INCLUDE () command.

Only one of these additional .ldf files is obligated to specify a target architecture. Normally, the top-level .ldf files includes the other .ldf files.

# INPUT\_SECTION\_ALIGN() Command

The INPUT\_SECTION\_ALIGN (number) command aligns each input section (data or instruction) in an output section to an address that is a multiple of number. The number argument, which must be a power of 2, is a word boundary (address). Valid values for number depend on on the qualifiers of the output sections:

- DM size is 32 bit
- PM 32 size is 32 bit
- PM size is 48 bit
- BW size is 8 bit
- SW size is 16 bit

The linker fills empty spaces created by INPUT\_SECTION\_ALIGN() commands with zeros (by default), or with the value specified with the preceding FILL command valid for the current scope. See FILL under the SECTIONS{} Command.

The INPUT\_SECTION\_ALIGN() command is valid only within the scope of an output section. For more information, see Command Scoping. For more information about the output sections, see SECTIONS{} Command.

#### Example:

In the following Blackfin example, input sections from a.doj, b.doj, and c.doj are aligned on even addresses. Input sections from d.doj and e.doj are *not* double-word aligned because INPUT\_SECTION\_ALIGN(1) indicates subsequent sections are not subject to input section alignment.

```
SECTIONS
{
    program
    {
        INPUT_SECTION_ALIGN(2)

        INPUT_SECTIONS ( a.doj(program))
        INPUT_SECTIONS ( b.doj(program))
        INPUT_SECTIONS ( c.doj(program))

        // end of alignment directive for input sections
        INPUT_SECTION_ALIGN(1)

        // The following sections will not be aligned.
        INPUT_SECTIONS ( d.doj(data1))
        INPUT_SECTIONS ( e.doj(data1))

        } >MEM_PROGRAM
}
```

# **KEEP()** Command

The linker uses the KEEP (keepList) command when section elimination is enabled, retaining the listed objects in the executable file even when they are not called. The keepList is a comma-delimited list of objects to be retained.

When utilizing the linker's data elimination capabilities, it is essential that certain objects continue to use the KEEP() command, so that the C/C++ run-time libraries function properly. The safest way to do this is to copy the KEEP() command from the default .ldf file into your own .ldf file.

**NOTE**: For the C and C++ run-time libraries to work properly, retain the following symbols with KEEP:

```
___ctor_NULL_marker and ___lib_end_of_heap_descriptions
```

A symbol specified in keeplist must be a global symbol.

## KEEP\_SECTIONS() Command

The linker uses the KEEP\_SECTIONS() command to specify a section name in which elimination *should not* take place. This command can appear anywhere the ELIMINATE\_SECTION command appears. You may either use the KEEP\_SECTIONS() command or the -ek *sectionName* switch.

## LINK\_AGAINST() Command

The LINK\_AGAINST () command checks specific executables to resolve variables and labels that have not been resolved locally.

**NOTE:** To link programs for multiprocessor systems, a LINK\_AGAINST() command must be present in the .ldf file.

This command is an optional part of the PROCESSOR{} and SHARE\_MEMORY{} commands. The syntax of the LINK AGAINST() command (as part of a PROCESSOR{} command) is:

```
PROCESSOR Pn
{
    ...
    LINK_AGAINST (executable_file_names)
    ...
}
```

#### where:

- Pn is the processor name; for example, P0 or P1.
- executable\_file\_names is a list of one or more executable (.dxe) or shared memory (.sm) files. Separate multiple file names with commas.

The linker searches the executable files in the order specified in the LINK\_AGAINST() command. When a symbol's definition is found, the linker stops searching. Override the search order for a specific variable or label by using the RESOLVE() command (see RESOLVE() Command), which directs the linker to use the specified resolver, thus ignoring LINK\_AGAINST() for a specific symbol. The LINK\_AGAINST() command for other symbols still applies.

# MAP() Command

The MAP (filename) command outputs a map (.xml) file with the specified name. You must supply the file name. Place this command anywhere in the .ldf file.

The -Map *filename* command corresponds to (and may be overridden by) the linker's -Map < *filename* > command-line switch. If the project specifies the generation of a symbol map (*Generate symbol map (-map)* option on the *General* linker page of the *Tool Settings* tab), the linker runs with -Map < *projectname* > . xml asserted and the .ldf file's MAP() command generates a warning.

# **MEMORY()** Command

The MEMORY { } command specifies the memory map for the target system. After declaring memory segment names with this command, use the memory segment names to place program sections via the SECTIONS { } command.

The .ldf file must contain a MEMORY { } command for global memory on the target system and may contain a MEMORY { } command that applies to each processor's scope. There is no limit to the number of memory segments you can declare within each MEMORY { } command. For more information, see Command Scoping.

In each scope scenario, follow the MEMORY { } command with a SECTIONS { } command. Use the memory segment names to place program sections. Only memory segment declarations may appear within the MEMORY { } command. There is no limit to section name lengths.

If you do not specify the target processor's memory map with the MEMORY { } command, the linker cannot link your program. If the combined sections directed to a memory segment require more space than exists in the segment, the linker issues an error message and halts the link.

The syntax for the MEMORY { } command appears in the *MEMORY* {} *Command Syntax Tree* figure, followed by a description of each part of a segment declaration.

Figure 4-2: MEMORY{} Command Syntax Tree

## **Segment Declarations**

A segment declaration declares a memory segment on the target processor. Although an .ldf file may contain only one MEMORY { } command that applies to all scopes, there is no limit to the number of memory segments declared within a MEMORY { } command.

Each segment declaration must contain a segment\_name, TYPE(), START(), LENGTH() or END(), and a WIDTH(). The parts of a segment declaration are described below.

#### segment\_name

The segment\_name identifies the memory region. The segment\_name must start with a letter, underscore, or point, may include any letters, underscores, digits, and points, and must not conflict with LDF keywords.

#### START(address\_number)

The START () command specifies the memory segment's start address. The address\_number must be an absolute address.

#### TYPE()

The TYPE () command identifies the architecture-specific type of memory within the memory segment.

**NOTE:** Not all target processors support all types of memory. The linker stores this information in the executable file for use by other development tools.

For Blackfin processors, use TYPE () to specify the functional or hardware locus (RAM or ROM). The RAM declarator specifies segments that need to be booted. ROM segments are not booted; they are executed/loaded directly from off-chip PROM space.

For SHARC (ADSP-21xxx) processors, use TYPE () to specify two parameters: memory usage (PM for program memory or DM for data memory), and functional or hardware locus (RAM or ROM, as described above).

For SHARC processors ADSP-21367/8/9, ADSP-2137x and ADSP-214xx, use TYPE () to specify whether an external memory segment is synchronous (for example, for SDRAM, DDR2): TYPE (RAM SYNCHRONOUS) or asynchronous (For example, for flash): TYPE (RAM ASYNCHRONOUS). By default, an external memory segment is assumed to be SYNCHRONOUS.

On the ADSP-21261/2/6/7 and ADSP-21362/3/4/5/6 processors, it is not possible to access external memory directly, but through DMA. To validate placement of code accessible through DMA in external memory, use the DMAONLY segment qualifier to mark a memory segment in the .ldf file as external memory. For example,

```
seg_dmda {
    TYPE(DM DMAONLY)
    START(0x00200000)
    END(0x3FFFFFFF)
    WIDTH(32)
}
<...>
seg_dmda{INPUT_SECTIONS( $OBJECTS(seg_extm) )
} >seg_dmda
```

The linker identifies the section as dmaonly. At link time, the linker verifies that the section must reside in external memory identified with the DMAONLY qualifier. More importantly, the linker checks that only sections marked dmaonly are placed in external memory. The linker issues an error if there is any inconsistency between memory the section is mapped to and that section's qualifier:

```
[Error el2017] Invalid/missing memory qualifier for memory 'section name.
```

## LENGTH(length\_number)/END(address\_number)

The LENGTH/END() command identifies the length of the memory segment (in words) or specifies the segment's end address. When you state the length, <code>length\_number</code> is the number of addressable words within the region. When you state the end address, <code>address\_number</code> is an absolute address.

#### WIDTH(width\_number)

The WIDTH () command specifies the physical width (number of bits) of the on-chip or off-chip memory interface. The width\_number parameter must be a whole number. The parameters are:

- For Blackfin processors, width must be 8 (bits)
- For SHARC processors, width may be 8, 16, 32, 48, or 64 (bits)

## **MPMEMORY()** Command

The MPMEMORY { } command specifies the offset of each processor's physical memory in a multiprocessor target system. After you declare the processor names and memory segment offsets with the MPMEMORY { } command, the linker uses the offsets during multiprocessor linking.

Refer to MPMEMORY{} in the Memory Overlays and Advanced LDF Commands chapter for a detailed command description.

## **OVERLAY\_GROUP{}** Command

The OVERLAY\_GROUP { } command is deprecated. This command provides support for defining a set of overlays that share a block of run-time memory.

For a detailed command description, refer to OVERLAY\_GROUP{} in the Memory Overlays and Advanced LDF Commands chapter. Also in the same chapter, refer to Memory Management Using Overlays for more information about overlay functionality.

## PACKING() Command

**NOTE:** The PACKING () command is used with ADSP-21xxx (SHARC) processors only (as described in Packing in SHARC Processors).

Processors exchange data with their environment (on-chip or off-chip) through several buses. The configuration, placement, and amounts of memory are determined by the application. Specify memory of width(s) and data transfer byte order(s) that suit your needs.

The linker places data in memory according to the constraints imposed by your system's architecture. The LDF PACKING () command specifies the order the linker uses to place bytes in memory. This ordering places data in memory in the sequence the processor uses as it transfers data.

The PACKING() command allows the linker to structure its executable output to be consistent with your installation's memory organization. This command can be applied (scoped) on a segment-by-segment basis within the .ldf file, with adequate granularity to handle heterogeneous memory configurations. Any memory segment requiring more than one packing command may be divided into homogeneous segments.

#### Syntax

The syntax of the PACKING () command is:

```
PACKING (number_of_bytes byte_order_list)
```

#### where:

- number\_of\_bytes is an integer specifying the number of bytes to pack (reorder) before repeating the pattern
- byte\_order\_list is the output byte ordering what the linker writes into memory. Each list entry consists of "B" followed by the byte's number (in a group) at the storage medium (memory). The list follows these rules:
  - Parameters are whitespace-delimited

- The total number of non-null bytes is number\_of\_bytes
- If null bytes are included, they are labeled B0

For example, in SHARC processors, the first byte is B1 (not B0). The second byte is B2, and so on.

```
PACKING (12 B1 B2 B3 B4 B0 B11 B12 B5 B6 B0 B7 B8 B9 B10 B0)
```

Non-default use of the PACKING() command reorders bytes in executable files (.dxe, .sm, or .ovl), so they arrive at the target in the correct number, alignment, and sequence. To accomplish this task, the command specifies the size of the reordered group, the byte order within the group, and whether and where "null" bytes must be inserted to preserve alignment on the target. The term "null" refers to usage - the target ignores a null byte; the linker sets these bytes to zeros.

The order used to place bytes in memory correlates to the order the processor may use while unpacking the data when the processor transfers data from external memory into its internal memory. The processor's unpacking order can relate to the transfer method.

**NOTE:** CCES comes with the packing.h file in the .../include folder. This file provides macros that define packing commands for use in an LDF. The macros support various types of packing for direct memory access functionality (used in overlays) and for direct external execution. To use these macros, place them in an .ldf file's SECTIONS {} command when a PACKING() command is needed.

## **Packing in SHARC Processors**

On SHARC processors, PACKING () applies to the processor's external port. Each external port buffer contains data packing logic that allows the packing of 8-, 16-, or 32-bit external bus words into 32- or 48-bit internal words. This logic is fully reversible.

The following information describes how the PACKING() command may apply in an .ldf file for your ADSP-21xxx processor.

In some direct memory access (DMA) modes, SHARC processors unpack three 32-bit words to build two 48-bit instruction words when the processor receives data from 32-bit memory. For example, the unpacked order and storage order (*DMA Packing Order* table) can apply to a DMA mode.

Table 4-4: DMA Packing Order

| Transfer Order (from storage in a 32-bit external memory) | Unpacked Order two 48-bit internal words (after the third transfer) |
|-----------------------------------------------------------|---------------------------------------------------------------------|
| B1 and B2 (word 1, bits 47-32)                            | B1, B2, B3, B4, B5, B6 (word 1, bits 47-0)                          |
| B3 and B4 (word 1, bits 31-16)                            | B7, B8, B9, B10, B11, B12 (word 2, bits 47-0)                       |
| B11 and B12 (word 2, bits 15-0)                           |                                                                     |
| B5 and B6 (word 1, bits 15-0)                             |                                                                     |
| B7 and B8 (word 2, bits 47-32)                            |                                                                     |
| B9 and B10 (word 2, bits 31-16)                           |                                                                     |

The order of unpacked bytes does *not* match the transfer (stored) order. Because the processor uses two bytes per short word, the above transfer translates into the format in the *Storage Order vs. Unpacked Order* table.

Table 4-5: Storage Order vs. Unpacked Order

| Storage Order (in 32-bit external memory) | Unpacked Order (two 48-bit internal words) |
|-------------------------------------------|--------------------------------------------|
| B1, B2, B3, B4, B11, B12                  | B1, B2, B3, B4, B5, B6                     |
| B5, B6, B7, B8, B9, B10                   | B7, B8, B9, B10, B11, B12                  |

You specify to the linker how to accommodate processor-specific byte packing (for example, non-sequential byte order) with the PACKING() syntax within the OVERLAY\_INPUT{} command. The above example's byte ordering translates into the following PACKING() command syntax, which supports 48-bit to 32-bit packing over the processor's external port.

```
PACKING (12 B1 B2 B3 B4 B0 B11 B12 B5 B6 B0 B7 B8 B9 B10 B0)
```

The above PACKING() syntax places instructions in an overlay stored in a 32-bit external memory, but is unpacked and executed from 48-bit internal memory.

Refer to fft\_ovly.fft, which uses a macro that defines the packing. This file is included with the overlay3 example that ships with CCES.

#### **Overlay Packing Formats in SHARC Processors**

Use the PACKING () command when:

- Data and instructions for overlays are executed from external memory (by definition those overlays "live" in external memory)
- The width or byte order of stored data differs from its run-time organization

The linker word-aligns the packing instruction as needed.

The *Packing Formats for SHARC DMA Overlays* table indicates packing format combinations for SHARC DMA overlays available under each of the two operations.

The *Additional Packing Formats for DMA Overlays* table indicates packing format combinations for ADSP-21161N overlays available for storage in 8-bit-wide memory; 8-bit packing is available on ADSP-21160 processors during EPROM booting only.

Table 4-6: Packing Formats for SHARC DMA Overlays

| Execution Memory Type | Storage Memory Type | Packing Instruction                                     |
|-----------------------|---------------------|---------------------------------------------------------|
| 32-bit PM             | 16-bit DM           | PACKING(6 B0 B0 B1 B2 B5 B0 B0 B3 B4 B6)                |
| 32-bit DM             | 16-bit DM           | PACKING(4 B0 B0 B1 B2 B0 B0 B3 B4 B5)                   |
| 48-bit PM             | 16-bit DM           | PACKING(6 B0 B0 B1 B2 B0 B0 B0 B3 B4 B0 B0 B0 B5 B6 B0) |

Table 4-6: Packing Formats for SHARC DMA Overlays (Continued)

| Execution Memory Type | Storage Memory Type | Packing Instruction                                          |
|-----------------------|---------------------|--------------------------------------------------------------|
| 48-bit DM             |                     | PACKING(12 B1 B2 B3 B4 B0 BB5 B6 B11 B12 B0 B7 B8 B9 B10 B0) |

Table 4-7: Additional Packing Formats for DMA Overlays

| Execution Memory Type | Storage Memory Type | Packing Instruction                                                                   |
|-----------------------|---------------------|---------------------------------------------------------------------------------------|
| 48-bit PM             | 8-bit DM            | PACKING (6 B0 B0 B0 B1 B0 B0 B0 B2 B0 B0 B0 B3 B0 B0 B0 B0 B0 B0 B0 B0 B0 B0 B0 B0 B0 |
| 32-bit DM             | 8-bit DM            | PACKING(4 B0 B0 B0 B1 B0 B0 B0 B2 B0 B0 B0 B0 B0 B0 B0 B0 B0 B0 B0 B0 B0              |
| 16-bit DM             | 8-bit DM            | PACKING(2 B0 B0 B0 B1 B0 B0 B0 B2 B0)                                                 |

#### **External Execution Packing in SHARC Processors**

The only processors that require packed memory for external execution are the ADSP-21161N chips. The ADSP-21161N processor supports 48-, 32-, 16-, and 8-bit-wide external memory.

In order for CCES to execute packing directly from external memory on ADSP-21161N processors, the tools "pack" the code into the external memory providing the following conditions are met:

- 1. Ensure the "type" of the external memory is PM (Program Memory).
- 2. Ensure the data width matches the "real/actual" memory width: ADSP-21161N processors 48, 32, 16, and 8 bits.
- 3. If the .ldf file has the PACKING() command for the particular section, remove the command.

When defining memory segments (required for external memory), the "type" of a memory section is recommended to be:

- PM code or 40-bit data (data requires PX register to access)
- DM all other sections

Width should be the "actual/physical" width of the external memory.

#### **PLIT{} Command**

The PLIT{} (procedure linkage table) command in an .ldf file inserts assembly instructions that handle calls to functions in overlays. The PLIT{} commands provide a template from which the linker generates assembly code when a symbol resolves to a function in overlay memory.

Refer to PLIT{} in the Memory Overlays and Advanced LDF Commands chapter for a detailed description of the PLIT{} command. In the same chapter, refer to Memory Management Using Overlays for a detailed description of overlay and PLIT{} functionality.

## PROCESSOR{} Command

The PROCESSOR { } command declares a processor and its related link information. A PROCESSOR { } command contains the MEMORY { }, SECTIONS { }, RESOLVE { }, and other linker commands that apply only to that specific processor.

The linker produces one executable file from each PROCESSOR { } command. If you do not specify the type of link with a PROCESSOR { } command, the linker cannot link your program.

The syntax for the PROCESSOR{} command appears in the PROCESSOR{} Command Syntax Tree figure.

```
PROCESSOR processor_name

{
    OUTPUT(file_nameDXE)
    [MEMORY segment_commands]
    [PLIT { plit_commands} ]
    SECTIONS{ section_commands}
    RESOLVE(symbol, resolve)
}
```

Figure 4-3: PROCESSOR{} Command Syntax Tree

The PROCESSOR { } command syntax is defined as:

- processor\_name assigns a name to the processor. Processor names follow the same rules as linker labels. For more information, see LDF Expressions.
- OUTPUT (file\_name.dxe) specifies the output file name for the executable (.dxe) file. An OUTPUT () command in a scope must appear before the SECTIONS { } command in that same scope.
- MEMORY { segment\_commands } defines memory segments that apply only to this specific processor. Use command scoping to define these memory segments outside the PROCESSOR { } command. For more information, see Command Scoping and MEMORY{} Command.
- PLIT { plit\_commands } defines procedure linkage table (PLIT) commands that apply only to this specific processor. For more information, see PLIT{} Command.
- SECTIONS { section\_commands } defines sections for placement within the executable (.dxe) file. For more information, see SECTIONS{} Command.
- RESOLVE { symbol, resolver} resolves a symbol to a specific address or by searching a particular executable. For details, see RESOLVE() Command.

## Multiprocessor/Multicore Applications

The PROCESSOR { } command may be used in linking projects on multiprocessor/multicore Blackfin architectures such as the ADSP-BF561 processor. For example, the command syntax for two-processor system is as follows:

```
PROCESSOR p0 {
...
}
PROCESSOR p1 {
}
```

See also LINK\_AGAINST() Command as well as MPMEMORY{}, COMMON\_MEMORY{}, and SHARED\_MEMORY{} in the Memory Overlays and Advanced LDF Commands chapter.

## **RESERVE()** Command

The RESERVE (start\_symbol, length\_symbol, min\_size [,align]) command allocates address space and defines symbols start\_symbol and length\_symbol. The command allocates the largest free memory block available, larger than or equal to min\_size. Given an optional parameter align, RESERVE allocates aligned address space.

#### Input:

- The min size parameter defines a required minimum size of memory to allocate.
- The align parameter is optional and defines alignment of allocated address space.

#### Output:

- The start symbol is assigned the starting address of the allocated address space.
- The length symbol is assigned the size of the allocated address space.

A user may restrict the command by defining the start and length symbols together or individually. For example,

```
RESERVE (start_symbol = address, length_symbol, min_size)
RESERVE (start_symbol = address, length_symbol = size)
RESERVE (start_symbol, length_symbol = size [,align])
```

The RESERVE () command is valid only within the scope of an output section. For more information on output sections, see Command Scoping and SECTIONS{} Command. Also see RESERVE\_EXPAND() Command for more information on how to claim any unused memory after input sections have been mapped.

#### Linker Error Resolutions

Linker error li1224: When a user defines length\_symbol, the min\_size parameter is redundant and not included in the command. When a user defines start\_symbol, the align parameter is redundant and not included in the command.

Linker errors 1i1221, 1i1222, and 1i1223: When a user defines start\_symbol = address, the align parameter is redundant and should not be included in the command.

When a user defines align parameter, the length\_symbol or min\_size parameter should be divisible by align; the align parameter must be a power of 2.

Given the start\_symbol is not restricted (not defined), RESERVE allocates address space, starting from a segment end address.

#### Example

Consider an example where given memory segment [0 - 8]. Range [0 - 2] is used by an input section. To allocate address space of minimum size 4 and aligned by 2, the RESERVE command has minimum length requirement of 4 and alignment 2.

```
MO { START(0), END(8), WIDTH(1) } out { RESERVE(start, length, 4, 2) } >MO
```

1. Allocate 4 words {5, 6, 7, 8},

```
start = 5
length = 4
```

2. To satisfy alignment by 2, allocate address space {4, 5, 6, 7, 8}

```
start = 4
length = 5
```

3. Consider length exactly 4 (not minimum 4). Allocated address space is {4, 5, 6, 7}. Address [8] is freed.

```
start = 4
length = 4
```

## RESERVE\_EXPAND() Command

The RESERVE\_EXPAND (start\_symbol, length\_symbol, min\_size) command may follow a RESERVE command and is used to define the same symbols as RESERVE. Ordinarily, RESERVE\_EXPAND is specified last in an output section to claim any unused memory after input sections have been mapped. RESERVE\_EXPAND attempts to allocate memory adjacent to the range allocated by RESERVE. Accordingly, start\_symbol and length\_symbol are redefined to include the expanded address range. Refer to RESERVE() Command for more information.

# **RESOLVE()** Command

Use the RESOLVE (symbol\_name, resolver) command to ignore a LINK\_AGAINST() command for a specific symbol. This command overrides the search order for a specific variable or label. Refer to LINK\_AGAINST() Command for more information.

The RESOLVE (symbol\_name, resolver) command uses the resolver to specify an address of a particular symbol (variable or label). The resolver is an absolute address or a file (.dxe or .sm) that contains the symbol's definition. For example,

```
RESOLVE(start, 0xFFA00000)
```

If the symbol is not located in the designated file, an error is issued.

For the RESOLVE (symbol name, resolver) command:

- When the symbol is not defined in the current processor scope, the <resolver> supplies a file name, overriding any LINK AGAINST().
- When the symbol is defined in the current processor scope, the <resolver> supplies to the linker the symbol location address.

**NOTE:** Resolve a C variable by prefixing the variable with an underscore in the RESOLVE () command (for example, \_symbol\_name).

## Potential Problem with Symbol Definition

Assume the symbol used in the RESOLVE () command is defined in the link project. The linker will use that definition from the link project rather than one from the <code>symbol\_name</code>, <code>resolver</code>) (also known as "resolve-against") link project specified in the RESOLVE () command.

For example,

```
RESOLVE(_main, p1.dxe) linker -T a.ldf -Map a.map -o ./Debug/a.dxe
```

The linker then issues the following message:

```
[Warning li2143] "a.ldf":12 Symbol '_main' used in resolve-against command is defined in processor 'p0'.
```

If you want to use a local definition, remove the RESOLVE () command. Otherwise, remove the definition of the symbol from the link project.

## SEARCH\_DIR() Command

The SEARCH\_DIR() command specifies one or more directories that the linker searches for input files. Specify multiple directories within a SEARCH\_DIR command by delimiting each path with a semicolon (;). Enclose directory names with embedded spaces within straight quotes.

The search order follows the order of the listed directories. This command appends search directories to the directory selected with the linker's -L *path* command-line switch. Place this command at the beginning of the .ldf file to ensure that the linker applies the command to all file searches.

## Example:

```
ARCHITECTURE (ADSP-Blackfin)
MAP (SINGLE-PROCESSOR.XML) // Generate a MAP file

SEARCH_DIR( $ADI_DSP/Blackfin/lib; ABC/XYZ )
    // $ADI_DSP is a predefined linker macro that expands
    // to the CrossCore Embedded Studio install directory. Search for objects
    // in directory Blackfin/lib relative to the install directory
    // and to the ABC/XYZ directory.
```

# **SECTIONS{}** Command

The SECTIONS { } command uses memory segments (defined by MEMORY { } commands) to specify the placement of output sections into memory. The *SECTIONS*{} *Command Syntax Tree* figure shows syntax for the SECTIONS { } command.

An .ldf file may contain one SECTIONS { } command within each of the PROCESSOR { } commands. The SECTIONS { } command must be preceded by a MEMORY { } command, which defines the memory segments in which the linker places the output sections. Though an .ldf file may contain only one SECTIONS { } command

within each processor command scope, multiple output sections may be declared within each SECTIONS { } command.

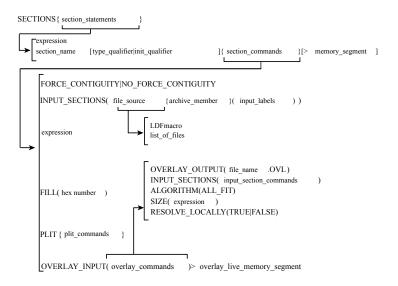

Figure 4-4: SECTIONS{} Command Syntax Tree

The SECTIONS { } command's syntax includes several arguments.

expressions or section\_declarations - use expressions to manipulate symbols or to position the current location counter. Refer to LDF Expressions. Use a section\_declaration to declare an output section. Each section\_declaration has a section\_name, optional section\_type or init\_qualifier, section commands, and a memory segment.

#### Parts of a SECTION declaration are:

- section\_name starts with a letter, underscore, or period and may include any letters, underscores, digits, and points. A section name must not conflict with any LDF keywords.
  - The special section name . PLIT indicates the procedure linkage table (PLIT) section that the linker generates when resolving symbols in overlay memory. Place this section in non-overlay memory to manage references to items in overlay memory.
- type\_qualifier specifies the address space into which the section should be mapped and the logical organization of the data. Note that this qualifier applies only to SHARC ADSP-2146x/2147x/2148x processors.

#### The qualifiers are:

- PM program memory, contains 6 bytes per word.
- DM data memory, contains 4 bytes per word.
- DATA64 contains 8 bytes per word.
- SW contains 2 bytes per word.

**NOTE:** The output section memory type supersedes the memory type that the section is mapped into. If the output section memory type differs from the segment type, an additional ELF section is created in the output. This ELF section contains the output section and defines its contents.

The use of an output section qualifier also instructs the linker to ignore input sections whose memory type is different than specified by the qualifier. All ignored input sections from a particular mapping command are listed in the linker log file.

• init qualifier - specifies run-time initialization type (optional).

#### The qualifiers are:

- NO\_INIT contains uninitialized data. There is no data stored in the .dxe file for this section (equivalent to SHT\_NOBITS legacy qualifier).
- ZERO\_INIT contains only "zero-initialized" data. If invoked with the -meminit switch, the "zeroing"
  of the section is done at runtime by the C run-time library. If -meminit is not specified, the "zeroing"
  is done at "load" time.
- RUNTIME\_INIT if the linker is invoked with the -meminit switch, this section fills at runtime. If -meminit is not specified, the section fills at "load" time.
- section commands may consist of any combination of commands and/or expressions, such as:
  - INPUT SECTIONS() Command
  - expression Command
  - FILL(hex number) Command
  - PLIT{} Command
  - OVERLAY\_INPUT{overlay\_commands}
  - FORCE\_CONTIGUITY/NOFORCE\_CONTIGUITY Command
- memory segment declares that the output section is placed in the specified memory segment.

# INPUT\_SECTIONS() Command

The INPUT\_SECTIONS () portion of a section\_command identifies the parts of the program to place in the executable file. When placing an input section, you must specify the file\_source. Optionally, you may also specify a filter expr. When file\_source is a library, specify the input section's archive\_member and input\_labels.

#### The command syntax is:

```
INPUT_SECTIONS(library.dlb [ member.doj (input_label) ])
```

**NOTE:** Spaces are significant in this syntax.

In the INPUT SECTIONS () of the LDF command:

- file\_source may be a list of files or an LDF macro that expands into a file list, such as \$COMMAND LINE OBJECTS. Delimit the list of object files or library files with commas.
- archive\_member names the source-object file within a library. The archive\_member parameter and the left/right brackets ([ ]) are required when the file source of the input label is a library.
- input\_labels are derived from run-time . SECTION names in assembly programs (for example, program). Delimit the list of names with spaces. The \* and ? wildcard characters can be used to place multiple section names from an object in a library. For more information about wildcard characters, see Wildcard Characters.

#### Example:

To place the section program of the object foo.doj in the library myLib.dlb:

```
INPUT_SECTIONS(myLib.dlb [ foo.doj (program)])
```

To use a wildcard character that places all sections with a prefix of data of the object foo.doj in the library myLib.dlb:

```
INPUT_SECTIONS(myLib.dlb [ foo.doj (data*) ])
```

## Using an Optional Filter Expression

The filter operation is done with curly braces, and can be used to define sub-lists and sub-libraries. It can be used for linking with attributes.

```
INPUT_SECTIONS( $FILES { expr } (program) )
```

The optional filter expr is a Boolean expression that may contain:

- Attribute operators:
  - name returns true if the object has one or more attributes called name, regardless of value; otherwise, returns false.
  - name ("string") returns true if the attribute name has a value that matches string. The comparison is case-sensitive string. This operator may be used on multi-valued attributes. Note that string must be quoted.
  - name cmp-op "string" returns true if the attribute name has a single value that matches string, according to cmp-op. Otherwise, returns false. Cmp-op can be == or !=, for equality and inequality, via case-sensitive string comparison. Note that string must be quoted. This operator may only be used on single-valued attributes. If the attribute does not have exactly one value, the linker generates an error.
  - name cmp-op number returns true if the attribute name has a single value that numerically matches integer number (which can be negative). Otherwise, returns false. Cmp-op can be ==, !=, <, <=, > or >=. This operator may only be used on single-valued attributes. If the attribute does not have exactly one value, the linker generates an error.
- Logical operators: &&, ||, and !, having the usual C meanings and precedence.

• Parentheses, for grouping: ( and )

#### Example:

```
$OBJS_1_and_2 = $OBJS {attr1 && attr2 };
$OBJS_3_and_2 = $OBJS { attr3("value3") && attr2 == "value2" };

Outsec {
        INPUT_SECTIONS($OBJS_1_and_2(program))
        INPUT_SECTIONS($OBJS_3_and_2(program))
        INPUT_SECTIONS($OBJS_2 { attr2 } (program))
} >mem
```

#### INPUT\_SECTIONS\_PIN/\_PIN\_EXCLUSIVE Command

The INPUT\_SECTIONS\_PIN and INPUT\_SECTIONS\_PIN\_EXCLUSIVE commands are used to allow mapping of an input section in one of several output sections, as in "one input section to many output section" linker feature. For example,

```
os_mem1 {
    INPUT_SECTIONS($OBJECTS(program))
} >mem1

os_mem2 {
    INPUT_SECTIONS($OBJECTS(program))
} >mem2
```

In the above example, if some of the input sections included in \$OBJECTS (program) do not fit in os\_mem1, the linker will try to map them into os mem2.

An input section listed in an INPUT\_SECTIONS\_PIN() command will not be mapped by any INPUT\_SECTIONS commands that appear later in the .ldf file, and an input section listed in INPUT\_SECTIONS\_PIN\_EXCLUSIVE command(s) will not be mapped by any other INPUT\_SECTIONS command.

Each time an input sections is mentioned in an INPUT\_SECTIONS command, the linker is instructed to "give another chance" to the input section by trying to map it in different output section (given the section has not been already mapped), thus achieving the effect of "one-to-many" mapping.

The INPUT\_SECTIONS\_PIN() and INPUT\_SECTIONS\_PIN\_EXCLUSIVE() commands limit the effect of "one-to-many" mapping - once the input section is mentioned inside INPUT\_SECTIONS\_PIN(), the linker will not map it in any of the following output sections; an input section mentioned inside INPUT\_SECTIONS\_PIN\_EXCLUSIVE() command can not be mapped in any other output section.

The commands help to avoid breaking existing LDF macros. To achieve the same effect without using INPUT\_SECTIONS\_PIN and INPUT\_SECTIONS\_PIN\_EXCLUSIVE commands, the definition of the output sections would have be:

```
os_mem1 {
    INPUT_SECTIONS(b.doj(program))
    INPUT_SECTIONS(c.doj(program) d.doj(program))
```

```
> >mem1

os_mem2 {
    INPUT_SECTIONS(c.doj(program) d.doj(program))
    INPUT_SECTIONS(a.doj(program))
} >mem2
```

**NOTE:** Without the use of general LDF macros and INPUT\_SECTIONS\_PIN commands, the .ldf file will have to change every time the list of objects changes.

If the same section is mentioned in more than one of INPUT\_SECTIONS\_PIN() commands, linker will honor the first command only.

In conjunction with attribute expressions, the commands can be used to control the order of input section placement without explicitly mentioning the object files.

```
os_internal {
    INPUT_SECTIONS_PIN($OBJECTS{high_priority}(program))
    INPUT_SECTIONS($OBJECTS(program))
} >mem_internal

os_external {
    INPUT_SECTIONS($OBJECTS(program))
    INPUT_SECTIONS_EXCLUSIVE($OBJECTS{low_priority}(program))
} >mem_external
```

In the above example,

- "program" input sections from input files marked with "high\_priority" attribute can be mapped to "mem\_internal" only
- "program" input sections from input files marked with "low\_priority" attribute can be mapped to "mem external" only
- All other "program" input section can be mapped to "mem\_internal" or "mem\_external"

# expression Command

In a section\_command, an expression manipulates symbols or positions the current location counter. See LDF Expressions for details.

# FILL(hex number) Command

In a section\_command, the FILL () command specifies the hexadecimal number that the linker uses to fill gaps (created by aligning or advancing the current location counter).

**NOTE:** The FILL () command is used only within a section declaration.

By default, the linker fills gaps with zeros. Specify only one FILL () command per output section. For example, FILL (0x0)

```
or FILL (OxFFFF)
```

## PLIT{plit\_commands}

In a section\_command, a PLIT{} command declares a locally-scoped procedure linkage table (PLIT). It contains its own labels and expressions.

For more infomation, see PLIT{} Command.

## OVERLAY\_INPUT{overlay\_commands}

In a section\_command, OVERLAY\_INPUT{} identifies the parts of the program to place in an overlay executable (.ovl) file. For more information on overlays, see Memory Management Using Overlays in the Memory Overlays and Advanced LDF Commands chapter. For overlay code examples, see the examples that came bundled with the development software.

```
The overlay_commands item consists of at least one of the following commands: INPUT_SECTIONS(), OVERLAY_ID(), NUMBER_OF_OVERLAYS(), OVERLAY_OUTPUT(), ALGORITHM(), or SIZE().
```

The overlay\_memory\_segment item (optional) determines whether the overlay section is placed in an overlay memory segment. Some overlay sections, such as those loaded from a host, do not need to be included in the overlay memory image of the executable file, but are required for other tools that read the executable file. Omitting an overlay memory segment assignment from a section retains the section in the executable file, but marks the section for exclusion from the overlay memory image of the executable file.

The overlay\_commands portion of an OVERLAY\_INPUT{} command follows these rules.

• DEFAULT OVERLAY

When the DEFAULT\_OVERLAY command is used, the linker initially places the overlay in the run-time space (that is, without running the overlay manager).

• OVERLAY OUTPUT()

Outputs an overlay (.OVL) file for the overlay with the specified name. The OVERLAY\_OUTPUT() in an OVERLAY\_INPUT{} command must appear before any INPUT\_SECTIONS() for that overlay.

• INPUT SECTIONS()

Has the same syntax within an OVERLAY\_INPUT{} command as when it appears within an output\_section\_command, except that a .PLIT section may not be placed in overlay memory. For more information, see INPUT\_SECTIONS() Command.

• OVERLAY ID()

Returns the overlay ID.

• NUMBER OF OVERLAYS ()

Returns the number of overlays that the current link generates when the FIRST\_FIT or BEST\_FIT overlay placement for ALGORITHM() is used. *Note:* Currently not currently.

• ALGORITHM()

Directs the linker to use the specified overlay linking algorithm. The only currently available linking algorithm is ALL FIT.

For ALL\_FIT, the linker tries to fit all the OVERLAY\_INPUT{} into a single overlay that can overlay into the output section's run-time memory segment.

(FIRST\_FIT - Not currently available.) For FIRST\_FIT, the linker splits the input sections listed in OVERLAY\_INPUT{} into a set of overlays that can each overlay the output section's run-time memory segment, according to First-In-First-Out (FIFO) order.

(BEST\_FIT - Not currently available.) For BEST\_FIT, the linker splits the input sections listed in OVERLAY\_INPUT{} into a set of overlays that can each overlay the output section's run-time memory segment, but splits these overlays to optimize memory usage.

• SIZE()

Sets an upper limit to the size of the memory that may be occupied by an overlay.

#### FORCE\_CONTIGUITY/NOFORCE\_CONTIGUITY Command

In a section\_command, the FORCE\_CONTIGUITY command forces contiguous placement of the output section. The NOFORCE\_CONTIGUITY command suppresses a linker warning about non-contiguous placement in the output section.

# SHARED\_MEMORY{} Command

The linker can produce two types of executable output-.dxe files and .sm files. A .dxe file runs in a single-processor system's address space. Shared memory executable (.sm) files reside in the shared memory of a multiprocessor/multi-core system. The SHARED\_MEMORY {} command is used to produce .sm files.

For more information, see SHARED\_MEMORY{} in the Memory Overlays and Advanced LDF Commands chapter.

# 5 Memory Overlays and Advanced LDF Commands

This chapter describes memory management with the overlay functions as well as several advanced LDF commands used for multiprocessor-based systems.

This chapter includes:

Overview

Provides an overview of Analog Devices processor's overlay strategy

Memory Management Using Overlays

Describes memory management using the overlay functions

Advanced LDF Commands

Describes LDF commands that support memory management with overlay functions

Linking Multiprocessor Systems

Describes LDF commands that support the implementation of physical shared memory and building executable images for multiprocessor systems

**NOTE:** This chapter generally uses code examples for Blackfin processors. If used, other processor's code examples are marked accordingly.

# Overview

Analog Devices processors generally have a hierarchy of memory. The fastest memory is the "internal" memory that is integrated with the processor on the same chip. For some processors, like Blackfin processors, there are two levels of internal memory (L1 and L2), with L1 memory being faster than L2 memory. Users can configure their system to include "external" memory, usually SDRAM or ROM that is connected to the part.

Ideally, a program can fit in internal memory for optimal performance. Large programs need to be expanded to use external memory. When that happens, accessing code and data in slower memory can affect program performance.

One way to address performance issues is to partition the program so that time-critical memory accesses are done using internal memory while parts of the program that are not time-critical can be placed in external memory. The placement of [program] sections into specific memory sections can be done using MEMORY { } and SECTION { } commands in the .ldf file.

Another way to address performance issues is via memory architecture. Some memory architectures, for example, Blackfin architecture, have instruction and data cache. The processor can be configured to bring instructions and data into faster memory for fast processing.

The third way to optimize performance is to use overlays. In an overlay system, code and data in slower memory is moved into faster memory when it is to be used. For architectures without cache, this method is the only way to run large parts of the program from fast internal memory. Even on processors with cache support, you may want to use overlays to have direct control of what is placed in internal memory for more deterministic behavior.

The overlay manager is a user-defined function responsible for ensuring that a required symbol (function or data) within an overlay is in run-time memory when it is needed. The transfer usually occurs using the direct memory access (DMA) capability of the processor. The overlay manager may also handle other advanced functionality described in Introduction to Memory Overlays and Overlay Managers.

# **Memory Management Using Overlays**

To reduce DSP system costs, many applications employ processors with small amounts of on-chip memory and place much of the program code and data off-chip. The linker supports the linking of executable files for systems with overlay memory. Several applications notes (EE-Notes) on the Analog Devices website describe this technique in detail.

This section describes the use of memory overlays. The topics are:

- Introduction to Memory Overlays
- Overlay Managers
- Memory Overlay Support
- Example Managing Two Overlays
- Linker-Generated Constants
- Overlay Word Sizes
- Storing Overlay ID
- Overlay Manager Function Summary
- Reducing Overlay Manager Overhead
- Using PLIT{} and Overlay Manager

The following LDF commands facilitate overlay features:

OVERLAY\_INPUT{overlay\_commands}

#### • PLIT{} Command

# **Introduction to Memory Overlays**

Memory overlays support applications that cannot fit the program instructions into the processor's internal memory. In such cases, program instructions are partitioned and stored in external memory until they are required for program execution. These partitions are *memory overlays*, and the routines that call and execute them are called *overlay managers*.

Overlays are "many to one" memory-mapping systems. Several overlays may "live" (be stored) in unique locations in external memory, but "run" (execute) in a common location in internal memory. Throughout the following description, the overlay storage location is referred to as the "live" location, and the internal location where instructions are executed is referred to as the "run" (run-time) space.

Overlay functions are written to *overlay files* (.ovl), which are specified as one type of linker executable output file. The loader can read .ovl files to generate an .ldr file.

The *Memory Overlays* figure demonstrates the concept of memory overlays. The two memory spaces are: *internal* and *external*. The *external* memory is partitioned into the live space for four overlays. The *internal* memory contains the main program, an overlay manager function, and two memory segments reserved for execution of overlay program instructions (run space).

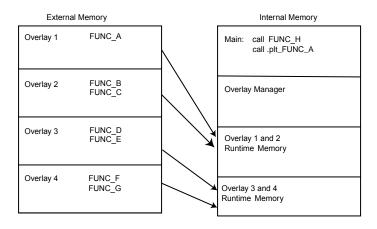

Figure 5-1: Memory Overlays

In this example, overlays 1 and 2 share the same run-time location within internal memory, and overlays 3 and 4 also share a common run-time memory. When FUNC\_B is required, the overlay manager loads overlay 2 to the location in internal memory where overlay 2 is designated to run. When FUNC\_D is required, the overlay manager loads overlay 3 into its designated run-time memory.

The transfer is typically implemented with the processor's direct memory access (DMA) capability. The overlay manager can also handle advanced functionality, such as checking whether the requested overlay is already in runtime memory, executing another function while loading an overlay, and tracking recursive overlay function calls.

# **Overlay Managers**

An overlay manager is a user-definable routine responsible for loading a referenced overlay function or data buffer into internal memory (run space). This task is accomplished with linker-generated constants and PLIT { } commands.

Linker-generated constants inform the overlay manager of the overlay's live address, where the overlay resides for execution. The overlay PLIT{} command is typically written to inform the overlay manager of the requested overlay and the run-time address of the referenced symbol.

An overlay manager's main objective is to transfer overlays to a run-time location when required. Overlay managers may also:

- Set up a stack to store register values
- Check whether a referenced symbol has already been transferred into its run-time space as a result of a previous reference If the overlay is already in internal memory, the overlay transfer is bypassed and execution of the overlay routine begins immediately.
- Load an overlay while executing a function from a second overlay (or a non-overlay function)

You may require an overlay manager to perform other specialized tasks to satisfy the special needs of a given application. Overlay managers are application-specific and must be developed by the user.

# **Breakpoints on Overlays**

The debugger relies on the presence of the \_ov\_start and \_ov\_end symbols to support breakpoints on overlays. These symbols should appear in the user's overlay manager for debugger support of overlays. The symbol manager sets a silent breakpoint at each symbol.

The more important of the two symbols is the breakpoint at \_ov\_end. Code execution in the overlay manager passes through this location once an overlay is fully swapped in. At this point, the debugger may probe the target to determine which overlays are in context. The symbol manager now sets any breakpoints requested on the overlays and resumes execution.

The second breakpoint is at symbol \_ov\_start. The label \_ov\_start is defined in the overlay manager (in code always executed immediately before the transfer of a new overlay begins). The breakpoint disables all of the overlays in the debugger-the idea being that while the target is running in the overlay manager, the target is "unstable" in the sense that the debugger should *not* rely on the overlay information it may gather since the overlay "live" memory is "in flux". The debugger still functions without this breakpoint, but there may be inconsistencies while overlays are being moved in and out.

# **Memory Overlay Support**

The overlay support provided by the DSP tools includes:

- Specification of the live and run locations of each overlay
- Generation of constants

• Redirection of overlay function calls to a jump table

Overlay support is partially user-designed in the .ldf file. You specify which overlays share run-time memory and which memory segments establish the "live" and "run" space.

The *Overlay Declaration in an LDF* listing shows the portion of an .ldf file that defines two overlays. This overlay declaration configures the two overlays to share a common run-time memory space. The syntax for the OVERLAY\_INPUT{overlay\_commands}.

In this code example, OVLY\_one contains FUNC\_A and lives in memory segment ovl\_live; OVLY\_two contains functions FUNC B and FUNC C and also lives in memory segment ovl live.

#### Overlay Declaration in an LDF

```
.dxe_code
{    OVERLAY_INPUT {
        OVERLAY_OUTPUT (OVLY_one.ovl)
        INPUT_SECTIONS (FUNC_A.doj(program))
    } >ovl_live

OVERLAY_INPUT {
        OVERLAY_OUTPUT (OVLY_two.ovl)
        INPUT_SECTIONS (FUNC_B.doj(program) FUNC_C.doj(sec_code))
    } >ovl_live
} >ovl_run
```

The common run-time location shared by overlays OVLY\_one and OVLY\_two is within the ovl\_run memory segment.

The .ldf file configures the overlays and provides the information necessary for the overlay manager to load the overlays. The information includes the following linker-generated overlay constants (where # is the overlay ID).

```
_ov_startaddress_#
_ov_endaddress_#
_ov_size_#
_ov_word_size_run_#
_ov_word_size_live_#
_ov_runtimestartaddress_#
```

Each overlay has a word size and an address, which is used by the overlay manager to determine where the overlay resides and where it is executed. The \_ov\_word\_size\_run\_# and \_ov\_word\_size\_live\_# constants are both in terms of words, \_ov\_size\_# specifies the total size in bytes.

Overlay "live" and "run" word sizes differ when internal memory and external memory widths differ. A system containing either 16-bit-wide or 32-bit-wide external memory requires data packing to store an overlay containing instructions.

**NOTE:** Data packing only applies to SHARC processors.

The Blackfin processor architecture supports byte addressing that uses 16-, 32-, or 64-bit opcodes. Thus, no data packing is required.

#### Redirection

In addition to providing constants, the linker replaces overlay symbol references to the overlay manager within your code. Redirection is accomplished by means of a procedure linkage table (PLIT), which is essentially a jump table that executes user-defined code and then jumps to the overlay manager. The linker replaces an overlay symbol reference (function call) with a jump to a location in the PLIT.

You must define PLIT code within the .ldf file. This code prepares the overlay manager to handle the overlay that contains the referenced symbol. The code initializes registers to contain the overlay ID and the referenced symbol's run-time address.

**NOTE:** The linker reserves one word (or two bytes in Blackfin processors) at the top of an overlay to house the overlay ID.

The following is an example call instruction to an overlay function:

```
CALL FUNC_A; /* Call to function in overlay */
```

If FUNC A is in an overlay, the linker replaces the function call with the following instruction:

```
CALL .plt_FUNC_A; / * Call to PLIT entry */
```

.plt\_FUNC\_A is the entry in the PLIT that contains defined instructions. These instructions prepare the overlay manager to load the overlay containing FUNC\_A. The instructions executed in the PLIT are specified within the .ldf file. The user must supply the PLIT code to match the overlay manager.

The *PLIT Definitions in LDF* listing is an example PLIT definition from an .ldf file, where register R0 is set to the value of the overlay ID that contains the referenced symbol and register R1 is set to the run-time address of the referenced symbol. The last instruction branches to the overlay manager that uses the initialized registers to determine which overlay to load (and where to jump to execute the called overlay function).

#### PLIT Definitions in LDF

```
PLIT  // Blackfin PLIT
{
    R0.l = PLIT_SYMBOL_OVERLAYID;
    R1.h = PLIT_SYMBOL_ADDRESS;
    R1.l = PLIT_SYMBOL_ADDRESS;
    JUMP OverlayManager;
}
```

The linker expands the PLIT definition into individual entries in a table. An entry is created for each overlay symbol as shown in the *PLIT Definitions in LDF* listing. The redirection function calls the PLIT table for overlays 1 and 2 (*Expanded PLIT Table*). For each entry, the linker replaces the generic assembly instructions with specific instructions (where applicable).

For example, the first PLIT entry in the *Expanded PLIT Table* is for the overlay symbol FUNC\_A. The linker replaces the constant name PLIT\_SYMBOL\_OVERLAYID with the ID of the overlay containing FUNC\_A. The linker also replaces the constant name PLIT\_SYMBOL\_ADDRESS with the run-time address of FUNC\_A.

When the overlay manager is called via the jump instruction of the PLIT table, R0 contains the referenced function's overlay ID and R1 contains the referenced function's run-time address. The overlay manager uses the overlay ID and run-time address to load and execute the referenced function.

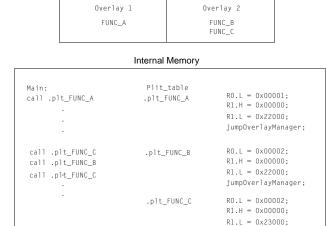

jumpOverlayManager;

Figure 5-2: Expanded PLIT Table

# **Example - Managing Two Overlays**

Overlay manager are user-written, and the following is an example of what an overlay manager can do. This example has two overlays, each containing two functions. Overlay 1 contains the functions fft\_first\_two\_stages and fft last stage. Overlay 2 contains functions fft middle stages and fft next to last.

For examples of overlay manager source code, refer to the example programs shipped with the development software.

The overlay manager:

- Creates and maintains a stack for the registers it uses
- Determines whether the referenced function is in internal memory
- Sets up a DMA transfer
- Executes the referenced function

Several code segments for the .ldf file and the overlay manager follow with appropriate explanations.

#### FFT Overlay Example 1

```
{
   OVERLAY_INPUT
   {
      OVERLAY_OUTPUT (fft_one.ovl)
      INPUT_SECTIONS ( Fft_1st_last.doj(program) )
   } >ovl_live   // Overlay to live in section ovl_live
   OVERLAY_INPUT
```

```
{
    OVERLAY_OUTPUT (fft_two.ovl)
    INPUT_SECTIONS ( Fft_mid.doj(program) )
} >ovl_live // Overlay to live in section ovl_live
} >ovl_run
```

The two defined overlays (fft\_one.ovl and fft\_two.ovl) live in memory segment ovl\_live (defined by the MEMORY { } command), and run in section ovl\_run. All instruction and data defined in the program memory segment within the Fft\_lst\_last.doj file are part of the fft\_one.ovl overlay. All instructions and data defined in program within the file Fft\_mid.doj are part of overlay fft\_two.ovl. The result is two functions within each overlay.

The first and the last called functions are in overlay fft\_one. The two middle functions are in overlay fft\_two. When the first function (fft\_one) is referenced during code execution, overlay id=1 is transferred to internal memory. When the second function (fft\_two) is referenced, overlay id=2 is transferred to internal memory. When the third function (in overlay fft\_two) is referenced, the overlay manager recognizes that it is already in internal memory and an overlay transfer does not occur.

To verify whether an overlay is in internal memory, place the overlay ID of this overlay into a register (for example, P0) and compare this value to the overlay ID of each loaded overlay. This is done by loading these overlay values into a register (for example, R1).

```
/* Is overlay already in internal memory? */
CC = p0 == p1;
   /* If so, do not transfer it in. */
if CC jump skipped_DMA_setup;
```

Finally, when the last function (fft\_one) is referenced, overlay id=1 is again transferred to internal memory for execution.

The following code segment calls the four FFT functions.

```
fftrad2:
    call fft_first_2_stages;;
    call fft_middle_stages;;
    call fft_next_to_last;;
    call fft_last_stage;;
wait:
    NOP;;
    jump wait;;
```

The linker replaces each overlay function call with a call to the appropriate entry in the PLIT. For this example, only three instructions are placed in each entry of the PLIT.

PLIT { R0.l = PLIT\_SYMBOL\_OVERLAYID; R1.h = PLIT\_SYMBOL\_ADDRESS; R1.l = PLIT\_SYMBOL\_ADDRESS; JUMP OverlayManager; }

Register R0 contains the overlay ID with the referenced symbol, and register R1 contains the run-time address of the referenced symbol. The final instruction jumps to the starting address of the overlay manager. The overlay manager uses the overlay ID in conjunction with the overlay constants generated by the linker to transfer the proper

overlay into internal memory. Once the transfer is complete, the overlay manager jumps to the address of the referenced symbol stored in R1.

#### **Linker-Generated Constants**

The following constants, which are generated by the linker, are used by the overlay manager.

```
.EXTERN _ov_startaddress_1;
.EXTERN _ov_endaddress_1;
.EXTERN _ov_endaddress_2;
.EXTERN _ov_size_1;
.EXTERN _ov_size_2;
.EXTERN _ov_size_2;
.EXTERN _ov_word_size_run_1;
.EXTERN _ov_word_size_run_2;
.EXTERN _ov_word_size_live_1;
.EXTERN _ov_word_size_live_2;
.EXTERN _ov_runtimestartaddress_1;
.EXTERN _ov_runtimestartaddress_2;
```

The constants provide the following information to the overlay manager.

- Overlay sizes (both run-time word sizes and live word sizes)
- Starting address of the "live" space
- Starting address of the "run" space

# **Overlay Word Sizes**

Each overlay has a word size and an address, which the overlay manager uses to determine where the overlay resides and where it is executed.

The *Linker-Generated Constants and Processor Addresses* table shows the linker-generated constants and examples of processor-specific addresses.

Table 5-1: Linker-Generated Constants and Processor Addresses

| Constant             | Blackfin Processors |
|----------------------|---------------------|
| _ov_startaddress_1   | 0x00000000          |
| _ov_startaddress_2   | 0x00000010          |
| _ov_endaddress_1     | 0x0000000F          |
| _ov_endaddress_2     | 0x0000001F          |
| _ov_word_size_run_1  | 0x00000010          |
| _ov_word_size_run_2  | 0x00000010          |
| _ov_word_size_live_1 | 0x00000010          |

Table 5-1: Linker-Generated Constants and Processor Addresses (Continued)

| Constant                  | Blackfin Processors |
|---------------------------|---------------------|
| _ov_word_size_live_2      | 0x00000010          |
| _ov_runtimestartaddress_1 | 0xF0001000          |
| _ov_runtimestartaddress_2 | 0xF0001000          |

The overlay manager places the constants in arrays as shown in the *SHARC Overlay Live and Run Memory Sizes* figure. The arrays are referenced by using the overlay ID as the index to the array. The index or ID is stored in a Modify register (M# for SHARC and Blackfin processors), and the beginning address of the array is stored in the Index register (I# for SHARC and Blackfin processors).

The SHARC Overlay Live and Run Memory Sizes figure shows the difference between overlay "live" and "run" size in SHARC processor memory:

- Overlays 1 and 2 are instruction overlays with a run word width of 48 bits.
- Because external memory is 32 bits, the live word size is 32 bits.
- Overlay 1 contains one function with 16 instructions. Overlay 2 contains two functions with a total of 40 instructions.
- The "live" word size for overlays 1 and 2 are 24 and 60 words, respectively.
- The "run" word size for overlay 1 and 2 are 16 and 40 words, respectively.

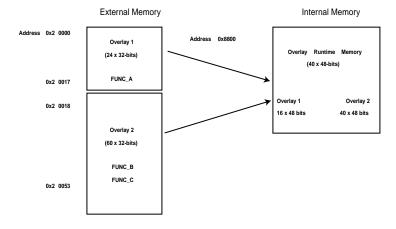

Figure 5-3: SHARC Overlay Live and Run Memory Sizes

# **Storing Overlay ID**

The overlay manager stores the ID of an overlay currently residing in internal memory. When an overlay is transferred to internal memory, the overlay manager stores the overlay ID in internal memory in the buffer labeled ov\_id\_loaded. Before another overlay is transferred, the overlay manager compares the required overlay ID with the ID stored in the ov\_id\_loaded buffer. If they are equal, the required overlay is already in internal memory and a transfer is not required. The PC is sent to the proper location to execute the referenced function. If they are not equal, the value in ov\_id\_loaded is updated and the overlay is transferred into its internal run space via DMA.

On completion of the transfer, the overlay manager restores register values from the run-time stack, flushes the cache, and then jumps the PC to the run-time location of the referenced function. It is very important to flush the cache before moving the PC to the referenced function. Otherwise, when code is replaced or modified, incorrect code execution may occur. If the program sequencer searches the cache for an instruction and an instruction from the previous overlay is in the cache, that instruction may be executed because the expected cache miss is not received.

# **Overlay Manager Function Summary**

In summary, the overlay manager routine:

- Maintains a run-time stack for registers being used by the overlay manager
- Compares the requested overlay's ID with that of the previously loaded overlay (stored in the ov id loaded buffer)
- Sets up the DMA transfer of the overlay (if it is not already in internal memory)
- Jumps the PC to the run-time location of the referenced function

These are the basic tasks that are performed by an overlay manager. More sophisticated overlay managers may be required for individual applications.

# Reducing Overlay Manager Overhead

The example in this section incorporates the ability to transfer one overlay to internal memory while the core executes a function from another overlay. Instead of the core sitting idle while the overlay DMA transfer occurs, the core enables the DMA, and then begins executing another function.

This example uses the concept of overlay function loading and executing. A function load is a request to load the overlay function into internal memory but not execute the function. A function execution is a request to execute an overlay function that may or may not be in internal memory at the time of the execution request. If the function is not in internal memory, a transfer must occur before execution.

In several circumstances, an overlay transfer can be in progress while the core is executing another task. Each circumstance can be labeled as *deterministic* or *non-deterministic*. A deterministic circumstance is one where you know exactly when an overlay function is required for execution. A non-deterministic circumstance is one where you cannot predict when an overlay function is required for execution. For example, a deterministic application may consist of

linear flow code except for function calls. A non-deterministic example is an application with calls to overlay functions within an interrupt service routine (ISR) where the interrupt occurs randomly.

The example provided by the software contains deterministic overlay function calls. The time of overlay function execution requests are known as the number of cycles required to transfer an overlay. Therefore, an overlay function load request can be placed to complete the transfer by the time the execution request is made. The next overlay transfer (from a load request) can be enabled by the core, and the core can execute the instructions leading up to the function execution request.

Since the linker handles all overlay symbol references in the same way (jump to PLIT table and then overlay manager), the overlay manager must distinguish between a symbol reference requesting the load of an overlay function and a symbol reference requesting the execution of an overlay function. In the example, the overlay manager uses a buffer in memory as a flag to indicate whether the function call (symbol reference) is a load or an execute request.

The overlay manager first determines whether the referenced symbol is in internal memory. If not, it sets up the DMA transfer. If the symbol is not in internal memory and the flag is set for execution, the core waits for the transfer to complete (if necessary) and then executes the overlay function. If the symbol is set for load, the core returns to the instructions immediately following the location of the function load reference.

Every overlay function call requires initializing the load/execute flag buffer. Here, the function calls are delayed branch calls. The two slots in the delayed branch contain instructions to initialize the flag buffer. Register j 4 is set to the value placed in the flag buffer, and the value in j 4 is stored in memory; 1 indicates a load, and 0 indicates an execution call. At each overlay function call, the load buffer *must* be updated.

The following code is from the main FFT subroutine. Each of the four function calls are execution calls so the prefetch (load) buffer is set to zero. The flag buffer in memory is read by the overlay manager to determine whether the function call is a load or an execution call.

Note that the prefetch address here is loaded in two instructions that separately load the upper and lower halves of P0. On Blackfin+, this could be done with a single instruction loading the whole register with a 32-bit immediate.

```
R0 = 0 (Z);
     p0.h = prefetch;
     p0.1 = prefetch;
     [P0] = R0;
call fft first 2 stages;
     R0 = 0 (Z);
     p0.h = prefetch;
     p0.1 = prefetch;
     [P0] = R0;
call fft middle stages;
     R0 = 0 (Z);
     p0.h = prefetch;
     p0.1 = prefetch;
     [P0] = R0;
call fft next to last;
     R0 = 0 (Z);
     p0.h = prefetch;
```

```
p0.l = prefetch;
[P0] = R0;
call fft_last_stage;
```

The next set of instructions represents a load function call.

The code executes the first function and transfers the second function and so on. In this implementation, each function resides in a unique overlay and requires two run-time locations. While one overlay loads into one run-time location, a second overlay function executes in another run-time location.

The following code segment allocates the functions to overlays and forces two run-time locations.

```
OVERLAY GROUP1 {
   OVERLAY INPUT
   {
       ALGORITHM (ALL FIT)
       OVERLAY OUTPUT (fft one.ovl)
       INPUT SECTIONS( Fft_ovl.doj (program) )
   } >ovl code  // Overlay to live in section ovl code
   OVERLAY INPUT
       ALGORITHM (ALL FIT)
       OVERLAY OUTPUT (fft three.ovl)
       INPUT SECTIONS( Fft ovl.doj (program) )
   } >ovl code  // Overlay to live in section ovl code
} >mem code
OVERLAY MGR {
   INPUT SECTIONS(ovly mgr.doj(program))
} >mem code
OVERLAY GROUP2 {
   OVERLAY INPUT
       ALGORITHM (ALL FIT)
       OVERLAY OUTPUT (fft two.ovl)
       INPUT_SECTIONS( Fft_ovl.doj(program) )
   } >ovl code  // Overlay to live in section ovl code
   OVERLAY INPUT
```

```
ALGORITHM(ALL_FIT)

OVERLAY_OUTPUT(fft_last.ovl)

INPUT_SECTIONS( Fft_ovl.doj(program) )

} >ovl_code // Overlay to live in section ovl_code

} >mem_code
```

The first and third overlays share one run-time location, and the second and fourth (last) overlays share the second run-time location.

Additional instructions are included to determine whether the function call is a load or an execution call. If the function call is a load, the overlay manager initiates the DMA transfer and then jumps the PC back to the location where the call was made. If the call is an execution call, the overlay manager determines whether the overlay is currently in internal memory. If so, the PC jumps to the run-time location of the called function. If the overlay is not in internal memory, a DMA transfer is initiated and the core waits for the transfer to complete.

The overlay manager pushes the appropriate registers on the run-time stack. It checks whether the requested overlay is currently in internal memory. If not, the overlay manager sets up the DMA transfer. It then checks whether the function call is a load or an execution call.

If it is a load call, the overlay manager begins the transfer and returns the PC back to the instruction following the call. If it is an execution call, the core is idle until the transfer is completed (if the transfer was necessary). The PC then jumps to the run-time location of the function.

**NOTE:** Specific applications may require specific code modifications, which may eliminate some instructions. For instance, if your application allows the free use of registers, you may not need a run-time stack.

# Using PLIT{} and Overlay Manager

The PLIT{} command inserts assembly instructions that handle calls to functions in overlays. The instructions are specific to an overlay and are executed each time a call to a function in that overlay is detected.

Refer to PLIT{} for basic syntax information. Refer to Introduction to Memory Overlays for detailed information on overlays.

The *PLITs and Overlay Memory* figure shows the interaction between a PLIT and an overlay manager.

To make this kind of interaction possible, the linker generates special symbols for overlays. These overlay symbols are:

```
_ov_startaddress_#
```

\_ov\_endaddress\_#

```
    _ov_size_#
```

\_ov\_word\_size\_run\_#

```
_ov_word_size_live_#
```

• \_ov\_runtimestartaddress\_#

The # indicates the overlay number.

**NOTE:** Overlay numbers start at 1 (not 0) to avoid confusion when these elements are placed into an array or buffer used by an overlay manager.

The two functions in the *PLITs and Overlay Memory* figure describe different overlays. By default, the linker generates PLIT code only when an unresolved function reference is resolved to a function definition in overlay memory.

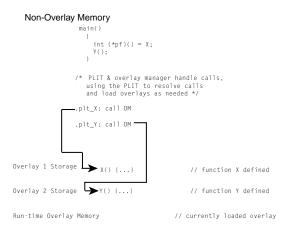

Figure 5-4: PLITs and Overlay Memory; main() Calls to Overlays

The main function calls functions X () and Y (), which are defined in overlay memory. Because the linker cannot resolve these functions locally, the linker replaces the symbols X and Y with .plit\_X and .plit\_Y. Unresolved references to X and Y are resolved to .plit\_X and .plit\_Y.

When the reference and the definition reside in the same executable file, the linker does not generate PLIT code. However, you can force the linker to output a PLIT, even when all references can be resolved locally. The PLIT code sets up data for the overlay manager, which first loads the overlay that defines the desired symbol, and then branches to that symbol.

#### Inter-Overlay Calls

PLITs resolve inter-processor overlay calls, as shown in the *PLITs and Overlay Memory - Inter-Processor Calls* table (see Inter-Processor Calls), for systems that permit one processor to access the memory of another processor.

When one processor calls into another processor's overlay, the call increases the size of the .plit section in the executable file that manages the overlay.

The linker resolves all references to variables in overlays, and the PLIT lets an overlay manager handle the overhead of loading and unloading overlays.

**NOTE:** Placing global variables in non-overlay memory optimizes overlays. This action ensures that the proper overlay is loaded before a global variable is referenced.

#### Inter-Processor Calls

PLITs resolve inter-processor overlay calls, as shown in the *PLITs and Overlay Memory - Inter-Processor Calls* table, for systems that permit one processor to access the memory of another processor.

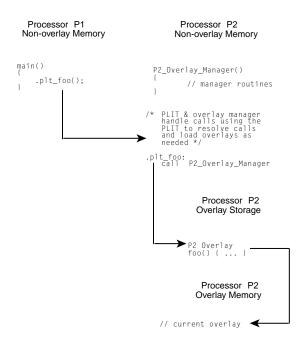

Figure 5-5: PLITs and Overlay Memory - Inter-Processor Calls

When one processor calls into another processor's overlay, the call increases the size of the .plit section in the executable file that manages the overlay.

The linker resolves all references to variables in overlays, and the PLIT lets an overlay manager handle the overhead of loading and unloading overlays.

**NOTE:** Not putting global variables in overlays optimizes overlays. This action ensures that the proper overlay is loaded before a global is referenced.

# **Advanced LDF Commands**

Commands in the .ldf file define the target system and specify the order in which the linker processes output for that system. The LDF commands operate within a scope, which influences the operation of other commands that appear within the range of that scope.

The following LDF commands support advanced memory management functions, overlays, and shared memory features.

- OVERLAY\_GROUP{}
- PLIT{}

For detailed information on multiprocessor-related LDF commands, refer to Linking Multiprocessor Systems.

### OVERLAY\_GROUP{}

The OVERLAY\_GROUP { } command provides legacy support. This command is deprecated and is not recommended for use. When running the linker, the following warning may occur.

[Warning li2534] More than one overlay group or explicit OVERLAY\_GROUP command is detected in the output section 'seg\_data1'. Create a separate output section for each group of overlays.

Memory overlays support applications whose program instructions and data do not fit in the internal memory of the processor.

Overlays may be *grouped* or *ungrouped*. Use the OVERLAY\_INPUT { } command to support ungrouped overlays. Refer to Memory Overlay Support for a detailed description of overlay functionality.

Overlay declarations syntactically resemble the SECTIONS { } commands. They are portions of SECTIONS { } commands.

The OVERLAY\_GROUP{} command syntax is:

```
OVERLAY_GROUP

{
    OVERLAY_INPUT
    {
        ALGORITHM(ALL_FIT)
        OVERLAY_OUTPUT()
        INPUT_SECTIONS()
    }
}
```

In the simplified examples in the *LDF Overlays – Not Grouped* listing (see Ungrouped Overlay Execution), the functions are written to overlay (.ovl) files. Whether functions are disk files or memory segments does not matter (except to the DMA transfer that brings them in). Overlays are active only while being executed in run-time memory, which is located in the program memory segment.

### **Ungrouped Overlay Execution**

In the *LDF Overlays - Not Grouped* listing, as the FFT progresses and overlay functions are called in turn, they are brought into run-time memory in sequence as four function transfers. The *Example of Overlays - Not Grouped* figure shows the ungrouped overlays.

**NOTE:** "Live" locations reside in several different memory segments. The linker outputs the executable overlay (.ovl) files while allocating destinations for them in the program section.

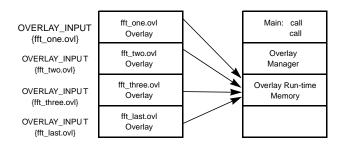

Figure 5-6: Example of Overlays - Not Grouped

#### LDF Overlays - Not Grouped

```
This is part of the SECTIONS{} command for processor PO
// Declare which functions reside in which overlay.
// The overlays have been split into different segments
// in one file, or into different files.
   The overlays declared in this section (seg pmco)
   will run in segment seg pmco.
OVERLAY INPUT { // Overlays to live in section ovl code
  ALGORITHM
                  ( ALL FIT )
  OVERLAY OUTPUT ( fft one.ovl)
   INPUT SECTIONS ( Fft 1st.doj(program) ) } >ovl code
OVERLAY INPUT {
                  ( ALL FIT )
  ALGORITHM
  OVERLAY OUTPUT ( fft two.ovl)
   INPUT SECTIONS ( Fft 2nd.doj(program) ) } >ovl code
OVERLAY INPUT {
  ALGORITHM
                  ( ALL FIT )
   OVERLAY OUTPUT ( fft three.ovl)
   INPUT SECTIONS ( Fft 3rd.doj(program) ) } >ovl code
OVERLAY INPUT {
  ALGORITHM
                  ( ALL FIT )
   OVERLAY OUTPUT ( fft last.ovl)
   INPUT SECTIONS ( Fft last.doj(program) ) } >ovl code
```

#### **Grouped Overlay Execution**

The *Example of Overlays - Grouped* figure demonstrates grouped overlays.

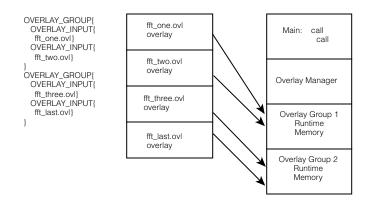

Figure 5-7: Example of Overlays - Grouped

The figure shows a different implementation of the same algorithm. The overlay functions are grouped in pairs. Since all four pairs of routines reside simultaneously, the processor executes both routines before paging.

#### LDF Overlays - Grouped

```
OVERLAY GROUP {
                     // Declare first overlay group
    OVERLAY INPUT {
                     // Overlays to live in section ovl code
      ALGORITHM
                     ( ALL FIT )
      OVERLAY OUTPUT ( fft one.ovl)
      INPUT SECTIONS ( Fft 1st.doj (program) )
      } >ovl code
    OVERLAY INPUT {
      ALGORITHM
                     ( ALL FIT )
      OVERLAY OUTPUT ( fft two.ovl)
      INPUT SECTIONS ( Fft mid.doj(program) )
      } >ovl code
OVERLAY GROUP {
                     // Declare second overlay group
    OVERLAY INPUT { // Overlays to live in section ovl code
                     ( ALL FIT )
      ALGORITHM
      OVERLAY OUTPUT ( fft three.ovl)
      INPUT SECTIONS ( Fft last.doj(program) )
      } >ovl code
    OVERLAY INPUT {
      ALGORITHM
                     ( ALL FIT )
      OVERLAY OUTPUT ( fft last.ovl)
      INPUT SECTIONS ( Fft last.doj(program) )
    } >ovl code
```

### PLIT{}

The linker resolves function calls and variable accesses (both direct and indirect) across overlays. This task requires the linker to generate extra code to transfer control to a user-defined routine (an overlay manager) that handles the loading of overlays. Linker-generated code goes in a special section of the executable file, which has the section name . PLIT.

The PLIT { } command in an .ldf file inserts assembly instructions that handle calls to functions in overlays. The assembly instructions are specific to an overlay and are executed each time a call to a function in that overlay is detected.

The PLIT{} command provides a template from which the linker generates assembly code when a symbol resolves to a function in overlay memory. The code typically handles a call to a function in overlay memory by calling an overlay memory manager. Refer to Memory Overlay Support for a detailed description of overlay and PLIT functionality.

A PLIT{} command may appear in the global LDF scope, within a PROCESSOR{} command, or within a SECTIONS{} command. For an example of using a PLIT{} command, see Using PLIT{} and Overlay Manager.

When writing the PLIT{} command in the .ldf file, the linker generates an instance of the PLIT, with appropriate values for the parameters involved, for each symbol defined in overlay code.

#### **PLIT Syntax**

The *PLIT*{} Command Syntax Tree figure shows the general syntax of the PLIT{} command and indicates how the linker handles a symbol (symbol) local to an overlay function.

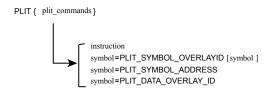

Figure 5-8: PLIT{} Command Syntax Tree

Parts of the PLIT { } command are:

- *instruction* None, one, or multiple assembly instructions. The instructions may occur in any reasonable order in the command structure and may precede or follow symbols. The following two constants contain information about *symbol* and the overlay in which it occurs. You must supply instructions to handle that information.
- PLIT SYMBOL OVERLAYID Returns the overlay ID
- PLIT SYMBOL ADDRESS Returns the absolute address of the resolved symbol in run-time memory

#### **Command Evaluation and Setup**

The linker first evaluates the sequence of assembly code in each plit\_command. Each line is passed to a processor-specific assembler, which supplies values for the symbols and expressions. After evaluation, the linker places the returned bytes into the .plit output section and manages the addressing in that output section.

To help write an overlay manager, the linker generates PLIT constants for each symbol in an overlay. Data can be overlaid, just like code. If an overlay-resident function calls for additional data overlays, include an instruction for finding them.

After the setup and variable identification are completed, the overlay itself is brought (via DMA transfer) into runtime memory. This process is controlled by assembly code called an overlay manager.

**NOTE:** The branch instruction, such as JUMP OverlayManager, is normally the last instruction in the PLIT{} command.

#### Overlay PLIT Requirements and PLIT Examples

Both the .plit output section (allocating space for PLIT) and the PLIT{} command are necessary when specifying PLIT for overlays. The .ldf file must allocate space in memory to hold PLITs built by the linker. Typically, that memory resides in the program code memory segment.

No input section is associated with the .plit output section. The .ldf file allocates space for linker-generated routines, which do not contain (input) data objects.

A typical LDF declaration for that purpose is:

```
// ... [In the SECTIONS command for Processor P0]
// Plit code is to reside and run in mem_program segment
.plit {} >mem_program
```

This segment allocation does not take any parameters. You write the structure of this command according to the PLIT syntax. The linker creates an instance of the command for each symbol that resolves to an overlay. The linker stores each instance in the .plit output section, which becomes part of the program code's memory segment.

A PLIT{} command may appear in the global LDF scope, within a PROCESSOR{} command, or within a SECTIONS{} command.

#### Simple PLIT - States are not Saved

A simple PLIT merely copies the symbol's address and overlay ID into registers and jumps to the overlay manager. The following fragment is extracted from the global scope (just after the MEMORY { } command) of sample fft group.ldf. Verify that the contents of PO and P1 are either safe or irrelevant. For example,

```
PLIT
{
    P0 = PLIT_SYMBOL_OVERLAY_ID;
    P1.L = PLIT_SYMBOL_ADDRESS;
    P1.H = PLIT_SYMBOL_ADDRESS;
    JUMP _OverlayManager;
}
```

As a general rule, minimize overlay transfer traffic. Improve performance by designing code to ensure overlay functions are imported and use minimal (or no) reloading.

### **PLIT - Summary**

A PLIT is a template of instructions for loading an overlay. For each overlay routine in the program, the linker builds and stores a list of PLIT instances according to that template, as it builds its executable file. The linker may also save registers or stack context information. The linker does not accept a PLIT without arguments.

If you do not want the linker to redirect function calls in overlays, omit the PLIT { } commands entirely.

To help write an overlay manager, the linker generates PLIT SYMBOL constants for each symbol in an overlay.

The overlay manager can also:

• Be helped by manual intervention. Save the target's state on the stack or in memory before loading and executing an overlay function, to ensure it continues correctly on return. However, you can implement this feature within the PLIT section of your .ldf file.

**NOTE:** Your program may not need to save this information.

• Initiate (jump to) the routine that transfers the overlay code to internal memory, after given the previous information about its identity, size, and location: \_OverlayManager. "Smart" overlay managers first check whether an overlay function is already in internal memory to avoid reloading the function.

# **Linking Multiprocessor Systems**

The linker has several commands that can be used to build executable images for multiprocessor systems. Selecting the right multiprocessor linking commands and using them depend on the system you are building and the Analog Devices processor in your system.

The linker will only support linking for homogeneous multiprocessors (that is, the system must use the same kind of processor throughout). If you are building a heterogeneous multiprocessing environment, you will need to build the system with more than one link step, using an .ldf file for each kind of processor in your system.

A homogeneous multiprocessor system can be linked with a single .ldf file. The .ldf file will have a PROCESSOR { } command that describes which object files and libraries are to be linked into the memory for each processor. Every PROCESSOR { } command will produce a separate executable file (.dxe).

For processors that can access the local memory of other processors (for example, through link ports), the MPMEMORY { } command can be used to define the offset of each processor's physical memory. The MPMEMORY { } command is described below.

It is possible to specify the code and data that is to be placed into memory that is shared between processors. Two commands are available for placing objects and libraries into shared memory: SHARED\_MEMORY { } and COMMON\_MEMORY { }. Which of these commands you use will depend on how you intend to use the shared memory and the limitations of the processor architecture. The SHARED\_MEMORY { } command can be used if the shared memory in the system does not contain any references to memory that is internal to an individual processor, or if the processor architecture supports addressing the internal memory of other processors.

For other processors, such as ADSP-BF561 processors, where one processor can not access the internal memory of the other processor, use the COMMON\_MEMORY { } command. These commands and their usage are described in more detail below.

This section describes the following features and LDF commands:

Selecting Code and Data for Placement

- Mapping by Section Name
- Mapping Using Attributes
- Mapping Using Archives
- MPMEMORY{}
- SHARED\_MEMORY{}
- COMMON\_MEMORY{}

Regardless of the linker commands that you use, you will have to make decisions regarding which code is going to run on which processor, where data will be placed, and what processors have access to what data. Once you have a partitioning of your code and data you can use the .ldf file to instruct the linker on code/data placement.

### **Selecting Code and Data for Placement**

There are many ways to identify code and data objects for placement in a multiprocessor system. The methods are the same methods used when being selective about placement of objects in internal or external memory. There are advantages and disadvantages for each of the methods, and an .ldf file may combine many of these methods.

### **Using LDF Macros for Placement**

The easiest way to partition code and data between processors is to explicitly place the object files by name. In the example below, the code that is to be placed in core A are in object files that are explicitly named in the .ldf file.

Doing placement explicitly by object file can be made easier through the use of LDF macros. The example could be simplified with macros for the objects to be placed in each core.

By using an LDF macro, it is much easier to make changes if functionality is going to be moved from one processor to another.

Object files can appear in more than one LDF macro. Depending on the system, the same object file may be mapped to more than one processor.

The main advantages of explicitly naming object files when placing object files to processors is that it is explicit in the .ldf file where each object file goes. By using LDF macros, the list of object files can be localized. A disadvantage for explicitly naming object files is that every time a new file is added to your system, the .ldf file must be modified to explicitly reference the file. Also, it is not possible to share the .ldf file with other projects that are built on the same multiprocessing system.

### **Mapping by Section Name**

Both the compiler and assembler allow you to name sections in object files. In the assembler, this is done using the .SECTION directive:

```
.SECTION Corea_Code;
```

The compiler has two ways to name a section. The first method uses the section () qualifier:

```
section("Corea_Code") main() {...}
```

The section name can also be specified using the section pragma. The use of this pragma is recommended since it is more flexible and results in code that is portable.

```
#pragma section ("Corea_Code") main() {...}
```

Users can use section names to identify code that is to be placed with a particular processor.

```
PROCESSOR COREA
{
    OUTPUT ( $COMMAND_LINE_OUTPUT_DIRECTORY/corea.dxe )
    SECTIONS
    {
```

The advantage of mapping by section name is that the .ldf file can be made generic and reused for other projects using the same multiprocessor. The disadvantage is that it requires making changes to C and assembly source code files to make the mapping. Also, it may not be possible to modify source code for some libraries or code supplied by third parties.

### **Mapping Using Attributes**

The linker now supports mapping by attributes. When compiling and assembling, users can assign attributes to object files. These attributes can then be used to filter object files for inclusion (or exclusion) during mapping. Users can assign attributes to object files that identify a core that the object files should be mapped to, a core that an object file should not be mapped to, code that is safe to be shared by all processors, and so on.

The run-time libraries are built using attributes so it possible to select areas within the run-time libraries for placement. For example, it is possible to select the objects in the run-time libraries that are needed for I/O and place them only in external memory.

An advantage of using attributes is that the .ldf file can be made generic and reused for other projects using the same multiprocessor. The disadvantage is that changing where an object is placed requires rebuilding the object file in order to change the attributes. Also, if all of the object files are being built in the same project, it can be inconvenient to use file-specific build options. Also, it may not be possible to rebuild the object for some libraries.

### **Mapping Using Archives**

Another way to partition files is to build an object archive or library.

As an example, you could create a project just for building the object files to be placed in core A. The target of the project would be an archive named corea. alb. The project that actually links the multiprocessor system would include corea. alb. In fact, it is easiest to build a project group in which the linking project would have dependencies on the projects that build the archives it depends on. The .ldf file would then use the archive for linking:

```
PROCESSOR COREA

{

OUTPUT ( $COMMAND_LINE_OUTPUT_DIRECTORY/corea.dxe )

SECTIONS

{

code

{

INPUT_SECTIONS ( corea.dlb(program) )

} >CoreaCode

...
```

```
}
}
```

The disadvantage of using archives for mapping is that it requires organizing more than one project. The advantage is that it can be easy to add, delete, or move objects from one processor to another. Removing an object from a project will remove it from the archive when the project is rebuilt. Adding a file to a project that builds an archive will automatically add the file to the link without needing to make changes to source. This flexibility makes it easy to create an .ldf file that can be shared by users building for the same architecture.

The COMMON\_MEMORY { } command requires archives when mapping objects into memory that is shared between processors. This command is described in more detail in COMMON\_MEMORY{}.

### MPMEMORY{}

**NOTE:** The MPMEMORY { } command is not used with Blackfin processors.

The MPMEMORY { } command specifies the offset of each processor's physical memory in a multiprocessor target system. After you declare the processor names and memory segment offsets with the MPMEMORY { } command, the linker uses the offsets during multiprocessor linking. Refer to Memory Overlay Support for a detailed description of overlay functionality.

Your .ldf file (and other .ldf files that it includes), may contain one MPMEMORY { } command only. The maximum number of processors that you can declare is architecture-specific. Follow the MPMEMORY { } command with PROCESSOR processor\_name { } commands, which contain each processor's MEMORY { } and SECTIONS { } commands.

The *MPMEMORY*{} Command Syntax Tree figure shows MPMEMORY { } command syntax.

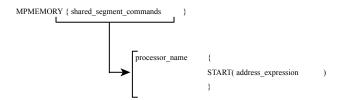

Figure 5-9: MPMEMORY{} Command Syntax Tree

Definitions for parts of the MPMEMORY { } command's syntax are:

- shared\_segment\_commands Contains processor\_name declarations with a START{} address for each processor's offset in multiprocessor memory. Processor names and linker labels follow the same rules. For more information, refer to LDF Expressions.
- processor\_name{placement\_commands} Applies the processor\_name offset for multiprocessor linking. Refer to PROCESSOR{} Command for more information.

NOTE: The MEMORY { } command specifies the memory map for the target system. The .ldf file must contain a MEMORY { } command for global memory on the target system and may contain a MEMORY { } command that applies to each processor's scope. An unlimited number of memory segments can be declared

within each MEMORY { } command. For more information, see MEMORY {} Command. See Memory Characteristics Overview for memory map descriptions.

### SHARED\_MEMORY{}

The SHARED\_MEMORY { } command creates an executable output that maps code and data into a memory space that is shared by multiple processors. The output is given the extension . sm for shared memory. The SHARED\_MEMORY { } command is similar in structure to the PROCESSOR { } command. The PROCESSOR { } command contains, among other commands, an OUTPUT () command that specifies a .dxe file for the output, and uses SECTIONS { } command to map selected sections from object files into specified sections in processor memory. Similarly, the SHARED\_MEMORY { } command uses an OUTPUT () command and SECTIONS { } command to create an .sm file.

The *SHARED\_MEMORY{} Command Syntax* figure shows the syntax for the SHARED\_MEMORY{} command, followed by definitions of its components.

Figure 5-10: SHARED\_MEMORY{} Command Syntax

The command components are:

- OUTPUT() Specifies the output file name (file\_name.sm) of the shared memory executable (.sm) file. An OUTPUT() command in a SHARED\_MEMORY{} command must appear before the SECTIONS{} command in that scope.
- SECTIONS () Defines sections for placement within the shared memory executable (.sm) file.

The .ldf file will have a MEMORY { } command that defines the memory configuration for the multiprocessor. The SHARED\_MEMORY { } command must appear in the same LDF scope as the MEMORY { } command. The PROCESSOR { } commands for each processor in the system should also appear at this same LDF scope.

The *LDF Scopes for SHARED\_MEMORY* figure shows the scope of SHARED\_MEMORY { } commands in the LDF

The mapping of objects into processors and shared memory is made useful by being able to have processors and shared memory "link against" each other. The LINK\_AGAINST() command specifies a .dxe file or .sm file generated by the mapping for another processor or shared memory and makes the symbols in that file available for resolution for the current processor.

The MEMORY { } command appears in a scope that is available to any SHARED\_MEMORY { } command or PROCESSOR { } command that uses the shared memory. To achieve this type of scoping across multiple links, place the shared MEMORY { } command in a separate .ldf file and use the INCLUDE () command to include that memory in both links.

```
MEMORY
{
    my_shared_ram
    {
        TYPE(PM RAM) START(5120k) LENGTH(8k) WIDTH(32)
    }
}
SHARED_MEMORY
{
    OUTPUT(shared.sm )
    SECTIONS
    {
        my_shared_sections{ section_commands} > my_shared_ram
    }
}
PROCESSOR p0 {
    processor_commands with link against shared memory }
PROCESSOR p1 {
    processor_commands with link against shared memory }
```

Figure 5-11: LDF Scopes for SHARED\_MEMORY{}

When the .dxe file or .sm file that is named in the LINK\_AGAINST() command is generated by another .ldf file, the linker will read in the executable file just as it reads in object files and archives. When the .dxe file of the .sm file that is named is being generated in the same .ldf file, the linker will use the executable file as it is being generated. When the processor and shared memory appear in the same .ldf file, the order that the processor or shared memory commands appear is not important.

For example, consider that the object file data.doj contains the global data buffer DBUF, and the object file main.doj contains code that references that data. Further, the data buffer DBUF is placed in shared memory so that it is available to multiple processors, while main.doj contains code that is going to be executed from core A. An .ldf file that does this mapping would include:

```
}
```

In the example .ldf file, the SHARED\_MEMORY { } command creates the output file shared\_memory.sm. The data from the object file data.doj is mapped into the output file and placed into the memory named mem\_shared\_mem. (The memory definition is not shown.) Later in the .ldf file. the mapping for core A is done with a PROCESSOR { } command. In addition to creating the output file (corea.dxe) and mapping the program sections from the object file main.doj, it also "links against" the file corea.dxe.

The LINK\_AGAINST() command has the following effect: After all of the objects and sections for processor core A have been mapped, the symbol table in the file shared\_memory.sm is used to find any symbols that could not be resolved. In the example, the object file main.doj contains a reference to the DBUF symbol but none of the object files mapped into core A contained that symbol. The symbols in shared\_memory.sm are then read and DBUF is found to have been mapped into shared memory. The linker will resolve the reference in core A to be the address in shared memory that DBUF was mapped into by processing the SHARED\_MEMORY{} command that produced shared memory.sm.

The processing order described above is slightly modified if there are symbols that have weak linkage. A symbol with strong linkage in an executable named in a LINK\_AGAINST() command will take precedence over a "weak" symbol.

The LINK\_AGAINST () command takes effect only after mapping of objects and libraries in the input sections for the processor. Object from libraries will be mapped if needed to resolve references, even if those symbols are available in the shared memory .sm file named in the LINK\_AGAINST() command. If the processor and shared memory both map the same library files, it is possible that an object from that library may get mapped into the processor and the shared memory. The multiple mapping is unlikely to make the program incorrect, but it can be a waste of memory.

The LINK\_AGAINST () command can also appear within a SHARED\_MEMORY { } command. It is possible for a shared memory to link against a processor .dxe file. The LINK\_AGAINST () command works in the same way. After mapping objects and libraries that are listed in INPUT\_SECTIONS () commands, if there are symbols that have not been resolved, the .dxe file (or .sm file) specified in the LINK AGAINST () will be used.

It is possible for more than one LINK\_AGAINST() command to appear in the same processor or shared memory. The .dxe files or .sm files that are named will be searched in the order they appear to resolve references.

It is also possible to have a processor link against a shared memory and have the same shared memory link against that processor. The bidirectional link against can allow code in the processor memory to call code that exists in shared memory that can then call code that is in the processor memory. As mentioned above, linking behavior does not depend on the order that processors and shared memory appear in the .ldf file. This order independence is still true with a bidirectional link against.

Note that references from shared memory into processor memory may not be supported by all processors. For example, for a multi-core Blackfin processor like the ADSP-BF561 processor, it is not possible for code executing in one core to access memory that is in internal memory of the other processor.

If there is code in shared memory that references internal memory of core A, that code can only be executed on core A. If core B executes the code, once core B tries to reference the internal memory on core A, the part will halt because of a hardware exception.

Also note that on parts where processors can access the internal memory of the other processors, that access may be slow and affect the performance of your program.

If you do not have LINK\_AGAINST() commands within a SHARED\_MEMORY{} command then there will not be any references from shared memory back to internal memory of any of the cores. If your system needs to have references from shared memory back to processors it is best to use the COMMON\_MEMORY{} command. If there are references from shared memory back to processor internal memory for the Blackfin processors, COMMON\_MEMORY{} is required.

One solution is to partition shared memory into a section reserved for core A, a section reserved for core B, and a section that is memory shared between the two processors. The partitioning is managed by using the MEMORY { } command. Then the PROCESSOR { } command for core A will map into the core A internal memory and into the section of shared memory reserved for core A. It will also typically link against the shared memory. The PROCESSOR { } command for core B will map into the core B internal memory and into the section of shared memory reserved for core B, and link against the shared memory. The SHARED\_MEMORY { } } command is used to map the program and data that is common to both processors.

### COMMON\_MEMORY{}

The COMMON\_MEMORY { } command provides another way to map objects into memory that is shared by more than one processor. The mapping is done in the context of the processors that will use the shared memory; these processors are identified as a "master" of the common memory. The COMMON\_MEMORY { } command will also manage references from the shared memory back to internal memory of the processors so that each processor will not reference memory that is in another processor's internal memory. The COMMON\_MEMORY { } command looks like the PROCESSOR { } and SHARED\_MEMORY { } commands in that it uses INPUT\_SECTIONS () commands for mapping. A restriction is that within a COMMON\_MEMORY { } command, only archives may be mapped and not individual object files.

The following example shows the basic components of the COMMON MEMORY { } command.

```
COMMON_MEMORY
{
    OUTPUT("common_memory.cm")
    MASTERS(CoreA, CoreB)
    SECTIONS
    {
        data_cm
        {
            INPUT_SECTIONS(common.dlb(data))
        } >mem_common_mem
    }
}
PROCESSOR CoreA
{
```

The COMMON\_MEMORY { } command uses the OUTPUT () to name the file that will hold the result of the mapping. The command uses the .cm extension for the file. The COMMON\_MEMORY { } command also uses the SECTIONS { } command to map files into memory segments. However, the only files that can be mapped are archive (.dlb) files. Individual object files cannot be mapped from inside of a COMMON MEMORY { } command.

The biggest syntactic difference in the COMMON\_MEMORY { } command is the MASTERS () command. This command explicitly identifies the processors that are going to share the memory. The processor names are the name used in the PROCESSOR { } commands also appearing in the same .ldf file. Within the PROCESSOR { } command, there is no need for a LINK\_AGAINST () command specifying the common memory. The MASTERS () command describes the connection.

The mapping of the archives in the COMMON\_MEMORY { } command is really done when the mapping is done for the masters named in the MASTERS () command. While mapping for each of the processors named as a master, the linker will treat each INPUT\_SECTIONS () command in the common memory as if they appeared within the PROCESSOR { } command. Since only archives are allowed, only the objects within the archive that are needed to satisfy references for the processor will be mapped. The mapping will be into the memory sections in the common memory.

For example, the effect of the previous example will be as if the INPUT\_SECTIONS() in the COMMON MEMORY{} were part of the PROCESSOR{}:

```
// NOT ACTUAL LDF - EFFECT OF COMMON_MEMORY{}
PROCESSOR CoreA
{
   OUTPUT("corea.dxe")
   SECTIONS
   {
    code_corea
```

```
{
    INPUT_SECTIONS(main.doj(program))
    } >corea_a_mem

// when mapping CoreA, the input sections from

// the common memory are mapped as if they were

// part of this PROCESSOR{} because CoreA is

// listed as a MASTER
    data_cm
    {
        INPUT_SECTIONS(common.dlb(data))
        } >mem_common_mem
    }
}
```

Of course, by specifying with the COMMON\_MEMORY { } command, the same mapping for the objects in common.dlb will also be done for core B, and the objects that are shared by the two processors will only be mapped once into the shared memory space.

The mapping will be done for each of the processors named as a master. Some symbols will be needed for each processor, and in simple cases the common memory will share the code or data between the processors. If an object is mapped into common memory that has a reference that goes back into internal memory of a processor, if necessary, the linker will make a copy of the object file so that both cores can safely use common memory. This behavior is described in the example below.

To demonstrate the complexities of multiprocessing linking, the example has several dependencies. The abbreviated C examples show the dependencies for several object files.

```
// file mainA.doj
void mainA() {
// the main code in CoreA references 2 common functions
    commonfunc1();
    commonfunc2();
// file mainB.doj
void mainB() {
// the main code in CoreB references 3 common functions
    commonfunc1();
    commonfunc2();
    commonfunc3();
// file func1.doj
void commonfunc1() {
// a common function with a reference to a library
    libfunc1();
// file func2.doj
void commonfunc2() {
// a common function with a reference to a library
    libfunc2();
```

```
// file func3.doj
void commonfunc3() {
// no further references
      }
// file libfunc1.doj and libfunc2.doj have no further references
// create archives for common files
elfar -c common.dlb func1.doj func2.doj func3.doj
elfar -c commonlib.dlb libfunc1.doj libfunc2.doj
```

Each of the processors has its own main function. Each main function makes calls to common functions. Some of the common functions make further calls to library functions. The common functions have been placed in an archive named common.dlb, and the library files have been placed in an archive named commonlib.dlb.

The .ldf file to build the multiprocessor system is shown below.

```
COMMON MEMORY
    OUTPUT ("common memory.cm")
    MASTERS (CoreA, CoreB)
    SECTIONS
    {
        data cm
            // the common libraries are mapped into common
            // memory
            INPUT SECTIONS (common.dlb (program)
            commonlib.dlb(program))
        } >mem common mem
PROCESSOR CoreA
    OUTPUT ("corea.dxe")
    SECTIONS
        code corea
            INPUT SECTIONS(mainA.doj(program))
            // for performance reasons map
            // libfunc1.doj into this core
            INPUT SECTIONS(libfunc1.doj(program))
        } >corea a mem
PROCESSOR CoreB
    OUTPUT ("coreb.dxe")
    SECTIONS
        code coreb
```

Notice that processor core A explicitly maps libfunc1.doj into its internal memory. Core B does not map a version of libfunc1.doj. Both processors link against the common memory that does mapping against the archives that contain common functions.

To understand the operation of COMMON\_MEMORY { }, let us walk through the mapping of the objects into memory, beginning with core A. The INPUT\_SECTIONS () commands for core A will map mainA.doj and libfunc1.doj into the memory corea\_a\_mem. The references to commonfunc1 and commonfunc2 will cause the object files func1.doj and func2.doj to be pulled out of the archive common.dlb and they will be mapped into the common memory mem\_common\_mem. The object file func1.doj has a reference to libfunc1. This symbol was already mapped when libfunc1.doj was mapped into the core memory. The object file func2.doj has a reference to libfunc2 so the object libfunc2.doj will be pulled out of the archive commonlib.dlb and it will also be mapped into mem\_common\_mem. Note that this mapping only considers the files required for core A so commonfunc3 is not considered.

The mapping for core B will be similar. The INPUT\_SECTIONS () command for core B will map mainB.doj into the memory coreb\_b\_mem. The references to the common functions will cause the object files func1.doj, func2.doj, and func3.doj to be pulled out of the archive common.dlb and be mapped into mem\_common\_mem. The references in the common functions to the library functions will cause the library objects to be pulled from the commonlib.dlb so libfunc1.doj and libfunc2.doj will be mapped into the common memory mem\_common\_mem. Note that this mapping only considers the files for core B and the common memory. In particular, the fact that libfunc1.doj was mapped into core A memory is not considered for this mapping.

Now the linker ensures that all the objects mapped into common memory can be shared; for those files that cannot be shared, it will fix them by making duplications. Those object files mapped into common memory that do not have any further references (the leaf functions func3.doj, libfunc1.doj, and libfunc2.doj) are fine as they are. The function commonfunc2 references libfunc2.doj (which is only mapped into common memory), so it is also fine. The function commonfunc1 references libfunc1.doj. In the context of core A, func1.doj will call the version of libfunc1 that is mapped into core A internal memory. In the context of core B, func1.doj will call the version of libfunc1 that is mapped into common memory. To resolve this problem, the linker will create a copy of func1.doj. The mainA function will call the version that references back to the version of libfunc1 that is in core A memory while mainB will call the version that references back to the version of libfunc1 that is in common memory.

It is rare that an object mapped into common memory will be duplicated. When an object is duplicated, the linker will only duplicate the minimal amount needed to keep integrity. The duplication will only happen in cases where using the SHARED\_MEMORY { } command would have resulted in a run-time exception, because a processor was accessing memory in another processor's internal memory.

# 6 Archiver

The archiver (elfar) combines object (.doj) files into library files, which serve as reusable resources for code development. The linker rapidly searches library files for routines (library members) referred to by other object files and links these routines into the executable program.

This chapter provides:

• Introduction

Introduces the archiver's functions.

Archiver Guide

Describes the archiver's functions.

• Archiver Command-Line Reference

Describes archiver operations by means of command-line switches.

### Introduction

The elfar utility combines and indexes object files (or any other files) to produce a searchable library file. It performs the following operations, as directed by options on the elfar command line:

- Creates a library file from a list of object files
- Appends one or more object files to an existing library file
- Deletes file(s) from a library file
- Extracts file(s) from a library file
- Prints the contents of object files of an existing library file to stdout
- Replaces file(s) in an existing library file
- Encrypts symbol(s) in an existing library file
- Embeds version information into a library built with elfar

The archiver can run only one of these operations at a time. However, for commands that take a list of file names as arguments, the archiver can input a text file that contains the names of object files (separated by white space). The operation makes long lists easily manageable.

The archiver, sometimes called a librarian, is a general-purpose utility. It combines and extracts arbitrary files. This manual refers to DSP object (.doj) files because they are relevant to DSP code development.

### **Archiver Guide**

The elfar utility combines and indexes object files (or any other files) to produce a searchable library file. This section describes the following archiver functions:

- Creating a Library
- Making Archived Functions Usable
- Archiver Symbol Name Encryption

### **Creating a Library**

To create an archive, use the -c switch when invoking the archiver from the command line (as shown in Archiver Command-Line Reference). The command line should include the name of the archive being created and the list of objects files to be added.

### Example:

```
elfar -c my_lib.dlb fft.doj sin.doj cos.doj tan.doj
```

If the objects files were created using the C/C++ compiler, it is recommended that the compiler driver and the compiler's -build-lib switch are used to build the library (the compiler driver invokes elfar to build the library). Refer to the appropriate C/C++ Compiler Manual for more information.

#### Example:

```
ccblkfn -build-lib -o my_lib.dlb fft.doj sin.doj cos.doj tan.doj
```

It is possible to build a library from within the IDE. CCES writes output to <projectname>.dlb.

To maintain code consistency, use the conventions in the File Name Extensions used with Archiver table.

Table 6-1: File Name Extensions used with Archiver

| Extension | File Description                           |
|-----------|--------------------------------------------|
| .dlb      | Library file                               |
| .doj      | Object file. Input to archiver.            |
| .txt      | Text file used as input with the -i switch |

### **Making Archived Functions Usable**

In order to use the archiver effectively, you must know how to write archive files, which make your DSP functions available to your code (via the linker), and how to write code that accesses these archives.

Archive usage consists of two tasks:

- Creating *library routines*, functions that can be called from other programs, and library data, *variables*, that can be referenced from programs
- Accessing library routines and data from your code

### **Writing Archive Routines: Creating Entry Points**

A library routine (or function) in code can be accessed by other programs. Each routine must have a globally visible start label (*entry point*). Library data must be given a visible label. Code that accesses that routine must declare the entry point's name as an external symbol in the calling code.

To create visible external symbol:

1. Declare the start label of each routine and each variable as a global symbol with the assembler's .GLOBAL directive. This defines the entry point. The following code fragment has a visible entry point for the function dIriir and creates a visible symbol for the variable FAE.

```
...
.global dIriir;
.section datal;
.byte2 FAE = 0x1234,0x4321;

.section program;
.global FAE;
dIriir: R0=N-2;
P2 = FAE;
```

- 2. Assemble the files into object files containing the global segments.
- 3. You can also write library functions in C and C++. Functions declared in your C/C++ file will be given globally visible symbols that can be referenced by other programs. Use the C/C++ compiler to create objects files, and use the compiler driver and its -build-lib switch to create the library.

### **Accessing Archived Functions From Your Code**

Programs that call a library routine must use the assembler's .EXTERN directive to specify the routine's start label as an external label. When linking the program, specify one or more library (.dlb) files to the linker, along with the names of the object (.doj) files to link. The linker then searches the library files to resolve symbols and links the appropriate routines into the executable file.

Any file containing a label referenced by your program is linked into the executable output file. Linking libraries is faster than using individual object files, and you do not have to enter all the file names, just the library name.

In the following example, the archiver creates the filter.dlb library containing the object files: taps.doj, coeffs.doj, and go input.doj.

```
elfar -c filter.dlb taps.doj coeffs.doj go input.doj
```

If you then run the linker with the following command line, the linker links the object files main.doj and sum.doj, uses the default.ldf file (for example, ADSP-BF533.ldf), and creates the executable file (main.dxe).

```
linker -DADSP-BF533 main.doj sum.doj filter.dlb -o main.dxe
```

Assuming that one or more library routines from filter.dlb are called from one or more of the object files, the linker searches the library, extracts the required routines, and links the routines into the .dxe file.

### **Specifying Object Files**

The list of object files on the command line is used to specify objects to be added to the archive. Such commands are -c (create), -a (add), or -r (replace). The list can also be used to specify objects in the library to be extracted using the -e (extract) command.

When the list refers to object files to be added to the archive, the file name is specified the way the file names are specified for the host operating system. The file name can include path information - relative or absolute. If path information is not included, the archiver will look for the file in the current working directory.

When the list refers to object files already in the archive, the file names should not include any path information. The archiver only saves the base file name for the object files in the archive.

The archiver accepts the wildcard character "\*" in the specification of the object file names. On Windows systems, the archiver does all interpretation of the wildcard character. When it appears in a list of object files to be added, the archiver searches the file system for files that match this specification. When a wildcard appears in a list of objects already in the library, the archiver will search through the object files in the library for matches.

### Tagging an Archive with Version Information

The archiver supports embedding version information into a library built with elfar.

#### **Basic Version Information**

You can "tag" an archive with a version. The easiest way to tag an archive is with the -t switch (see the *Command-Line Switches and Entries* table in Archiver Parameters and Switches), which takes an argument (the version number). For example,

```
elfar -t 1.2.3 lib.dlb
```

The -t switch can be used in addition to any other elfar command. For example, a version can be assigned at the same time that a library is created:

```
elfar -c -t "Steve's sandbox Rev 1" lib.dlb *.doj
```

To hold version information, the archiver creates an object file, \_\_version.doj, that has version information in the .strtab section. This file is not made visible to the user.

An archive without version information will not have the \_\_version.doj entry. The only operations on the archive using elfar that add version information are those that use the -t switch. That is, an archive without version information does not pick up version information unless specifically requested.

If an archive contains version information (\_\_version.doj is present), all operations on the archive preserve that version information, except operations that explicitly request version information to be stripped from the archive (see Removing Version Information From an Archive).

If an archive contains version information, that information can be printed with the -p command.

```
elfar -p lib.dlb
::User Archive Version Info: Steve's sandbox Rev 1
a.doj
b.doj
```

The archiver adds "::" to the front of the version information to highlight it.

#### **User-Defined Version Information**

You can provide any number of user-defined version values by supplying a text file that contains those values. The text file can have any number of entries. Each line in the file begins with a name (a single token with no embedded white space), followed by a space and then the value associated with that name. As an example, consider the file foo.txt:

```
my_name neo
my_location zion
CVS_TAG matrix_v_8_0
other version value can be many words; name is only one
```

This file defines four version names: my\_name, my\_location, CVS\_TAG, and other. The value of my\_name is neo; the value of other is "version value can be many words; name is only one".

To tag an archive with version information from a file, use the -tx switch (see the *Command-Line Switches and Entries* table in Archiver Parameters and Switches) which accepts the name of that file as an argument:

```
elfar -c -tx foo.txt lib.dlb object.doj
elfar -p lib.dlb
::CVS_TAG matrix_v_8_0
::my_location zion
::my_name neo
::other version value can be many words; name is only one
object.doj
```

Version information can be added to an archive that already has version information. The effect is additive. Version information already in the archive is carried forward. Version information that is given new values is assigned the new values. New version information is added to the archive without destroying existing information.

#### **Printing Version Information**

As mentioned above, when printing the contents of an archive, the -p command (see the *Command-Line Switches* and *Entries* table in Archiver Parameters and Switches) prints any version information. Two forms of the -p switch can be used to examine version information.

The -pv switch prints version information only, and does not print the contents of the archive. This switch provides a quick way to check the version of an archive.

The -pva switch prints all version information. Version names without values cannot not be printed with -p or -pv but are shown with -pva. In addition, the archiver keeps two additional kinds of information:

```
elfar -a lib.dlb t*.doj
elfar -pva lib.dlb
::User Archive Version Info: 1.2.3
::elfar Version: 4.5.0.2
::__log: -a lib.dlb t*.doj
```

The archiver version that created the archive is stored in \_\_version.doj and is available using the -pva switch. Also, if any operations that cause the archive to be written were executed since adding version information, these commands appear as part of special version information called "\_\_log". The log prints a line for every command that has been done on the archive since version information was added to the archive.

#### **Removing Version Information From an Archive**

Every operation has a special form of switch that can cause an archive to be written and request that the version information is not written to the archive. Version information already in the archive would be lost. Adding "nv" (no version) to a command strips version information. For example,

```
elfar -anv lib.dlb new.doj
elfar -dnv lib.dlb *
```

In addition, a special form of the -t switch (see the *Command-Line Switches and Entries* table in Archiver Parameters and Switches), which takes no argument, can be used for stripping version information from an archive:

```
elfar -tnv lib.dlb // only effect is to remove version info
```

#### **Checking Version Number**

You can have version numbers conform to a strict format. The archiver confirms that version numbers given on the command line conform to an nn.nn format (three numbers separated by "."). The -twc switch (see the *Command-Line Switches and Entries* table in Archiver Parameters and Switches) causes the archiver to raise a warning if the version number is not in this form. The check ensures that the version number starts with a number in this format. For example,

### **Archiver Symbol Name Encryption**

Symbol name encryption protects intellectual property contained in an archive (.dlb) library that might be revealed when using meaningful symbol names. Code and test a library with meaningful symbol names, and then use archive library encryption on the fully tested library to disguise the names.

**NOTE:** Source file names in the symbol tables of object files in the archive are not encrypted. The encryption algorithm is not reversible. Also, encryption does not guarantee a given symbol is encrypted the same way when different libraries, or different builds of the same library, are encrypted.

The -s switch (see the *Command-Line Switches and Entries* table in Archiver Parameters and Switches) is used to encrypt symbols in <in\_library\_file> to produce <library\_file>. Symbols in <exclude\_file> are not encrypted, and <type-letters> provides the first letter of scrambled names.

#### Command Syntax

The following command line encrypts symbols in an existing archive file.

```
elfar -s [-v] library file in library file exclude file type-letters
```

#### where:

- -s selects the encryption operation.
- -v selects verbose mode, which provides statistics on the encrypted symbols.
- library file specifies the name of the library (.dlb) file to be produced by the encryption process
- in\_library\_file specifies the name of the archive (.dlb) file to be encrypted. This file is not altered by the encryption process, unless in-archive is the same as out-archive.
- exclude-file specifies the name of a text file containing a list of symbols not to be encrypted. The symbols are listed one or more to a line, separated by white space.
- type-letters one or two letters that are used as the initial letters of encrypted symbols.

#### **Encryption Constraints**

All local symbols can be encrypted, unless they are correlated with a symbol having external binding that should not be encrypted. Symbols with external binding can be encrypted when they are used only within the library in which they are defined. Symbols with external binding that are not defined in the library (or are defined in the library and referred to outside of the library) should not be encrypted. Symbols that should not be encrypted must be placed in a text file, and the name of that file given as the exclude-file command-line argument.

Some symbol names have a prefix or suffix that has special meaning. The debugger does not show a symbol starting with "." (period), and a symbol ending with ".end" is correlated with another symbol. For example, ".bar" would not be shown by the debugger, and ".\_foo.end" would correlated with the symbol "\_foo" appearing in the same object file. The encryption process encrypts only the part of the symbol after any initial "." and before any final ".end". This part is called the root of the symbol name. Since only the root is encrypted, a name with a prefix or suffix having special meaning retains that special meaning after encryption.

The encryption process ensures that a symbol with external binding is encrypted the same way in all object files contained in the library. This process also ensures that correlated symbols within an object file are encrypted the same way, so they remain correlated.

The names listed in the exclude-file are interpreted as root names. Thus, "\_foo" in the exclude-file prevents the encryption of the symbol names "\_foo", ".\_foo", "\_foo.end", and ".\_foo.end".

The type-letters argument, which provides the first one or two letters of the encrypted part of a symbol name, ensures that the encrypted names in different archive libraries can be made distinct. If a single letter is provided, an underscore is implicitly used as the second character. If different libraries are encrypted with the same type-letters argument, unrelated external symbols of the same length may be encrypted identically.

### **Archiver Command-Line Reference**

The archiver processes object files into a library file with a .dlb extension, which is the default extension for library files. The archiver can also append, delete, extract, or replace member files in a library, as well as list them to stdout. This section provides the following reference information on the archiver command line and linking.

- elfar Command Syntax
- Archiver Parameters and Switches
- Command-Line Constraints

### elfar Command Syntax

Use the following syntax to run elfar from the command line.

```
elfar -[a|c|d|e|p|r] <options> library_file object_file ...
```

The Command-Line Switches and Entries table in Archiver Parameters and Switches describes each switch.

#### Example:

```
elfar -v -c my_lib.dlb fft.doj sin.doj cos.doj tan.doj
```

This command line runs the archiver as follows:

- -v outputs status information
- -c my lib.dlb creates a library file named my lib.dlb
- fft.doj sin.doj cos.doj tan.doj places these object files in the library file

The *File Name Extensions used with Archiver* table in Creating a Library lists typical file types, file names, and extensions.

*Symbol Encryption* When employing symbol encryption, use the following syntax.

```
elfar -s [-v] library_file in_library_file exclude_file type-letters
```

Refer to Archiver Symbol Name Encryption for more information.

### **Archiver Parameters and Switches**

The *Command-Line Switches and Entries* table describes each archiver part of the elfar command. Switches must appear before the name of the archive file.

Table 6-2: Command-Line Switches and Entries

| Item         | Description                                                                                                    |
|--------------|----------------------------------------------------------------------------------------------------|
| exclude_file | Specifies the name of a text file containing a list of symbols not to be encrypted.                                                                                                    |
| lib_file     | Specifies the library that the archiver modifies. This parameter appears after the switch.                                                                                                    |
| obj_file     | Identifies one or more object files that the archiver uses when modifying the library. This parameter must appear after <code>lib_file</code> . Use the <code>-i</code> switch to input a list of object files. |
| type-letters | One or two letters that are used as the initial letters of encrypted symbols.                                                                                                    |
| -a           | Appends one or more object files to the end of the specified library file                                                                                                    |
| -anv         | Appends one or more object files and clears version information                                                                                                    |
| -c           | Creates a new lib_file containing the listed object files                                                                                                    |
| -d           | Removes the listed object files from the specified lib_file                                                                                                    |
| -dnv         | Removes the listed obj_file(s) from the specified lib_file and clears version information                                                                                                    |
| -е           | Extracts the specified file(s) from the library                                                                                                    |
| -i filename  | Uses filename, a list of object files, as input. This file lists obj_file(s) to add or modify in the specified lib_file(.dlb).                                                                                  |
| -м           | Prints dependencies. Available only with the -c switch.                                                                                                    |
| -MM          | Prints dependencies and creates the library. Available only with the -c switch.                                                                                                    |
| -р           | Prints a list of the obj_file(s) (.doj) in the selected lib_file(.dlb) to standard output                                                                                                    |
| -pv          | Prints only version information in library to standard output                                                                                                    |
| -pva         | Prints all version information in library to standard output                                                                                                    |
| -r           | Replaces the specified object file in the specified library file. The object file in the library and the replacement object file must have identical names.                                                     |
| -s           | Specifies symbol name encryption. Refer to Archiver Symbol Name Encryption.                                                                                                    |
| -t verno     | Tags the library with version information in string                                                                                                    |
| -tx filename | Tags the library with full version information in the file                                                                                                    |
| -twc ver     | Tags the library with version information in the num.num form                                                                                                    |
| -tnv         | Clears version information from a library                                                                                                    |
| -v           | (Verbose) Outputs status information as the archiver processes files                                                                                                    |
| -version     | Prints the archiver (elfar) version to standard output                                                                                                    |
| -w           | Disables archiver-generated warnings                                                                                                    |

Table 6-2: Command-Line Switches and Entries (Continued)

| Item   | Description                                                                                                    |
|--------|----------------------------------------------------------------------------------------------------|
| -Wnnnn | Selectively disables warnings specified by one or more message numbers. For example, -W0023 disables warning message ar0023. |

The elfar utility enables you to specify files in an archive by using the wildcard character \*. For example, the following commands are valid:

```
elfar -c lib.dlb *.doj // create using every .doj file
elfar -a lib.dlb s*.doj // add objects starting with 's'
elfar -p lib.dlb *1* // print files with '1' in their names
elfar -e lib.dlb * // extract all files from the archive
elfar -d lib.dlb t*.doj // delete .doj files starting with 't'
elfar -r lib.dlb *.doj // replace all .doj files
```

The -c, -a, and -r switches use the wildcard to look up the file names in the file system. The -p, -e, and -d switches use the wildcard to match file names in the archive.

#### **Command-Line Constraints**

The elfar command is subject to the following constraints.

- Select one action switch (a, c, d, e, p, r, or s) only in a single command.
- Do not place the verbose operation switch, -v, in a position where it can be mistaken for an object file. It may not follow the 1ib file during an append or create operation.
- The file include switch, -i, must immediately precede the name of the file to be included. The archiver's -i switch enters a list of members from a text file instead of listing each member on the command line.
- Use the library file name first, following the switches. The -i and -v switches are not operational switches, and can appear later.
- When using the archiver's -p switch, it is not necessary to identify members on the command line.
- Enclose file names containing white space or colons within straight quotes.
- Append the appropriate file extension to each file. The archiver assumes nothing, and does not do it for you.
- Wildcard options are supported with the use of the wildcard character "\*".
- The obj file name (.doj object file) can be added, removed, or replaced in the lib file.
- The archiver's command line is *not* case sensitive.

# 7 Memory Initializer

CCES includes a memory initializer tool. The memory initializer's main function is to modify executable files (.dxe files) so that the programs are self-initializing. It does this by converting the program's RAM-based contents into an initialization stream which it embeds into the executable file.

#### This chapter provides:

- Memory Initializer Overview
- Basic Operation of Memory Initializer
- Initialization Stream Structure
- RTL Routine Basic Operation
- Using Memory Initializer
- Memory Initializer Command-Line Switches

# **Memory Initializer Overview**

The memory initializer may be used with processor systems where the RAM memory needs to be initialized with the code and data stored in the ROM memory before the execution of the application code begins. This is generally true for a processor system running in NO-BOOT mode.

The initialization stream generated by the memory initializer is consumed by a dedicated run-time library (RTL) routine. Following a system reset, the RTL routine searches the initialization stream and initializes the processor's RAM memory with the data in the initialization stream before the call to main (), the starting point of the application code.

In creating the initialization stream, the memory initializer can, in most cases, effectively reduce the overall size of an executable file by combining contiguous, identical initialization into a single block. For example, a large zero-initialized array in an executable file can be compressed to a single small data block by the memory initializer.

In addition to a primary executable file (.dxe), the memory initializer accepts one or more additional executable files called *callback* executable files, and includes their data and instructions in the initialization stream. The RTL routine is able to call and execute them before conducting the process of the memory initialization for the primary

application. This allows you to perform memory configuration and any other set-up functions that must occur before the code and data are extracted from ROM memory.

# **Basic Operation of Memory Initializer**

This section describes the basic operations of the memory initializer, its input and output files, as well as basic initialization streams generated by the memory initializer.

### **Input and Output Files**

The memory initializer takes an executable file (.dxe) as a primary input file and augments it by adding an initialization stream. The enhanced executable file is written as the output file.

#### Processing the Primary Input Executable File

After opening an input primary executable file, the memory initializer looks for sections marked with the initialization flag in their attributes or specified from the command line, and extracts the data and instructions from them to make the primary initialization stream.

By default, the stream is saved in a dedicated memory section called ".meminit" in the output file. For the sections from which the memory initializer extracts no data, the memory initializer simply copies them from the input file to the output file. Sections that are processed by the memory initializer to form the initialization stream are not needed in the output executable file, as their contents will be regenerated at runtime when the initialization stream is processed. Therefore, by default, such sections are not copied to the output file in order to reduce the size of the executable file.

#### Processing Callback Input Executable Files

In addition to a primary input executable file, the memory initializer optionally accepts a number of individually-built "callback" executable files specified with the -Init *Initcode.dxe* switch. The memory initializer sequentially processes the callback executable files, one at a time. After opening an input callback executable file, the memory initializer looks for all of the sections marked with the initialization flag and PROGBITS qualifier (it indicates that the section contains instructions, data, or both), and extracts the data and instructions from them to make a callback initialization stream. When this stream is built up, the callback .dxe files are processed in the order specified on the command line.

The memory initializer continues making a callback initialization stream from each of the callback executable files and prepending it to the primary initialization stream in the same sequence the callback executable files appear in the command line until the last callback executable file is processed.

When processing a callback executable file, the memory initializer extracts all the code and data from it to make up the callback initialization stream regardless of the memory initializer command-line switches used only for the primary input file. Those switches are:

- BeginInit Initsymbol
- -Init *Initcode.dxe*

- NoAuto
- -NoErase
- -Section Sectionname

This ensures the integrity of the code and data from each callback executable file in the callback initialization stream-the code can be executed independently and successfully, regardless of memory initializer command-line switches.

By taking multiple input files, the memory initializer supports systems that have to run a number of independent service applications before starting the primary application.

### **Initialization Stream Structure**

An initialization stream made from the memory initializer has three major portions:

- The header of the initialization stream, which holds basic information for the run-time library (RTL) routine, such as the number of data blocks in the initialization stream
- The callback executable file, which itself may have a number of the sub-portions, each containing a piece of the callback executable
- The initialization data and code from the primary application

The Memory Initializer Basic Initialization Stream Structure table shows the basic structure of an initialization stream.

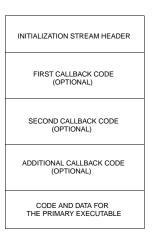

Figure 7-1: Memory Initializer Basic Initialization Stream Structure

# **RTL Routine Basic Operation**

A run-time library (RTL) routine performs the memory initialization with the initialization stream created by the memory initializer during runtime. It can be a dedicated RTL routine or user-provided routine called \_mi\_initialize (from the assembly code).

**NOTE:** For more information on the definition of the initialization stream, see EE-239 for Blackfin processors.

Following a system reset, the RTL routine is invoked by the application's start-up code. The RTL routine:

- 1. Searches for the initialization stream
- 2. Digests the stream header
- 3. For each callback executable specified, copies "callback" code into RAM and then executes it. This is performed piece-by-piece and continues until execution is complete.
- 4. Brings the code and data from the primary executable file into the processor's memory

Once each callback executable has been executed, it is no longer needed in RAM; it may be overwritten by future callback executables or by the code or data spaces of the primary executable. After all the "callback" codes are executed, the RTL routine starts to initialize the processor's memory with the initialization stream created from the primary input executable file, and overwrites the memory spaces previously initialized with the "callback" codes. After that, the RTL routine returns execution to the start-up header, and the application proceeds as normal.

If there are no callback executables to be executed, the RTL routine immediately starts the process of initializing memory for the primary application.

# **Using Memory Initializer**

There are several reasons why it may be beneficial to use the memory initializer:

- The system needs to initialize RAM memory from data stored in ROM.
- It is desirable to reduce the overall size of the executable.
- Initialization executable files need to run to configure the system, before the primary application starts.

If it is decided to use the memory initializer, the preparation starts from the linker description file (.ldf) and the source files of the project.

### Preparing the Linker Description File (.ldf)

If a section is to be processed by the memory initializer in order to create the initialization stream, the section must be marked in the .ldf file to indicate the kind of initialization required. This is done using initialization qualifiers (ZERO\_INIT and RUNTIME\_INIT). Sections marked with ZERO\_INIT may contain only "zero-initialized" data, while sections marked with RUNTIME\_INIT may contain data with any initialization values.

**NOTE:** Refer to the SECTIONS{} Command description for detailed information on these qualifiers.

The following example shows how to use the ZERO\_INIT and RUNTIME\_INIT qualifiers in an .ldf file to set up the section type.

```
my_zero_section ZERO_INIT
{
    INPUT_SECTION_ALIGN(4)
    INPUT_SECTIONS( $OBJECTS(my_zero_section))
```

```
$LIBRARIES(my_zero_section))
} > MEM_L1_DATA_A

my_data_section RUNTIME_INIT
{
    INPUT_SECTION_ALIGN(4)
    INPUT_SECTIONS( $OBJECTS(my_data_section) )
} > MEM_L1_DATA_A
```

The section my\_zero\_section is intended to hold all the zero-initialized data, and the section my\_data\_section is to hold any other initialized data. After the program is first linked, the sections in the .dxe file have flags set according to the qualifiers in the .ldf file. Then the memory initializer runs and processes the .dxe file sections according to those flags, and produces a modified output .dxe file.

The memory initializer is able to identify the .dxe file sections with the distinct initialization flag and extract the data from them to make an initialization stream. Any number of sections can be set as either ZERO\_INIT or RUNTIME INIT type in an .ldf file.

Note that two memory sections are specified in default .ldf files, which also serve the memory initializer: bsz\_init and .meminit. The bsz\_init section holds the pointer generated by the memory initializer, which points to the start address of the initialization stream, and the section .meminit holds the actual initialization stream generated by the memory initializer. Although other sections may be selected as alternatives (using the appropriate command-line switches), this is not recommended.

### **Preparing the Source Files**

The sections marked with the ZERO\_INIT and RUNTIME\_INIT qualifiers must be initialized with the proper values in the source files before being compiled. The following example shows one way to initialize a section.

```
#include <stdio.h>
#pragma section("my data section", RUNTIME INIT)
unsigned int A [ 100 ] =
{ 0xaabbccdd, 0xaabbccdd, 0xaabbccdd, 0xaabbccdd, 0xaabbccdd,
0xaabbccdd, 0xaabbccdd, 0xaabbccdd, 0xaabbccdd, 0xaabbccdd,
0xaabbccdd, 0xaabbccdd, 0xaabbccdd, 0xaabbccdd, 0xaabbccdd,
0xaabbccdd, 0xaabbccdd, 0xaabbccdd, 0xaabbccdd, 0xaabbccdd,
0xaabbccdd, 0xaabbccdd, 0xaabbccdd, 0xaabbccdd, 0xaabbccdd,
Oxaabbccdd, Oxaabbccdd, Oxaabbccdd, Oxaabbccdd, Oxaabbccdd,
Oxaabbccdd, Oxaabbccdd, Oxaabbccdd, Oxaabbccdd, Oxaabbccdd,
Oxaabbccdd, Oxaabbccdd, Oxaabbccdd, Oxaabbccdd, Oxaabbccdd,
Oxaabbccdd, Oxaabbccdd, Oxaabbccdd, Oxaabbccdd, Oxaabbccdd,
Oxaabbccdd, Oxaabbccdd, Oxaabbccdd, Oxaabbccdd, Oxaabbccdd,
Oxaabbccdd, Oxaabbccdd, Oxaabbccdd, Oxaabbccdd, Oxaabbccdd,
Oxaabbccdd, Oxaabbccdd, Oxaabbccdd, Oxaabbccdd, Oxaabbccdd,
Oxaabbccdd, Oxaabbccdd, Oxaabbccdd, Oxaabbccdd, Oxaabbccdd,
0xaabbccdd, 0xaabbccdd, 0xaabbccdd, 0xaabbccdd, 0xaabbccdd,
Oxaabbccdd, Oxaabbccdd, Oxaabbccdd, Oxaabbccdd, Oxaabbccdd,
0xaabbccdd, 0xaabbccdd, 0xaabbccdd, 0xaabbccdd, 0xaabbccdd,
```

```
0xaabbccdd, 0xaabbccdd, 0xaabbccdd, 0xaabbccdd, 0xaabbccdd,
0xaabbccdd, 0xaabbccdd, 0xaabbccdd, 0xaabbccdd, 0xaabbccdd,
0xaabbccdd, 0xaabbccdd, 0xaabbccdd, 0xaabbccdd, 0xaabbccdd,
0xaabbccdd, 0xaabbccdd, 0xaabbccdd, 0xaabbccdd );
#pragma section("my zero section", ZERO INIT)
unsigned int B [ 128 ];
int main()
  int i;
  int not init = 0, not zero = 0;
  for (i = 0; i < 100; i++)
     if ( A [ i ] != 0xaabbccdd )
      not init++;
  for (i = 0; i < 128; i++)
     if (B[i]!=0)
     not zero++;
  printf ("A[]: %d elements not initialized/n", not init);
  printf ("B[]: %d elements not zeroed/n", not zero);
  return 0;
```

### **Invoking Memory Initializer**

The memory initializer is invoked from a command line or from the IDE.

### Invoking meminit From the Command Line

The simplest command line to invoke the memory initializer is:

```
meminit.exe input.dxe -o output.dxe
```

The memory initializer identifies all the sections with initialization flags in the input file, produces an initialization stream, and places it in the output file. Memory initializer command-line switches are listed in the *Memory Initializer Command-Line Switches* table in Memory Initializer Command-Line Switches.

**NOTE:** Users of SHARC processors that have been using mem21k to invoke the memory initializer from a command line can continue to do so. However, invoking meminit accomplishes the same results, since meminit passes the command to mem21k when used with a SHARC processor.

### Invoking meminit From the Linker's Command Line

The simplest way to invoke the memory initializer from the linker's command line is to use the linker's -meminit switch. The linker also provides the -flag-meminit switch that passes each comma-separated option to the memory initializer.

#### For example:

```
linker -proc ADSP-BF533 main.doj -meminit -o project1.dxe
```

### Invoking meminit From the Compiler's Command Line

The simplest command line to invoke the memory initializer from the compiler's command line is (for example, for Blackfin processors):

```
ccblkfn -proc ADSP-BF533 -mem main.c -o output.dxe
```

#### Invoking meminit From the IDE

Following the *Project > Properties > C/C++ Build > Settings > Tool Settings* path in the IDE, choose the *Additional Options* node under the linker node. Click on the *Add* button in the *Additional options for linker* field. Type – meminit in the *Enter Value* box. Click *OK* and then click *Apply*. When the project is built, the linker calls the memory initializer.

### **Invoking meminit with Callback Executables**

To directly invoke the memory initializer from a command line, use the -Init switch for each "callback" executable as shown below:

```
meminit Input.dxe -o Output.dxe -Init Callback1.dxe -Init Callback2.dxe
```

From the IDE, choose *Project > Properties > C/C++ Build > Settings > Tool Settings* and select the *Additional Options* node under the linker node. Use the *Additional options for the linker driver* field to process callback executable files.

For example, if you have two callback executable files (callback1.dxe and callback2.dxe) and you wish to pass them to the memory initializer, click on the *Add* button in the *Additional options for the linker driver* field and type:

```
-meminit -flag-meminit -Init callback1.dxe -Init callback2.dxe
```

in the *Enter Value* box. Click *OK* and then click *Apply*.

# **Memory Initializer Command-Line Switches**

The *Memory Initializer Command-Line Switches* table summarizes the memory initializer switches. It is followed by a detailed description of each switch.

Most of the listed switches are optional. For a project in which the linker description file is well-defined (the .meminit and bsz\_init memory sections are defined and the ZERO\_INIT and RUNTIME\_INIT qualifiers are set on the proper sections) and the sections are initialized properly in the source files, most of these optional switches may not be required. By default, the memory initializer automatically handles everything needed to create an initialization stream.

Table 7-1: Memory Initializer Command-Line Switches

| Item                       | Description                                                                                                    |
|----------------------------|----------------------------------------------------------------------------------------------------|
| -BeginInit Initsymbol      | Specifies a symbol name for a variable that holds a pointer pointing to the start address of an initialization stream.                                                                      |
|                            | See -BeginInit Initsymbol.                                                                                                    |
| -h[elp]                    | Displays the list of memory initializer switches.                                                                                                    |
|                            | See -h[elp].                                                                                                    |
| -IgnoreSection Sectionname | Directs the memory initializer to NOT process a section selected in the primary input file.                                                                                                 |
|                            | See -IgnoreSection Sectionname.                                                                                                    |
| -Init Initcode.dxe         | Specifies an executable file to be inserted into the initialization stream and executed as a callback.                                                                                      |
|                            | See -Init Initcode.dxe.                                                                                                    |
| InputFile.dxe              | Specifies a primary input file.                                                                                                    |
|                            | See InputFile.dxe.                                                                                                    |
| -NoAuto                    | Directs the memory initializer to NOT process sections in the primary input file based on the section attributes. This switch is optional.                                                  |
|                            | See -NoAuto.                                                                                                    |
| -NoErase                   | Directs the memory initializer not to erase the data of the processed sections in the primary executable file.                                                                              |
|                            | See -NoErase.                                                                                                    |
| -o Outputfile.dxe          | Specifies an output file.                                                                                                    |
|                            | See -o Outputfile.dxe.                                                                                                    |
| -Section Sectionname       | Specifies a section from which the data will be extracted by the memory initializer. This switch can be repeated to specify a number of the sections from the specified input primary file. |
|                            | See -Section Sectionname.                                                                                                    |
| -v                         | (Verbose) Outputs status information as the memory initializer processes files.                                                                                                    |
|                            | See -v.                                                                                                    |

The following sections provide the detailed descriptions of the command- line switches.

### -BeginInit Initsymbol

The -BeginInit Initsymbol switch is used to specify a symbol name for a variable that holds a pointer to the start address of an initialization stream. The memory initializer updates this pointer with the start address of the initialization stream produced by the memory initializer.

If this switch is absent, the default symbol name "\_\_\_inits" (it has three leading underscores, when called from assembly code) is searched, which, by default, is in the bsz\_init memory section. If this symbol cannot be found in the input primary file, an error message is issued; for example:

```
meminit -BeginInit boggy input.dxe
ERROR: The specified destination section, .meminit, not found in the input file
```

If a symbol other than "\_\_\_inits" is specified using this switch in a section other than "bsz\_init", the symbol must *not* be in any of the sections specified via the -Section Sectionname switch. It also must be able to hold a value that is no less than the maximum address value for the particular processor. The run-time library provides a default symbol of "\_\_\_inits" for the memory initializer and, therefore, it is not necessary to use this switch in most cases. This switch has no effect on callback executable files specified with -Init *Initcode.dxe*.

## -h[elp]

The -h [elp] switch displays the list of memory initializer switches.

## -IgnoreSection Sectionname

The -IgnoreSection Sectionname switch is used to specify a section that is **not** to be processed by the memory initializer. This switch can be repeated to specify a number of sections not to be processed in the primary input file. All the specified sections must exist in the primary input file.

The -IgnoreSection switch is optional. It is normally easier to remove a section's initialization qualifier (ZERO\_INIT or RUNTIME\_INIT) from the .ldf file than to use this switch. This switch does not affect a callback executable file specified with -Init *Initcode.dxe*.

#### -Init Initcode.dxe

The -Init Initcode. dxe switch is used to specify an executable file to be inserted into the initialization stream and executed as a callback. Any number of executable files can be specified this way, and it is allowed to specify the same file name a number of times. The callback executable file must exist before the memory initializer is run. All the code and data from callback executable files are extracted to make up the initialization stream. This is an optional switch.

## InputFile.dxe

The InputFile.dxe parameter is used to specify a primary input file. The memory initializer issues an error message if no primary input file is specified.

#### -NoAuto

The -NoAuto switch directs the memory initializer to *not* process sections in the primary input file based on the section attributes (the section specified as either ZERO\_INIT and RUNTIME\_INIT qualifier in the .ldf file), but to only process sections specified on the command line using the -section SectionName switch.

By default, the memory initializer automatically processes only the sections with ZERO\_INIT and RUNTIME\_INIT qualifiers in the .ldf file. This switch has no effect on the code and data of callback executable files specified using the -init switch. All the code and data sections of a callback executable file are processed by the memory initializer regardless whether this switch is used. This switch is optional.

#### -NoErase

The -NoErase switch directs the memory initializer not to erase the data of the processed sections. By default, the memory initializer empties the sections from which the data are extracted to create the initialization stream. This switch is valid for the primary input file only and has no effect on callback executable files. The memory initializer does not carry any sections of a callback executable file over to the output file, nor erase any sections, but only extracts the code and data from it to form the initialization stream.

## -o Outputfile.dxe

The -o Outputfile. dxe switch is used to specify an output file. If this switch is absent, the memory initializer makes an output file name from the root of the input file name. For example, if the input file name is InputFile.dxe, the output file name is created as InputFile1.dxe. This switch is optional.

#### -Section Sectionname

The -Section Sectionname switch is used to specify a section from which the data is extracted by the memory initializer. This switch can be repeated to specify a number of the sections from the specified input primary file. All the section specified must exist in the specified input primary file. Note that the section name specified via the -IgnoreSection switches cannot be used with the -Section switch.

It is not necessary to use this switch to specify sections that already have the ZERO\_INIT or RUNTIME\_INIT qualifiers in the linker description file (.ldf), as the memory initializer processes such sections automatically. Using initialization qualifiers in the .ldf file is usually the simpler and recommended method. The -Section SectionName switch has no effect on callback executable files specified via the -Init switch. Therefore, do not use this switch to specify any sections in callback executable files.

#### -V

The -v or -verbose (verbose) switch directs the memory initializer to output status information as it processes files.

# 8 File Formats

CCES supports many file formats. In some cases, several file formats for each development tool are supported. The file formats that are prepared as input for the tools and produced by the tools (other than the linker) are described in the *Loader and Utilities Manual*.

This appendix discusses the linker types of file formats:

- Source Files
- Build Files
- Debugger Files

## **Source Files**

This section describes these linker input file formats:

- Linker Description Files
- Linker Command-Line Files

## **Linker Description Files**

Linker description files (.ldf) are ASCII text files that contain commands for the linker in the linker's scripting language. For information on this scripting language, see LDF Commands.

#### **Linker Command-Line Files**

Linker command-line files (.txt) are ASCII text files that contain command-line input for the linker. For more information on the linker command line, see Linker Command-Line Reference.

## **Build Files**

Build files are produced by CCES when building a project. This section describes these linker build file formats:

- Library Files
- Linker Output Files

Memory Map Files

## **Library Files**

Library files (.dlb), the archiver's output, are in binary, executable and linkable file (ELF) format. Library files (called archive files in previous software releases) contain one or more object files (archive elements).

The linker searches through library files for library members used by the code. For information on the ELF format used for executable files, refer to ELF specifications.

# **Linker Output Files**

The linker's output files (.dxe, .sm, and .ovl) are in binary, executable and linkable file (ELF) format. These executable files contain program code and debugging information. The linker fully resolves addresses in executable files. For information on the ELF format used for executable files, see ELF specifications.

**NOTE:** The archiver automatically converts legacy input objects from COFF to ELF format.

## **Memory Map Files**

The linker can output memory map files (.xml) that contain memory and symbol information for your executable file(s). The memory map file contains a summary of memory defined with MEMORY {} commands in the .ldf file, and provides a list of the absolute addresses of all symbols. Memory map files are available *only* in .xml format.

# **Debugger Files**

Debugger files provide input to the debugger to define simulation or emulation support of your program. The debugger supports all the executable file types produced by the linker (.dxe, .sm, .ovl). To simulate I/O, the debugger also supports the assembler's data file (.dat) format and the loader's loadable file (.ldr) formats.

The standard hexadecimal format for a SPORT data file is one integer value per line. Hexadecimal numbers do not require a 0x prefix. A value can have any number of digits, but is read into the SPORT register as:

- The hexadecimal number which is converted to binary
- The number of binary bits read which matches the word size set for the SPORT register, which starts reading from the LSB. The SPORT register then fills with zero values shorter than the word size or conversely truncates bits beyond the word size on the MSB end.

#### Example:

In this example, a SPORT register is set for 20-bit words and the data file contains hexadecimal numbers. The simulator converts the HEX numbers to binary and then fills or truncates to match the SPORT word size. In the *SPORT Data File Example* table, the A5A5 number is filled and 123456 is truncated.

Table 8-1: SPORT Data File Example

| Hex Number | Binary Number                 | Truncated/Filled         |
|------------|-------------------------------|--------------------------|
| A5A5A      | 1010 0101 1010 0101 1010      | 1010 0101 1010 0101 1010 |
| FFFF1      | 1111 1111 1111 1111 0001      | 1111 1111 1111 1111 0001 |
| A5A5       | 1010 0101 1010 0101           | 0000 1010 0101 1010 0101 |
| 5A5A5      | 0101 1010 0101 1010 0101      | 0101 1010 0101 1010 0101 |
| 11111      | 0001 0001 0001 0001           | 0001 0001 0001 0001      |
| 123456     | 0001 0010 0011 0100 0101 0110 | 0010 0011 0100 0101 0110 |

# 9 Utilities

The CCES software includes the following ELF utilities:

- elfdump ELF File Dumper
- elfpatch ELF File Patch
- elfsyms ELF File Symbols Utility

# elfdump - ELF File Dumper

The executable and linking format (ELF) file dumper (elfdump) utility extracts data from ELF-format executable (.dxe) and object (.doj) files and yields text showing the ELF file's contents.

The elfdump utility is often used with the archiver (elfar). Refer to Disassembling a Library Member for details. Also refer to Dumping Overlay Library Files on how to extract and view the contents of overlay library files.

#### Syntax:

elfdump [switches] [objectfile]

The *ELF File Dumper Command-Line Switches* table shows switches used with the elfdump command.

Table 9-1: ELF File Dumper Command-Line Switches

| Switch | Description                                                                                |
|--------|--------------------------------------------------------------------------------------------|
| -fh    | Prints the file header                                                                     |
| -arsym | Prints the library symbol table                                                            |
| -arall | Prints every library member                                                                |
| -help  | Prints the list of elfdump switches to stdout                                              |
| -ph    | Prints the program header table                                                            |
| -sh    | Prints the section header table. This switch is the default when no options are specified. |
| -notes | Prints note segment(s)                                                                     |

Table 9-1: ELF File Dumper Command-Line Switches (Continued)

| Switch     | Description                                                                                                    |
|------------|----------------------------------------------------------------------------------------------------|
| -n name    | Prints contents of the named section(s). The name may be a simple 'glob'-style pattern, using "?" and "*" as wildcard characters. Each section's name and type determines its output format, unless overridden by a modifier.                                                                              |
| -i x0[-x1] | Prints contents of sections numbered $\times 0$ through $\times 1$ , where $\times 0$ and $\times 1$ are decimal integers, and $\times 1$ defaults to $\times 0$ if omitted. Formatting rules are the same as for the $-n$ switch.                                                                         |
| -all       | Prints everything. This is the same as -fh -ph -sh -notes -n `*'.                                                                                                    |
| -ost       | Omits string table sections                                                                                                    |
| -c         | Same as -ost (deprecated)                                                                                                    |
| -s         | Same as -ost (deprecated)                                                                                                    |
| -v         | Prints version information                                                                                                    |
| objectfile | Specifies the file whose contents are to be printed. It can be a core file, executable, shared library, or relocatable object file. If the name is in the form $A(B)$ , $A$ is assumed to be a library and $B$ is an ELF member of the library. $B$ can be a pattern similar to the one accepted by $-n$ . |

The -n and -i switches can have modifier letters after the main option character to force section contents to be formatted as:

- a dumps contents in hex and ASCII, 16 bytes per line.
- x dumps contents in hex, 32 bytes per line.
- xN dumps contents in hex, N bytes per group (default is N = 4).
- t dumps contents in hex, N bytes per line, where N is the section's table entry size. If N is not in the range 1 to 32, 32 is used.
- hN dumps contents in hexlet, N bytes per group.
- HN dumps contents in hexlet in reverse byte order, N bytes per group.
- i prints contents as list of disassembled machine instructions.
- s prints contents as list of disassembled machine instructions and also prints labels

Instead of a number, a width specifier letter can be passed as the argument to the hex and hexlet format modifiers:

- s Group contents into words according to section width.
- t Group contents into words according to target memory width. Words are truncated or zero-padded if this differs from the section width.
- T For hexlet modes only: truncate or zero-pad words according to the target memory width, but split them into one byte per line.

## Disassembling a Library Member

The elfar and elfdump utilities are more effective when their capabilities are combined. One application of these utilities is for disassembling a library member and converting it to source code. Use this technique when the source of a particularly useful routine is missing and is available only as a library routine.

For information about elfar, refer to the Introduction chapter.

The following procedure lists the objects in a library, extracts an object, and converts the object to a listing file. The first archiver command line lists the objects in the library and writes the output to a text file.

```
elfar -p libc.dlb > libc.txt
```

Open the text file, scroll through it, and locate the object file you need.

To convert the object file to an assembly listing file with labels, use the following elfdump command line, which references the library and the object file in the library.

```
elfdump -ns * libc.dlb (fir.doj) > fir.asm
```

The output file is practically source code. Just remove the line numbers and opcodes.

Disassembly yields a listing file with symbols. Assembly source with symbols can be useful if you are familiar with the code and hopefully have some documentation on what the code does. If the symbols are stripped during linking, the dumped file contains no symbols.

**ATTENTION:** Disassembling a third-party's library may violate the license for the third-party software. Ensure there are no copyright or license issues with the code's owner before using this disassembly technique.

# **Dumping Overlay Library Files**

Use the elfar and elfdump utilities to extract and view the contents of overlay library (.ov1) files.

For example, the following command lists (prints) the contents (library members) of the clone2.ovl library file. elfar -p clone2.ovl

The following command allows you to view one of the library members (clone2.elf).

```
elfdump -all clone2.ovl(clone2.elf)
```

The following commands extract clone2.elf and print its contents.

```
elfar -e clone2.ovl clone2.elf
elfdump -all clone2.elf
```

**NOTE:** Switches for the elfdump commands are case sensitive.

# elfpatch - ELF File Patch

The ELF patch (elfpatch) utility allows the bits of an ELF section to be extracted or replaced from a file.

Syntax:

```
elfpatch -get [section-name] -o [output-bits-filename] -text [input-elf-file-name]
elfpatch -replace [section-name] -o [output-filename] -bits [input-bits-file-name] -text [input-elf-filename]
elfpatch [help | version]
```

#### Examples:

## Extracting a Section in an ELF File

The elfpatch -get command dumps the raw contents of a section without any additional formatting. The input-elf-filename parameter may be one of the following:

- A standalone (non-archive) ELF file containing a section specified by the section-name parameter
- A library (filename) combination

The -text switch specifies that the output should be a stream of printable text, with each one byte of binary output resulting in two hexadecimal digits in text output. If the -o switch for specifying a output file is not given, the output is written to stdout.

## Replacing Raw Contents of a Section in an ELF File

The elfpatch -replace command replaces the raw contents of a section. The replacement bits need not be the same size as the section being replaced.

**NOTE:** If the replacement resulted in the replace section clobbering a portion of another section, an error would result in a resolved ELF file.

If the -bits switch is not specified, bits are read from stdin.

The input-elf-filename parameter must exist and be either of the following:

- A standalone (non-archive) ELF file containing a section specified by the section-name parameter
- A library (filename) combination

Ultimately, the input-elf-filename parameter must contain a section specified by the section-name parameter. If the -o switch is not specified, the output (ELF file) is written to stdout.

The -text switch specifies that the input should be a stream of printable text, with two hexadecimal digits per input byte.

**NOTE:** Standard input (stdin) and standard output (stdout) are used to facilitate piping. Here is an example command line:

# elfsyms - ELF File Symbols Utility

The executable and linking format (ELF) file symbols (elfsyms) utility prints symbol definitions in a format suitable for inclusion into linker description (LDF) files. Only function and object symbols with global or weak binding are included in the output.

#### Syntax:

```
elfsyms [options] [files]
```

One or more ELF files can be specified on the command line. The *ELF File Symbol Utility Options* table shows the command line options accepted by the elfsyms utility.

Table 9-2: ELF File Symbol Utility Options

| Options                                   | Description                           |
|-------------------------------------------|---------------------------------------|
| -i -include <name>,[<name>]</name></name> | Only include named symbols in output. |
| -e -exclude <name>,[<name>]</name></name> | Exclude named symbols from output.    |
| -h -help                                  | Show usage information.               |
| -h -help                                  | Show version information.             |

#### Example:

```
$ cc21k -test -o example.dxe
$ elfsyms -i _main example.dxe
_main = 0x400A9;
```

# 10 LDF Programming Examples for Blackfin Processors

This appendix provides several typical .ldf files. used with Blackfin processors. As you modify these examples, refer to the syntax descriptions in LDF Commands.

This appendix provides the following examples.

- Linking for a Single-Processor System
- Linking Large Uninitialized or Zero-initialized Variables

**NOTE:** The development software includes a variety of default .ldf files. These files provide an example .ldf file for each processor's internal memory architecture. The default .ldf files are in the directory:

<install path>/Blackfin/ldf

# Linking for a Single-Processor System

When you link an executable file for a single-processor system, the .ldf file describes the processor's memory and places code for that processor. The .ldf file in the *Example LDF for a Single-Processor System* listing is for a single-processor system. Note the following commands in this example file.

- ARCHITECTURE () defines the processor type
- SEARCH DIR() commands add the lib and current working directory to the search path
- \$OBJS and \$LIBS macros retrieve object (.doj) and library (.dlb) file input
- MAP () outputs a map file
- MEMORY { } defines memory for the processor
- PROCESSOR{} and SECTIONS{} commands define a processor and place program sections for that processor's output file by using the memory definitions

#### Example LDF for a Single-Processor System

ARCHITECTURE (ADSP-BF533)

```
SEARCH DIR ( $ADI DSP//lib )
                            // Generate a MAP file
MAP (SINGLE-PROCESSOR.MAP)
// $ADI DSP is a predefined linker macro that expands
// to the VDSP install directory. Search for objects in
// directory /lib relative to the install directory
LIBS libc.dlb, libevent.dlb, libsftflt.dlb, libcpp blkfn.dlb, libcpprt blkfn.dlb,
libdsp.dlb
$LIBRARIES = LIBS, librt.dlb;
// single.doj is a user generated file. The linker will be
// invoked as follows
// linker -T single-processor.ldf single.doj.
// $COMMAND LINE OBJECTS is a predefined linker macro
// The linker expands this macro into the name(s) of the
// the object(s) (.doj files) and archives (.dlb files)
// that appear on the command line. In this example,
// $COMMAND LINE OBJECTS = single.doj
$OBJECTS = $COMMAND LINE OBJECTS;
// A linker project to generate a DXE file
PROCESSOR PO
   OUTPUT (SINGLE.dxe) // The name of the output file
   MEMORY
                          // Processor specific memory command
   { INCLUDE( "BF533 memory.ldf") }
   SECTIONS
                          // Specify the Output Sections
   { INCLUDE( "BF533 sections.ldf" }
                          // end P0 sections
                          // end P0 processor
```

# Linking Large Uninitialized or Zero-initialized Variables

When linking an executable file that contains large uninitialized variables, use the NO\_INIT (equivalent to SHT NOBITS legacy qualifier) or ZERO INIT section qualifier to reduce the file size.

A variable defined in a source file normally takes up space in an object and executable file even if that variable is not explicitly initialized when defined. For large buffers, this action can result in large executables filled mostly with zeros. Such files take up excess disk space and can incur long download times when used with an emulator. This situation also may occur when you boot from a loader file (because of the increased file size). The *Large Uninitialized Variables: Assembly Source* listing shows an example of assembly source code. The *Large Uninitialized Variables: LDF Source* listing shows the use of the NO\_INIT and ZERO\_INIT sections to avoid initialization of a segment.

The .ldf file can omit an output section from the output file. The NO\_INIT qualifier directs the linker to omit data for that section from the output file.

**NOTE:** Refer to SECTIONS{} Command for more information on the NO\_INIT and ZERO\_INIT section qualifiers.

NOTE: The NO\_INIT qualifier corresponds to the /UNINIT segment qualifier in previous (.ach) development tools. Even if you do not use NO\_INIT, the boot loader removes variables initialized to zeros from the .ldr file and replaces them with instructions for the loader kernel to zero out the variable. This action reduces the loader's output file size, but still requires execution time for the processor to initialize the memory with zeros.

#### Large Uninitialized Variables: Assembly Source

```
.SECTION/NO_INIT extram_area; /* 1Mx8 EXTRAM */
.BYTE huge_buffer[0x006000];
.SECTION/ZERO_INIT zero_extram_area;
.BYTE huge_zero_buffer[0x006000];
```

#### Large Uninitialized Variables: LDF Source

```
ARCHITECTURE (ADSP-BF533)
$OBJECTS = $COMMAND LINE OBJECTS;
                                    // Libraries & objects from
                                     // the command line
MEMORY {
    mem extram {
        TYPE (RAM) START (0x10000) END (0x15fff) WIDTH (8)
                                   // end segment
                                   // end memory
PROCESSOR PO {
    LINK AGAINST ( $COMMAND LINE LINK AGAINST )
    OUTPUT ( $COMMAND LINE OUTPUT FILE )
        // NO INIT section isn't written to the output file
    SECTIONS {
        extram output NO INIT {
            INPUT SECTIONS( $OBJECTS ( extram area ) )
        } >mem extram
        zero extram_output ZERO_INIT {
            INPUT SECTIONS ( $OBJECTS ( zero extram area ) )
            } >mem extram
        // end section
        // end processor P0
```

# 11 LDF Programming Examples for SHARC Processors

This appendix provides several typical .ldf files used with SHARC processors. As you modify these examples, refer to the syntax descriptions in LDF Commands in the Linker Description File chapter.

This appendix provides the following examples:

- Linking a Single-Processor SHARC System
- Linking Large Uninitialized Variables
- Linking for MP and Shared Memory

**NOTE:** A variety of processor-specific default .ldf files come with the development software, providing information about each processor's internal memory architecture. Default .ldf files are located in the following directory:

<install path>/SHARC/ldf

# Linking a Single-Processor SHARC System

When linking an executable for a single-processor system, the .ldf file describes the processor's memory and places code for that processor. The *Single-Processor System LDF Example* listing shows a single-processor .ldf file. Note the following commands in this file:

- ARCHITECTURE () defines the processor type.
- SEARCH DIR () adds the lib and current working directory to the search path.
- \$OBJS and \$LIBS macros get object (.doj) and library (.dlb) file input.
- MAP () outputs a map file.
- MEMORY { } defines memory for the processor.
- PROCESSOR { } and SECTIONS { } defines a processor and place program sections for that processor's output file, using the memory definitions.

#### Single-Processor System LDF Example

```
// Link for the ADSP-21161
ARCHITECTURE (ADSP-21161)
SEARCH DIR ( $ADI DSP/SHARC/lib/21161 rev any )
MAP (SINGLE-PROCESSOR.XML) // Generate a MAP file
   // $ADI DSP is a predefined linker macro that expands to
   // the CrossCore Embedded Studio installation directory.
   // Search for objects in directory SHARC/lib/21161 rev any
   // relative to the installation directory
$LIBS = libc.dlb;
   //
      single.doj is a user-generated file.
   //
       The linker will be invoked as follows:
   //
          linker -T single-processor.ldf single.doj.
      $COMMAND LINE OBJECTS is a predefined linker macro.
      The linker expands this macro into the name(s) of the
      the object(s) (.doj files) and libraries (.dlb files)
      that appear on the command line. In this example,
       $COMMAND LINE OBJECTS = single.doj
   // 161 hdr.doj is the standard initialization file
   // for 2116x
$OBJS = $COMMAND LINE OBJECTS, 161 hdr.doj;
   // A linker project to generate a .dxe file
PROCESSOR PO
  OUTPUT ( ./SINGLE.dxe ) // The name of the output file
  MEMORY
                             // Processor-specific memory
                             // command
      { INCLUDE("21161 memory.h") }
   SECTIONS
                             // Specify the output sections
      {
      INCLUDE( "21161 sections.h" )
         // end P0 sections
          // end P0 processor
```

# **Linking Large Uninitialized Variables**

When linking an executable file that contains large uninitialized variables, use the NO\_INIT (equivalent to SHT NOBITS legacy qualifier) or ZERO INIT section qualifier to reduce the file size.

A variable defined in a source file normally takes up space in an object and executable file even if that variable is not explicitly initialized when defined. For large buffers, this action can result in large executables filled mostly with zeros. Such files take up excess disk space and can incur long download times when used with an emulator. This

situation also may occur when you boot from a loader file (because of the increased file size). The *Large Uninitialized Variables: Assembly Source* listing shows an example of assembly source code. The *Large Uninitialized Variables: LDF Source* listing shows the use of the NO\_INIT and ZERO\_INIT sections to avoid initialization of a segment.

The .ldf file can omit an output section from the output file. The NO\_INIT qualifier directs the linker to omit data for that section from the output file.

**NOTE:** Refer to SECTIONS{} Command for more information on the NO\_INIT and ZERO\_INIT section qualifiers.

NOTE: The NO\_INIT qualifier corresponds to the /UNINIT segment qualifier in previous (.ach) development tools. Even if you do not use NO\_INIT, the boot loader removes variables initialized to zeros from the .ldr file and replaces them with instructions for the loader kernel to zero out the variable. This action reduces the loader's output file size, but still requires execution time for the processor to initialize the memory with zeros.

#### Large Uninitialized Variables: Assembly Source

```
.SECTION/DM/NO_INIT sdram_area; /* 1Mx32 SDRAM */
.VAR huge_buffer[0x100000];
```

#### Large Uninitialized Variables: LDF Source

```
ARCHITECTURE (ADSP-21161)
$OBJECTS = $COMMAND LINE OBJECTS;
                                   // Libraries & objects from
                                     // the command line
MEMORY {
   mem sdram {
      TYPE (DM RAM) START (0x300000) END (0x30FFFFF) WIDTH (32)
            } // end segment
        // end memory
PROCESSOR PO {
    LINK AGAINST ( $COMMAND LINE LINK AGAINST )
    OUTPUT ( $COMMAND LINE OUTPUT FILE )
           // NO INIT section isn't written to the output file
    SECTIONS {
        sdram output NO INIT {
            INPUT SECTIONS( $OBJECTS ( sdram area ) )
                                                                       } >mem sdram
        zero sdram output ZERO INIT {
            INPUT SECTIONS ( $OBJECTS ( zero sdram area ) )
            } >mem sdram
        // end section
        // end processor P0
```

# Linking for MP and Shared Memory

When linking executable files for a multiprocessor system using shared memory, the .ldf file describes the multiprocessor memory offsets, shared memory, each processor's memory, and places code for each processor. Here are the major commands in an .ldf file:

- The ARCHITECTURE () command defines the processor type, which can be one type only.
- The SEARCH DIR() command adds the lib and current working directory to the search path.
- The \$OBJS and \$LIBS macros get object (.doj) and library (.dlb) file input.
- The MPMEMORY { } command defines each processor's offset within multiprocessor memory.
- The SHARED MEMORY { } command identifies the output for the shared memory items.
- The MAP () command outputs map files.
- The MEMORY { } command defines memory for the processors.
- The PROCESSOR { } and SECTIONS { } commands define each processor and place program sections using memory definitions for each processor's output file.
- The LINK AGAINST () commands resolve symbols within multiprocessor memory.

## Reflective Semaphores

Semaphores may be used in multiprocessor (MP) systems to permit processors to share resources such as memory or I/O. A semaphore is a flag that can be read and written by any of the processors sharing the resource. A semaphore's value indicates when the processor can access the resource. *Reflective semaphores* permit communication among processors that share a multiprocessor memory space.

Use broadcast writes to implement reflective semaphores in an MP system. Broadcast writes allow simultaneous transmission of data to all the SHARC processors in an MP system. The master processor can broadcast writes to the same memory location or IOP register on all the slaves. During a broadcast write, the master also writes to itself unless the broadcast is a DMA write.

Broadcast writes can also be used to simultaneously download code or data to multiple processors.

Bus lock can be used in combination with broadcast writes to implement reflective semaphores in an MP system. The reflective semaphore should be located at the same address in internal memory (or IOP register) of each SHARC processor.

SHARC processors have a "broadcast" space. Use .ldf files (or header files) to define a memory segment in this space, just as in internal memory or any processor MP space. The broadcast space aliases internal space, so if there is a memory segment defined in the broadcast space, the .ldf file cannot have a memory segment at the corresponding address in the internal space (or in the MP space of any processor). Otherwise, the linker generates an error indicating that the memory definition is not valid.

To check the semaphore, each SHARC processor reads from its own internal memory. Any object in the project can be mapped to an appropriate memory segment defined in the broadcast space for use as a reflective semaphore. If an object defining symbol SemA is mapped to a broadcast space, when the program writes to SemA, the written value appears at the aliased internal address of each processor in the cluster. Each processor may read the value using SemA, or read it from internal memory by selecting (SemA-0x380000), thus avoiding bus traffic.

To modify the semaphore, a SHARC processor requests bus lock and then performs a broadcast write to the semaphore address (for example, SemA).

**NOTE:** The processors should read the semaphore before modifying it to verify that another processor has not changed it.

For more information on semaphores, refer to your processor's hardware reference manual.

# Index

| Symbols                                             | keywords4-10,4-11                                      |
|-----------------------------------------------------|--------------------------------------------------------|
| cplb_ctrl configuration variable4-4                 | mapping output sections to memory segment3-3           |
| inits symbol name7–8                                | miscellaneous keywords used in4-12                     |
| l1_code_cache guard symbol4–5                       | operators4–12                                          |
| 11_code_cache guard symbol4_5                       | purpose3-3,3-4                                         |
| 11_data_cache_b guard symbol4–5                     | scope4-9                                               |
| CCESVERSION LDF macro4–17                           | specifying memory segment width3-3                     |
|                                                     | structure of4–8                                        |
| SILICON_REVISION LDF macro                          | used to map code/data to specific memory segments 4-1  |
| VERSION LDF macro4–18                               | .ldf files, See LDF commands 4–18                      |
|                                                     | .meminit memory section, serving memory initializer7-5 |
| _argv_string null-terminated string3–16             | .ovl files                                             |
| _ov_endaddress_# overlay constant5-5,5-14           | described8-2                                           |
| _ov_end breakpoint5–4                               | dumping9–3                                             |
| _ov_runtimestartaddress_# overlay constant 5–5,5–14 | extracting content from9–3                             |
| _ov_size_# overlay constant                         | file conventions                                       |
| _ov_startaddress_# overlay constant                 | linker output8–2                                       |
| _ov_start breakpoint5–4                             | OVERLAY_INPUT{} command used in4-38                    |
| _ov_word_size_live_# overlay constant5–5,5–14       | viewing content9–3                                     |
| _ov_word_size_run_# overlay constant5-5,5-14        | .plit output section5–20,5–21                          |
| .dlb files                                          | .SECTION assembly directive2–2                         |
| defined8–2                                          | .sm files                                              |
| extension convention                                | described8-2                                           |
| symbol name encryption6–7                           | file extension conventions3–18                         |
| doj files 3–18                                      | linker output8–2                                       |
| dual files                                          | .tst files, linker8–1                                  |
| data extraction9–1,9–3                              | .xml map file                                          |
| extension conventions                               | description8–2                                         |
| linker output files described8–2                    | generating3–23                                         |
| end label                                           | MAP filename command4–22                               |
| in assembly code2–3                                 | opening in web browser3–23                             |
| specifying function boundary                        | @filename linker switch                                |
| specifying function boundary                        | \$ADI_DSP LDF macro4–17                                |
| advanced commands in5–16                            | \$COMMAND_LINE_LINK_AGAINST LDF macro4–10              |
| commands in                                         | \$COMMAND_LINE_OBJECTS LDF macro 4–7,4–10              |
| commenting                                          | \$COMMAND_LINE_OUTPUT_DIRECTORY LDI                    |
| defined8–1                                          | macro4–10                                              |
| expressions in4–9                                   | \$COMMAND_LINE_OUTPUT_DIRECTORY macro                  |
| expression syntax4–9                                | 3–28                                                   |
| extension conventions                               | \$COMMAND_LINE_OUTPUT_FILE LDF macro                   |
| generated by Blackfin processors                    | 4-7,4-10                                               |
| 5-11-141-0 by Diacisiii processors                  | \$COMMAND LINE OFFERITE FILE 2.20                      |

| \$LIBRARIES library and object file list4–6        | В                                                      |
|----------------------------------------------------|--------------------------------------------------------|
| \$OBJECTS LDF macro4-6                             | BEST_FIT LDF identifier4–39                            |
| ## operator2–5                                     | Blackfin processors                                    |
| #pragma section5–24                                | .ldf file programming examples10–1                     |
| -a archiver switch6–9                              | basic .ldf file example4–3                             |
|                                                    | customized .ldf file4–2                                |
| A                                                  | memory configurations3–14,4–4                          |
| absolute data placements3–26                       | branch                                                 |
| ADDR() LDF operator4–12                            | expansion instruction                                  |
| address space, allocating4-30                      | breakpoints, on overlays                               |
| ADSP-21xxx processors, See SHARC processors3–12    | broadcast                                              |
| ALGORITHM() LDF command4–39                        | space                                                  |
| ALIGN() LDF command4–18                            | writes                                                 |
| ALL_FIT LDF identifier                             | bsz_init memory section, serving memory initializer7–5 |
| _                                                  | build errors, linker                                   |
| Symbols                                            | build files                                            |
| -anv archiver switch6–9                            | built-in LDF macros                                    |
| -anv archiver switch                               | bus lock                                               |
| A                                                  | broadcast writes                                       |
|                                                    | multiprocessor systems                                 |
| ARCHITECTURE() LDF command4–19                     | maraprocessor systems                                  |
| archive8–2                                         | С                                                      |
| members8–2                                         | 1. 1                                                   |
| routines6–3                                        | caching, external memory                               |
| specify objects in6–4                              | callback executable file7–2,7–3,7–9                    |
| viewing files9–3                                   | calls                                                  |
| writing library files6–3                           | inter-overlay5–15                                      |
| archiver                                           | inter-processor5–16                                    |
| about6–1                                           | Symbols                                                |
| accessing archived functions                       | ,                                                      |
| command-line switches and parameters6–10           | -c archiver switch6–9                                  |
| command-line syntax                                |                                                        |
| handling arbitrary files6–2                        | С                                                      |
| in code disassembly9–3                             | character identifier (.)2–5                            |
| symbol encryption                                  | command LDF scope4–9                                   |
| tagging with version                               | commands, LDF5–16                                      |
| version information                                | commands, See LDF commands4–18                         |
| wildcard character6–4,6–10                         | comma-separated option3-26                             |
| arguments, passing for simulation or emulation3–16 | comments in .ldf files4–8                              |
| assembler                                          | COMMON_MEMORY{} LDF command. 4-19,5-22,5-30            |
| directives with archiver                           | common memory4–19,5–30                                 |
| source files (.asm)                                | compiler source files (.c .cc)2–2                      |
| attributes, used for linking3–15,3–16              | converting                                             |
| Symbols                                            | library members to source code9-3                      |
|                                                    | •                                                      |
| -BeginInit InitSymbol switch7–8                    |                                                        |

| out-of-range short calls and jumps3–27              | contents9–1,9–3                                           |
|-----------------------------------------------------|-----------------------------------------------------------|
| CrossCore Embedded Studio                           | ELF file dumper                                           |
| archiver6–1                                         | about9-1                                                  |
| integrated development environment (IDE)3-1         | command-line switches9–1                                  |
| librarian6–1                                        | dumping contents of an output section 3-8,9-1,9-3         |
| project builds3-6                                   | extracting data9–1                                        |
| running linker from3–6                              | overlay library files9–3                                  |
| setting options3–6                                  | ELF patch utility9–3                                      |
| Tool Settings dialog box3–6                         | ELIMINATE_SECTIONS() LDF command4–20                      |
| Tool octaing damog commission                       | ELIMINATE() LDF command                                   |
| Symbols                                             | elimination                                               |
| -d archiver switch6–9                               | enabling4–19,4–21                                         |
| <del></del>                                         | not applied to section3-25                                |
| D                                                   | restricting to named input sections                       |
| DATA ( / 1:0 / 22                                   | unused symbols3–26                                        |
| DATA64 qualifier                                    | encryption                                                |
| data placement3–26                                  | constraints6–7                                            |
| debugger, files                                     | symbol names in libraries6–7                              |
| declaring, macros                                   | END() LDF identifier4–24                                  |
| DEFAULT_OVERLAY () LDF command4–38                  | end address, memory segment4–24                           |
| default .ldf file                                   | ENTRY() LDF command4–20                                   |
| DEFINED() LDF operator4–13                          |                                                           |
| directories, supported by linker3–18                | Symbols                                                   |
| disassembly                                         | •                                                         |
| library member9–3                                   | -entry (entry address) linker switch                      |
| DMA accessing external memory4–24                   | E                                                         |
| DMAONLY memory segment qualifier4-24                | L                                                         |
| DM qualifier4–33                                    | entry address                                             |
|                                                     | ENTRY() command4-20                                       |
| Symbols                                             | multiprocessor system3–15                                 |
| -dnv archiver switch6–9                             | setting3–14                                               |
| -Dprocessor (target architecture) linker switch3–23 | using the -entry switch3–25                               |
| Direction (target arenitecture) linker switch       | errata workaround3–28                                     |
| D                                                   | errors, linker                                            |
| 1                                                   |                                                           |
| dumper, in code disassembly9–3                      | Symbols                                                   |
| Symbols                                             | -es (eliminate listed sections) linker switch3-25         |
| -ek (no elimination) linker switch                  | -ev (eliminate unused symbols, verbose) linker switch3-26 |
| -ek (no eminiation) miker switch                    | -                                                         |
| E                                                   | E                                                         |
| elfar.exe                                           | exclude_file archiver command-line parameter6–9           |
| about6–1                                            | executable files2–4,8–2                                   |
| command-line reference6–8                           | post-processing3–27                                       |
| command-line reference6–8 constraints               | EXPAND() LDF command4–31                                  |
|                                                     | expressions, in .ldf files4–9                             |
| elfdump.exe utility9–1<br>ELF file9–4               |                                                           |
| гд г ше9–4                                          |                                                           |

| external memory access                                                                                                    | 3–28  |
|----------------------------------------------------------------------------------------------------|-------|
| Access.                                                                                                    |       |
| Extracting, data from ELF executable files                                                                                                    |       |
| IDE, See integrated development environment                                                                                                    |       |
| Symbols   Symbols   FALSE keyword                                                                                                    | 2.1   |
| FALSE keyword                                                                                                    | 3–1   |
| FALSE keyword                                                                                                    |       |
| file extension conventions 3–18 file types  .dlb (library) 8–2 .dxe 8–2 .ovl 8–2 .txt 8–1 .txt 8–1 .txt 8–1 .txt 8–1 .txt 8–1 .txt 8–2 .build 8–2 .build 8–2 .default .ldf 4–1,4–2 executable 1filename archiver switch 1 -IgnoreSection SectionName switch 1 -IgnoreSection SectionName switch 1 -IgnoreSectionName switch 1 -IgnoreSectionName switch 1 -IgnoreSectionName switch 1 -IgnoreSectionName switch 1 -IgnoreSectionName switch 1 -IgnoreSectionName switch 1 -IgnoreSectionName switch 1 -IgnoreSectionName switch 1 -IgnoreSectionName switch 1 -IgnoreSectionName switch 1 -IgnoreSectionName switch 1 -IgnoreSectionName switch 1 -IgnoreSectio |       |
| file types  .dlb (library) .dxe .ovl .sm .8-2 .txt .8-1 .initialization .xml .xml .build .8-1 .build .8-1 .debugger .default .ldf .default .ldf .executable .dxe .8-2 .ovl .8-2 .individual placement .initialization .flag .initialization stream .generated from memory initializer .inserting executable file into .sm .sm .sm .sm .sm .sm .sm .sm .sm .sm                                                                                                    |       |
| .dxe8-2.ovl8-2INCLUDE() LDF command.sm8-2individual placement.txt8-1initialization.xml8-2flagbuild8-1initialization streamdebugger8-2generated from memory initializerdefault .ldf4-1,4-2inserting executable file intoexecutable8-2start address                                                                                                    | 7–9   |
| .ovl8-2INCLUDE() LDF command.sm8-2individual placement.txt8-1initialization.xml8-2flagbuild8-1initialization streamdebugger8-2generated from memory initializerdefault .ldf4-1,4-2inserting executable file intoexecutable8-2start address                                                                                                    |       |
| .sm.8-2individual placementtxt8-1initialization.xml8-2flag.build.8-1initialization streamdebugger.8-2generated from memory initializer.default .ldf.4-1,4-2inserting executable file into.executable.8-2start address.                                                                                                    |       |
| txt                                                                                                    | 4-20  |
| .xml8-2flagbuild8-1initialization streamdebugger8-2generated from memory initializerdefault .ldf4-1,4-2inserting executable file intoexecutable8-2start address                                                                                                    | 3–26  |
| build                                                                                                    |       |
| debugger                                                                                                    | 7–5   |
| default .ldf                                                                                                    |       |
| default .ldf                                                                                                    | 7–1   |
| executable8–2 start address                                                                                                    |       |
| formation 0.1 atmosture                                                                                                    |       |
| formats8–1 structure                                                                                                    | 7–3   |
| input format8-1                                                                                                    |       |
| linker command-line (.txt)3–18,8–1 <b>Symbols</b>                                                                                                    |       |
| object                                                                                                    | 7_9   |
| output2–4                                                                                                    | ••••• |
| FILL() LDF command4–20                                                                                                    |       |
| filter INDUE SECTION ALICNO LDE                                                                                                    | 4 20  |
| expression (optional)4–35  INPUT_SECTION_ALIGN() LDF command                                                                                                    |       |
| operation                                                                                                    |       |
| FIRST_FIT LDF identifier4–39 INPUT_SECTIONS_PIN LDF command                                                                                                    |       |
|                                                                                                    |       |
| Symbols INPUT_SECTIONS() LDF command                                                                                                    |       |
| -flags-meminit linker switch3–26 InputFile.dxe switch                                                                                                    |       |
| input nedae switch                                                                                                    | /-9   |
| F input files  callback input executable file                                                                                                    | 7.2   |
| FORCE_CONTIGUITY LDF command4–39 primary input file                                                                                                    |       |
| fragmented memory, filling in3–26 input sections                                                                                                    | /-2   |
| full trace                                                                                                    | 2_2   |
| names                                                                                                    |       |
| G source code                                                                                                    |       |
| :1                                                                                                    |       |
| global                                                                                                    |       |
| LDF file scope4_9 mentsinternal memory                                                                                                    |       |
|                                                                                                    | 2.1/  |
| SHARC processors                                                                                                    | 3_1/  |
| -h (-help) switch                                                                                                    |       |

| inter-overlay calls5–15                                      | OVERLAY_GROUP{}                           | 4-25,5-17      |
|--------------------------------------------------------------|-------------------------------------------|----------------|
| inter-processor calls5–16                                    | OVERLAY_INPUT{}                           | 4–38           |
| •                                                            | PACKING()                                 | 4–25           |
| Symbols                                                      | PLIT{}                                    | 5–19           |
| -ip (individual placement) linker switch3–26                 | PROCESSOR{}                               | 4-29           |
| -jcs2l (convert out-of-range short calls) linker switch 3–27 | RESERVE()                                 | 4–30           |
| jeszi (convert out of range short cans) linker switch 5-27   | RESOLVE()                                 | 4–31           |
| J                                                            | SEARCH_DIR()                              | 4–32           |
| 2 27                                                         | SECTIONS{}                                | 4–32           |
| jumps, converting3–27                                        | SHARED_MEMORY{}                           | 4–39,5–27      |
| K                                                            | LDF macros                                |                |
| •                                                            | CCESVERSION                               |                |
| KEEP_SECTIONS() LDF command4–22                              | MEMINIT                                   | 4–18           |
| KEEP() LDF command4–21                                       | SILICON_REVISION                          | 4–18           |
| 6 I I.                                                       | VERSION                                   | 4-18           |
| Symbols                                                      | VERSIONNUM                                | 4–18           |
| -keep (keep unused symbols) linker switch3–27                | about                                     | 4–15           |
|                                                              | built-in                                  | 4–16           |
| K                                                            | command-line input                        | 4–17           |
| keywords4–11,4–12                                            | predefined                                | 4–17           |
| xcy words1-11,1-12                                           | user-declared                             | 4–17           |
| Symbols                                                      | using to partition code/data between      | processors5–23 |
|                                                              | LDF operators                             | •              |
| -L (search directory) linker switch3–23                      | about                                     | 4–12           |
| •                                                            | ADDR()                                    | 4–12           |
| •                                                            | DEFINED()                                 | 4–13           |
| LDF advanced commands, about5–16                             | location counter                          | 4–15           |
| LDF commands                                                 | MEMORY_END()                              | 4–14           |
| about3-2,4-18                                                | MEMORY_SIZEOF()                           | 4–14           |
| ALIGN()4–18                                                  | MEMORY_START()                            | 4–14           |
| ARCHITECTURE()4–19                                           | SIZEOF()                                  | 4–15           |
| COMMON_MEMORY{}4-19,5-30                                     | leaf functions                            | 5–34           |
| ELIMINATE_SECTIONS()4-20                                     | LENGTH() LDF identifier                   | 4–24           |
| ELIMINATE()4–19                                              | lib_file archiver command-line parameter. | 6–9            |
| ENTRY()4–20                                                  | library, symbol name encryption           | 6–7            |
| EXPAND()4–31                                                 | library files (.dlb)                      |                |
| INCLUDE()4–20                                                | about                                     | 8–2            |
| INPUT_SECTION_ALIGN()4–20                                    | defined                                   | 8–2            |
| INPUT_SECTIONS()4–34                                         | searchable                                | 6–1            |
| KEEP_SECTIONS()4–22                                          | library members                           |                |
| KEEP()4–21                                                   | converting to source code                 | 9–3            |
| LINK_AGAINST()4–22                                           | linking into executable program           |                |
| MAP()4–22                                                    | library routines, accessing               |                |
| MASTERS()5–30,5–31                                           | LINK_AGAINST() LDF command                |                |
| MEMORY{}4–22                                                 | linker                                    |                |
| MPMEMORY{}4-25,5-26                                          | about                                     | 3–1            |
|                                                              |                                           |                |

| command-line files (.txt)               | 8–1                 | -meminit                                       | 3–27   |
|-----------------------------------------|---------------------|------------------------------------------------|--------|
| defined                                 | 2–1                 | -MM                                            | 3–23   |
| describing the target                   | 3–7                 | -MUDmacro                                      | 3–24   |
| error messages                          | 3-6                 | -nonmemcheck                                   | 3–27   |
| executable files                        | 8–2                 | -od directory                                  | 3–28   |
| file duplications by                    | 5–34                | -o filename (output file)                      | 3–28   |
| file name conventions                   | 3–18                | -pp                                            | 3–28   |
| generating PLIT constants               | 5–20                | -proc processor                                | 3–28   |
| linking object files                    | 3–19                | -save-temps                                    | 3–28   |
| mapping by attributes                   |                     | -si-revision version (silicon revision)        |        |
| mapping using object archive            |                     | -sp (skip preprocessing)                       | 3–29   |
| memory map files (.xml)                 |                     | -t (trace)                                     |        |
| options                                 |                     | -T filename                                    |        |
| output files                            |                     | -tx (full trace)                               | 3–29   |
| overlay constants generated by          |                     | -v (verbose)                                   |        |
| running from command line               |                     | -version (display version)                     |        |
| running from CrossCore Embedded Studio. |                     | -warnonce                                      |        |
| switches                                |                     | -Werror num (override warning message)         | 3–25   |
| warning messages                        | 3–6                 | -Wnumber (message suppression)                 |        |
| linker.exe                              |                     | -Wwarn num (override error message)            |        |
| Linker Description Files                |                     | -xref filename                                 |        |
| overview                                | 4–1                 | linking                                        |        |
| linker-generated constants              |                     | about                                          | 3–1    |
| linker-generated overlay constants      |                     | environment                                    |        |
| linker macros                           |                     | file with large uninitialized variables        |        |
| linker switches                         | ŕ                   | file with large zero-initialized variables     |        |
| @filename                               | 3–23                | multiprocessor SHARC systems                   |        |
| -Darchitecture                          | 3–23                | multiprocessor systems                         |        |
| -Dprocessor                             |                     | process rules                                  |        |
| -e (eliminate)                          |                     | single-processor Blackfin system               |        |
| -ek secName                             |                     | single-processor SHARC system                  |        |
| -entry                                  |                     | with attributes                                |        |
| -es secName                             |                     | Link page, setting linker options              |        |
| -ev                                     | 3–26                | link target                                    |        |
| -flags-meminit                          |                     | loader                                         | ,      |
| -flags-pp                               |                     | creating boot-loadable image                   | 2–6    |
| -h (help)                               |                     | location counter, definition of                |        |
| -i (include search directory)           |                     | ,                                              |        |
| -ip (individual placement)              |                     | Symbols                                        |        |
| -jcs2l                                  |                     | M (dependency sheek and output) linker gwitch  | 2 22   |
| -keep symbolName                        |                     | -M (dependency check and output) linker switch | 1 3–23 |
| -L                                      |                     | M                                              |        |
| -L (search directory)                   |                     | ***                                            |        |
| -M                                      |                     | macros                                         |        |
| -Map filename                           |                     | LDF                                            |        |
| -MDmacro                                |                     | undefining                                     |        |
|                                         | <b>y</b> – <b>.</b> | user-declared                                  | 4–17   |

| main function3–16                                        | segment_declaration4                                   | -23                 |
|----------------------------------------------------------|--------------------------------------------------------|---------------------|
| MAP() LDF command4–22                                    | syntax diagram4                                        | -22                 |
|                                                          | using in an .ldf file3                                 | -14                 |
| Symbols                                                  | memory initializer                                     |                     |
| -Map (filename) linker switch3–23                        | inits default symbol name                              |                     |
| • 1                                                      | .ldf file preparation                                  | 7–4                 |
| M                                                        | about                                                  |                     |
| map file (.xml)                                          | basic operations                                       |                     |
| mapping                                                  | command line switches                                  |                     |
| archives5–30,5–31                                        | extracting data from section7                          |                     |
| by attributes                                            | function of                                            |                     |
| by section name                                          | invoking                                               |                     |
| input section to several output sections4–36             | NO-BOOT mode                                           |                     |
| into memory sections in common memory5–31,5–34           | output file7                                           | -10                 |
| using archive or library                                 | passing comma-separated option to                      | -26                 |
| using archive of norary                                  | primary input file                                     | 7–9                 |
| Symbols                                                  | section initialization flag                            | 7–6                 |
| •                                                        | when to use                                            | 7–4                 |
| -M archiver switch6–9                                    | memory initializer switches                            |                     |
|                                                          | -BeginInit InitSymbol                                  | 7–8                 |
| M                                                        | -h (help)                                              |                     |
| master processor                                         | -IgnoreSection SectionName                             |                     |
| MASTERS() LDF command5–30,5–31                           | -Init Initcode.dxe                                     |                     |
| 1.1.10 1.2.10 () 2.2.1 001111111111111111111111111111111 | InputFile.dxe                                          |                     |
| Symbols                                                  | -NoAuto                                                |                     |
| -                                                        | -NoErase7                                              |                     |
| -MDmacro (macro value) linker switch                     | -o OutputFile.dxe7                                     |                     |
| -meminit linker switch                                   | -Section SectionName                                   |                     |
| AA                                                       | -v (-verbose)7                                         |                     |
| M                                                        | memory interface, width (bits)                         |                     |
| memory                                                   | memory map                                             | ر ک                 |
| allocation3–7                                            | generating3                                            | . 22                |
| architecture representation3–7                           | memory sections                                        |                     |
| Blackfin processor3–14                                   | SHARC processors                                       | 1.0                 |
| common4–19,5–30                                          | •                                                      | -10                 |
| initialization7–3                                        | memory segments about                                  | 2 2                 |
| map files8–2                                             | rules                                                  |                     |
| mapping5–24                                              | rules                                                  | <i>9</i> – <i>9</i> |
| overlays5–2,5–3                                          | Symbols                                                |                     |
| segments                                                 | 391110013                                              |                     |
| SHARC processor3–12                                      | -MM (dependency check, output and build) linker switch | 1                   |
| types3–7,4–23                                            | 3                                                      | -23                 |
| MEMORY_END() LDF operator4–14                            | -MM archiver switch                                    | 6–9                 |
| MEMORY_SIZEOF() LDF operator4–14                         |                                                        |                     |
| MEMORY_START() LDF operator4–14                          | M                                                      |                     |
| MEMORY{} LDF command                                     | modify register5                                       | _10                 |
|                                                          | MPMEMORY{} LDF command                                 |                     |
| .ldf file component4–7                                   | 1411 141L141OKI (J. LDI "Command                       | -20                 |

| Sympois                                      | Symbols                        |           |
|----------------------------------------------|--------------------------------|-----------|
| -MUDmacro (undefine macro) linker switch3–24 | -o filename linker switch      |           |
| M                                            | -o OutputFile.dxe switch       | /–10      |
|                                              | 0                              |           |
| multicore                                    | 11001                          | 6 12      |
| applications                                 | operators, .ldf file           |           |
| multiprocessor                               | OUTPUT() LDF command           |           |
| applications                                 | output section qualifiers      | 4–34      |
| linking commands5–22                         | output sections                | 2.2       |
| multiprocessor systems                       | about                          |           |
| bus lock in                                  | dumping                        |           |
| code/data placement in                       | rules                          |           |
| heterogeneous5–22                            | ov_id_loaded buffer            | 5–11      |
| homogeneous                                  | overlay                        |           |
| linking                                      | file, producing                |           |
| processor physical memory offset5–26         | OVERLAY_GROUP{} LDF command    |           |
| semaphores11–4                               | OVERLAY_ID LDF identifier      | 4–38      |
| shared memory5–27                            | OVERLAY_INPUT{} LDF command    |           |
| A.I                                          | DEFAULT_OVERLAY() portion      |           |
| N                                            | described                      |           |
| NO_INIT qualifier4–34,10–2,10–3,11–2,11–3    | OVERLAY_OUTPUT() LDF command   |           |
|                                              | overlay ID, storing            | 5–11      |
| Symbols                                      | overlay library files          | 9–3       |
| -NoAuto switch7–9                            | overlay manager                |           |
| -NoErase switch                              | about                          | 5–2-5–4   |
| -NOLIASE SWITCH/-10                          | constants                      | 5–9       |
| N                                            | major functions                | 5–4       |
|                                              | performance summary            | 5–11      |
| NOFORCE_CONTIGUITY LDF command 4–39          | placing constants              | 5–10      |
| •                                            | PLIT table                     | 5–7       |
| Symbols                                      | routines                       | 5–3       |
| -nomemcheck linker switch                    | storing overlay ID             | 5–11      |
|                                              | overlays                       |           |
| 0                                            | address                        | 5-5,5-9   |
| obj_file archiver command-line parameter6–9  | constants                      | 5–5,5–8   |
| object files                                 | debugging                      | 5–4       |
| explained2–2                                 | dumping library files          |           |
| linking into executable3–1                   | grouped                        | 5–17,5–19 |
| miking into executable                       | loading and executing          |           |
| Symbols                                      | loading instructions with PLIT |           |
|                                              | memory                         |           |
| -od (output directory) linker switch3–28     | special symbols                |           |
| •                                            | ungrouped                      |           |
| 0                                            | word size                      |           |
| offset, processor physical memory5–26        |                                |           |

| r                                               | r                                                      |
|-------------------------------------------------|--------------------------------------------------------|
| packing                                         | procedure linkage table (PLIT)4-28,4-38                |
| data4-25                                        | about PLIT{} command 4-28,5-20                         |
| DMA4–26                                         | summary 5–6                                            |
| external execution4–28                          | using5–14                                              |
| in SHARC processors4–26                         | PROCESSOR{} LDF command                                |
| overlay format4–27                              | .ldf file component4–7                                 |
| with PACKING() LDF command4-25                  | declaring a processor and its related link information |
| Symbols                                         | linking projects on multiprocessor/multicore Blackfin  |
| -p archiver switch6–9                           | architectures                                          |
| _                                               | syntax4–29                                             |
| P                                               | processors                                             |
| PLIT                                            | common memory5–30                                      |
| about5–6                                        | selection of                                           |
| allocating space for                            | sharing memory5–31                                     |
| executing user-defined code5–6                  | silicon revision of                                    |
| overlay constants5–20                           | PROGBITS qualifier7–2                                  |
| overlay management                              | project builds, linker3–6                              |
| summary                                         | PROM, specified by TYPE() command4-24                  |
| PLIT_SYMBOL_ADDRESS                             | O salasta                                              |
| PLIT_SYMBOL_OVERLAYID5-20                       | Symbols                                                |
| PLIT_SYMBOL constants5–22                       | -pva archiver switch                                   |
| PLIT{} LDF command                              | -pv archiver switch                                    |
| about5–19                                       | •                                                      |
| instruction qualifier                           | R                                                      |
| overview                                        | RAM, specified by TYPE() command4–24                   |
| PLIT_SYMBOL_ADDRESS5-20                         | ictivi, specified by 1 11 E() command4–24              |
| PLIT_SYMBOL_OVERLAYID5–20                       | Symbols                                                |
| syntax described5–20                            | -                                                      |
| PM qualifier                                    | -r archiver switch6–9                                  |
| •                                               | D.                                                     |
| pp.exe preprocessor2–5                          | R                                                      |
| Symbols                                         | reflective semaphores                                  |
| -pp (end after preprocessing) linker switch3–28 | RESERVE() LDF command4–30                              |
| P                                               | Symbols                                                |
| r                                               | -reserve-null linker switch                            |
| preprocessor                                    |                                                        |
| linker and assembler commands2-5                | R                                                      |
| running from linker3–28                         | RESOLVE() LDF command                                  |
|                                                 | ROM, specified by TYPE() command                       |
| Symbols                                         | e e e e e e e e e e e e e e e e e e e                  |
| -proc (target processor) linker switch 3–28     | RTL routine, performing memory initialization7–1,7–3   |
| 1                                               | RUNTIME_INIT qualifier                                 |
|                                                 | defined                                                |

| .ldf file component                                                                                                    | example                                     | 7–5 memory packing4–28                     |
|----------------------------------------------------------------------------------------------------|---------------------------------------------|--------------------------------------------|
| Section switch.   3-10   Table   Table   Tab | -IgnoreSection switch                       | 7–9 multiprocessor (MP) systems            |
| SHARED_MEMORY   LDF command   4-39,5-22,5-27                                                                                                    |                                             | 7 1 6                                      |
| qualifiers                                                                                                    |                                             | 1 6                                        |
| type_qualifier                                                                                                    |                                             |                                            |
| Symbols   Starting all symbols   linker switch                                                                                                    | •                                           | •                                          |
| used with multiprocessor systems   5-27                                                                                                    | • • •                                       |                                            |
| Symbols   Short calls, converting                                                                                                    | run-time libraries, built using attributes5 |                                            |
| Section   SHT_NOBITS                                                                                                    | 6l.                                         | •                                          |
| keyword                                                                                                    | sympois                                     | e                                          |
| S (strip debug symbols) linker switch                                                                                                    | -s (strip all symbols) linker switch        | -20                                        |
| sarchiver switch                                                                                                    | -S (strip all symbols) linker switch3       | 21                                         |
| Symbols   Symbols   SizeARCH_DIR() directory paths   4-6                                                                                                    | -S (strip debug symbols) linker switch3     | * ±1                                       |
| Secretion   Secretion   Secr | -s archiver switch                          | 6–9 silicon revision, selecting3–28        |
| SEARCH_DIR() directory paths                                                                                                    | -save-temps linker switch                   | $\sim$ Symbols                             |
| SEARCH_DIR() LDF command                                                                                                    | S                                           | •                                          |
| SEARCH_DIR() LDF command                                                                                                    | SEARCH DIR() directory paths                | 4–6                                        |
| SIZE() LDF command                                                                                                    | * *                                         | •                                          |
| SECTION   START   Section   Sample   START   Section   Section   |                                             |                                            |
| section_name qualifier                                                                                                    |                                             |                                            |
| section mapping SHARC processors                                                                                                    | •                                           | *                                          |
| SHARC processors                                                                                                    | •                                           |                                            |
| section pragma                                                                                                    | 11 6                                        |                                            |
| SECTIONS{} LDF command   4-7   specifying placement of code/data in physical memory   4-7   specifying placement of code/data in physical memory   4-7   Symbols                                                                                                    | -                                           |                                            |
| segment declaration                                                                                                    | SECTIONS{} LDF command                      |                                            |
| specifying placement of code/data in physical memory  4-7  Symbols  -sp (skip preprocessing) linker switch                                                                                                    |                                             |                                            |
| Symbols -Section SectionName switch                                                                                                    | _                                           |                                            |
| Segment declaration                                                                                                    |                                             | ^ll.                                       |
| special section name (.PLIT)                                                                                                    | Symbols                                     | -sp (skip preprocessing) linker switch3–29 |
| segment declaration                                                                                                    | -Section SectionName switch7                | <sub>-10</sub> <b>S</b>                    |
| segment declaration                                                                                                    | \$                                          | *                                          |
| segment end address                                                                                                    |                                             | 1                                          |
| SHARC processors  basic .ldf file example                                                                                                    | 9                                           |                                            |
| SHARC processors  basic .ldf file example                                                                                                    | 9                                           |                                            |
| basic .ldf file example                                                                                                    | •                                           |                                            |
| broadcast space                                                                                                    | •                                           | •                                          |
| external memory                                                                                                    | •                                           | •                                          |
| implementing reflective semaphores                                                                                                    |                                             |                                            |
| internal memory                                                                                                    | •                                           | e                                          |
| LDF programming examples                                                                                                    |                                             | C la a la                                  |
| 1:                                                                                                    | ·                                           |                                            |
| memory architecture3–12 -t archiver switch                                                                                                    |                                             | t (trace) miner switch                     |
|                                                                                                    | memory architecture3                        | -12 -t archiver switch6–4,6–9              |

|                                         | W                                                                                                    |
|-----------------------------------------|----------------------------------------------------------------------------------------------------|
| target architecture (processor)3–23,4–6 | warnings, linker3–6                                                                                              |
| Symbols                                 | Symbols                                                                                                    |
| -T filename linker switch               | -warnonce (single symbol warning) linker switch3–29<br>-Werror num (override warning message) linker switch3–25  |
| Т                                       | W                                                                                                    |
| Tool Settings dialog box                | WIDTH() command                                                                                                  |
| Symbols                                 | in section names                                                                                                 |
| -twc ver archiver switch                | using in archiver                                                                                                |
| TYPE() command                          | -Wnnnn archiver switch                                                                                           |
| U                                       | W word width (number of bits)4–24                                                                                |
| uninitialized variables                 | Symbols -Wwarn num (override error message) linker switch 3–25  X xmlmap2html.exe command-line utility 3–23,3–24 |
| Symbols                                 | XREF keyword                                                                                                    |
| -v (verbose)     archiver switch        | ZERO_INIT qualifier                                                                                              |
| Symbols                                 |                                                                                                    |
| -w (remove warning) archiver switch6–9  |                                                                                                    |